**Nurhaswinda, M.Pd, Ilhami Cahaya Putri, Miqkial Wirna, Melati Aulia Tunnur, Era Fazira Putri, Fadila Rahma, Aulia Mardatillah, Suci Nazifah, Sri Restiana, Putri Islami Sunarsi, Sherly Anggraini, Fitri Ajeli, Rahmadatun Agustina, Jullian Rahman, Jery Dariansyah, Chindy Amartha Putri, Annisa Auliyah, Resnalti, Serly Safrianis, Uyun Rifka Azzahra, Siti Nurhalisa, Waidatun.**

*Judul Naskah*

# **STATISTIK PENDIDIKAN (Teori dan Praktik dalam Pendidikan)**

*Dean \* Kalilla*

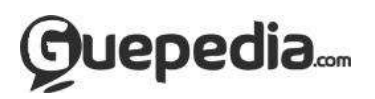

## **BUKU STATISTIK PENDIDIKAN**

Penulis: Nurhaswinda, M.Pd, Ilhami Cahaya Putri, Miqkial Wirna, Melati Aulia Tunnur, Era Fazira Putri, Fadila Rahma, Aulia Mardatillah, Suci Nazifah, Sri Restiana, Putri Islami Sunarsi, Sherly Anggraini, Fitri Ajeli, Rahmadatun Agustina, Jullian Rahman, Jery Dariansyah, Chindy Amartha Putri, Annisa Auliyah, Resnalti, Serly Safrianis, Uyun Rifka Azzahra, Siti Nurhalisa, Waidatun.

Editor: Nama Editor

Tata Letak: Nama Layouter

Sampul: Pembuat Cover

Diterbitkan Oleh:

# Guepedia

# The First On-Publisher in Indonesia

E-mail: guepedia@gmail.com

Fb. Guepedia

Twitter. @guepedia

Website: [www.guepedia.com](http://www.guepedia.com/)

Hak Cipta dilindungi Undang-undang

*Judul Naskah*

All right reserved

### **KATA PENGANTAR**

Alhamdulillah, puji syukur Penulis panjatkan pada kehadirat Allah SWT, dengan rahmat dan izinNya, buku **Statistik Pendidikan** (Teori Dan Praktik Dalam Pendidikan**)** untuk menunjang kegiatan pembelajaran di perguruan tinggi khususnya di Fakultas Keguruan dan Ilmu Pendidikan di Universitas Pahlawan Tuanku Tambusai dapat diwujudkan.

Matakuliah Statistik merupakan salah satu matakuliah wajib bagi mahasiswa. Hal ini dikarenakan matakuliah Statistik memberikan bekal keilmuan dan kemampuan kepada mahasiswa dalam rangka menyelesaikan tugas akhir berupa skripsi dan tesis khususnya yang menggunakan pendekatan penelitian kuantitatif.

Namun saat ini persepsi sebahagian besar mahasiswa bahwa mata kuliah statistik merupakan mata kuliah yang ―menakutkan‖ bagi mahasiswa. Buku ini mencoba memberikan gambaran bahwa mempelajari statistik merupakan hal yang mudah bahkan cenderung menyenangkan.

Buku ini memberikan contoh-contoh aplikatif dalam mengerjakan penyelesaian permasalahan statistik yang langgsung menyentuh kepada persoalan – persoalan dalam implementasi penelitian. Kami berharap buku ini dapat melengkapi buku-buku Statistik yang sudah ada, sekaligus sebagai bahan bacaan dan penambahan wawasan bagi mahasiswa maupun pembaca lainnya.

Akhirnya, kepada semua pihak yang turut membantu pelaksanaan penyusunan buku ini, disampaikan ucapan terima kasih yang mendalam. Semoga buku ini bermanfaat bagi mahasiswa dan para pembaca yang berminat mempelajari Statistika Pendidikan. Disadari sepenuhnya bahwa buku ini masih belum lengkap dan banyak kekurangan. Untuk itu, melalui kesempatan ini kami mohon masukan untuk perbaikan lebih lanjut. Atas saran dan sumbangan dari pembaca yang budiman, kami ucapkan terima kasih.

Bangkinang, 12 Januari 2023

Penulis

*Judul Naskah*

# **Daftar Isi**

Kata Pengantar

Daftar Isi

Bagian Satu

Bagian Dua

Bagian Tiga

Bagian Empat)

Bagian Lima

Bagian Enam

Bagian Tujuh

Bagian Delapan

*Judul Naskah*

Bagian Sembilan

Bagian Sepuluh

Tentang Penulis

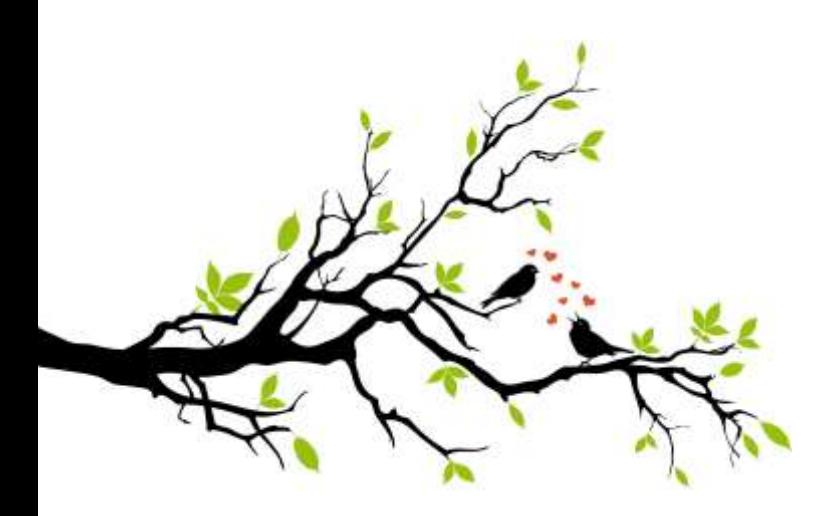

*Judul Naskah*

### **BAB I**

## **UJI VALIDITAS**

## **A. Pengertian Validitas**

Validitas berasal dari bahasa Inggris dari kata validity yang berarti keabsahan atau kebenaran. Dalam konteks

alat ukur atau instrument asesmen, validitas berarti sejauh mana kecermatan atau ketepatan alat ukur dalam melakukan fungsi ukurnya. Validitas adalah ketepatan (appropriateness), kebermaknaan (meaningfull) dan kemanfaatan (usefulness) dari sebuah kesimpulan yang didapatkan dari interpretasi skor tes (kusaeri, 2012:75). Validitas mengarah kepada ketepatan interpretasi hasil penggunaan suatu prosedur evaluasi sesuai dengan tujuan pengukurannya.

Validitas berdasarkan kata validity yang mempunyai arti sejauhmana suatu alat ukur itu mengukur sesuatu (Ardianto, 2011). Dengan kata lain, validitas digunakan untuk melihat sejauh mana ketepatan dan kecermatan suatu alat ukur dalam melakukan fungsi ukurnya. Validitas dibatasi sebagai tingkat kemampuan suatu alat ukur untuk mengungkapkan sesuatu yang menjadi sasaran pokok pengukuran yang dilakukan alat ukur tersebut. Uji validitas dilakukan untuk mengungkapkan apakah pertanyaan pada kuesioner tersebut sahih atau tidak. Uji validitas penting untuk mengukur seberapa cermat suatu tes melakukan fungsi ukur atau telah

benar-benar dapat mencerminkan variabel yang dapat diukur.

Menurut Sugiharto dan Sitinjak (2006), validitas berhubungan dengan suatu peubah mengukur apa yang seharusnya diukur. Validitas dalam penelitian menyatakan derajat ketepatan alat ukur penelitian terhadap isi sebenarnya yang diukur. Uji validitas adalah uji yang digunakan untuk menunjukkan sejauh mana alat ukur yang digunakan dalam suatu mengukur apa yang diukur. Ghozali (2009) menyatakan bahwa uji validitas digunakan untuk mengukur sah, atau valid tidaknya suatu kuesioner. Suatu kuesioner dikatakan valid jika pertanyaan pada kuesioner mampu untuk mengungkapkan sesuatu yang akan diukur oleh kuesioner tersebut.

Azwar (1987: 173) menyatakan bahwa validitas berasal darikata *validity* yang mempunyai arti sejauh mana ketepatan dankecermatan suatu instrumen pengukur (tes) dalam melakukan fungsi ukurnya. Suatu tes dikatakan memiliki validitas yang tinggi apa bila alat

tersebut menjalankan fungsi ukur secara tepat atau memberikan hasil ukur yang sesuai dengan maksud dilakukannya pengukuran tersebut. Artinya hasil ukur dari pengukuran tersebut merupakan besaran yang mencerminkan secara tepat fakta atau keadaan sesungguhnya dari apa yang diukur.

Suryabrata (2000: 41) menyatakan bahwa validitas tes padadasarnya menunjuk kepada derajat fungsi pengukurnya suatu tes, atau derajat kecermatan ukurnya sesuatu tes. Validitas suatu tes mempermasalahkan apakah tes tersebut benar-benar mengukur apayang hendak diukur. Maksudnya adalah seberapa jauh suatu tes mampu mengungkapkan dengan tepat ciri atau keadaan yang sesungguhnya dari obyek ukur, akan tergantung dari tingkat validitastes yang bersangkutan. Sudjana (2004: 12) menyatakan bahwa validitas berkenaan dengan ketepatan alat penilaian terhadap konsep yang dinilai sehingga betulbetul menilai apa yang seharusnya dinilai.

Suatu tes dapat dikatakan memiliki validitas yang tinggi jika tes tersebut menjalankan fungsi ukurnya, atau memberikan hasil ukur yang tepat dan akurat sesuai dengan maksud dikenakannya tes tersebut. Suatu tes menghasilkan data yang tidak relevan dengan tujuan diadakannya pengukuran dikatakan sebagai tes yang memiliki validitas rendah. Sisi lain dari pengertian validitas adalah aspek kecermatan pengukuran. Suatu alat ukur yang valid dapat menjalankan fungsi ukurnya dengan tepat, juga memiliki kecermatan tinggi. Arti kecermatan disini adalah dapat mendeteksi perbedaanperbedaan kecil yang ada pada atribut yang diukurnya.

Suatu tes yang valid untuk tujuan tertentu atau pengambilan keputusan tertentu, mungkin tidak valid untuk tujuan atau pengambilan keputusan lain. Jadi validitas suatu tes, harus selalu dikaitkan dengan tujuan atau pengambilan keputusan tertentu.Tes masuk di SMA misalnya harus selalu dikaitkan dengan seberapa jauhtes masuk tersebut dapat mencerminkan prestasi atau hasil belajar paracalon peserta didik baru setelah belajar nanti.

Konsep validitas tes dapat dibedakan atas tiga macam yaituvaliditas isi *(content validity),* validitas konstruk *(construct validity),* dan validitas empiris atau validitas kriteria. Validitas isi suatu tes mempermasalahkan seberapa jauh suatu tes mengukur tingkat penguasaan terhadap isi atau konten atau materi tertentu yang seharusnya dikuasai sesuai dengan tujuan pengajaran. Dengan kata lain tes yang mempunyai validitas isi yang baik ialah tes yang benar-benar mengukur penguasaan materi yang seharusnya dikuasai sesuai dengan konten pengajaran yang tercantum dalam Garis-garis Besar Program Pengajaran (GBPP).

Validitas isi menunjukkan sejauhmana pertanyaan, tugas atau butir dalam suatu tes atau instrumen mampu mewakili secara keseluruhan dan proporsional perilaku sampel yang dikenai testersebut. Artinva tes itu valid apabila butir-butir tes itu mencerminkan keseluruhan konten atau materi yang diujikan atau yang seharusnya dikuasai secara proporsional.

Untuk mengetahui apakah tes itu valid atau tidak, harus dilakukan melalui penelaahan kisi-kisi tes untuk memastikan bahwa soal-soal tes itu sudah mewakili atau mencerminkan keseluruhan konten atau materi yang seharusnya dikuasai secara proporsional. Oleh karena itu validitas isi suatu tes tidak mempunyai besaran tertentu yang dihitung secara statistika tetapi dipahami bahwa tes itusudah valid berdasarkan telaah kisi-kisi tes. Oleh karena itu, validitasisi sebenarriya mendasarkan pada analisis logika, tidak merupakan suatu koefisien validitas yang dihitung secara statistika.

Validitas konstruk (*construct validity*) adalah validitas yang mempermasalahkan seberapa jauh butir-butir tes mampu mengukurapa yang benar-benar hendak diukur sesuai dengan konsep khususatau definisi konseptual yang telah ditetapkan. Validitas konstruk biasa digunakan untuk instrumen yang dimaksudkan mengukur variabel konsep, baik yang sifatnya performansi tipikal seperti instrumen untuk mengukur sikap, minat konsep diri, lokus kontrol, gaya kepemimpinan, motivasi berprestasi, dan lain-lain,

maupun yangsifatnya performansi maksimum seperti instrumen untuk mengukur bakat (tes bakat), inteligansi (kecerdasan intelektual), kecerdasan, emosional dan lainlain.

Untuk menentukan validitas konstruk dilakukan proses penelaahan teoretik dari suatu konsep dari variabel yang hendak diukur, mulai dari perumusan konstruk, penentuan dimensi dan indikator, sampai kepada penjabaran dan penulisan butir-butir instrumen. Perumusan, konstruk harus dilakukan berdasarkan sintesis dari teori-teori mengenai konsep variabel yang hendak diukur melalui proses analisis dan komparasi yang logik dan cermat.

Menyimak proses telaah teoretik seperti telah dikemukakan, maka proses validasi konstruk sebuah instrumen dilakukan melalui penelaahan atau justifikasi pakar atau melalui penilaian sekelompok panel yang terdiri dari orang-orang yang menguasai substansi atau konten dari variabel yang hendak diukur.

Validitas empiris sama dengan validitas kriteria yang berarti bahwa validitas ditentukan berdasarkan kriteria, baik kriteria internal maupun kriteria eksternal. Validitas empiris diperoleh melalui hasil uji coba tes kepada responden yang setara dengan responden yang akandievaluasi atau diteliti. Kriteria internal adalah tes atau instrumen itu sendiri yang menjadi kriteria, sedang kriteria eksternal adalah hasil ukur instrumen atau tes lain di luar instrumen itu sendiri yang menjadi kriteria. Ukuran lain yang sudah dianggap baku atau dapat dipercaya dapat pula dijadikan sebagai kriteria eksternal. Validitas yang ditentukan berdasarkan kriteria internal disebut validitas internal sedangkan validitas yang ditentukan berdasarkan kriteria eksternal disebut validitas eksternal.

Validitas internal (validitas butir) termasuk kelompok validitas kriteria yang merupakan validitas yang diukur dengan besaran yangmenggunakan tes sebagai suatu kesatuan (keseluruhan butir) sebagai kriteria untuk menentukan validitas butir dari tes itu. Dengan demikian validitas internal mempermasalahkan validitas butir

dengan menggunakan hasil ukur tes tersebut sebagai suatu kesatuan sebagai kriteria, sehingga biasa juga disebut validitas butir. Validitas internal diperlihatkan oleh seberapa jauh hasil ukur butir tersebut konsisten dengan hasil ukur tes secara keseluruhan. Oleh karena itu validitas butir tercermin pada besaran koefisien korelasi antara skor butir dengan skor total tes. Jika koefisien korelasi skor butir dengan skortotal tes positif dan signifikan maka butir tersebut valid berdasarkan ukuran validitas internal.

Koefisien korelasi yang tinggi antara skor butir dengan skor total mencerminkan tingginya konsistensi antara hasil ukur keseluruhan tes dengan hasil ukur butir tes atau dapat dikatakan bahwa butir tes tersebut konvergen dengan butir-butir lain dalam mengukur suatu konsep atau konstruk yang hendak diukur.

Nilai koefisien korelasi baik skor butir dikotomi maupun skor butir politomi untuk masing-masing butir dibandingkan dengan nilaikoefisien korelasi yang ada di tabel-r pada alpha tertentu misalnya  $( =0,05.$  Jika koefisien korelasi skor butir dengan skor total lebih besar dari koefisien korelasi dari tabel-r, koefisien korelasi butir signifikan dan butir tersebut valid secara empiris.

Validitas eksternal dapat berupa hasil ukur tes baku atau tes yang dianggap baku dapat pula berupa hasil ukur lain yang sudah tersedia dan dapat dipercaya sebagai ukuran dari suatu konsep atau variabel yang hendak diukur. Validitas eksternal diperlihatkan oleh suatu besaran yang merupakan hasil perhitungan statistika.

Jika kita menggunakan basil ukur tes yang sudah baku sebagai kriteria eksternal, maka besaran validitas eksternal dari tes yang kita kembangkan didapat dengan jalan mengkorelasikan skor hasil ukur tes yang dikembangkan dengan skor hasil ukur tes baku yang dijadikan kriteria. Makin tinggi koefisien korelasi yang didapat, maka validitastes yang dikembangkan juga makin baik. Kriteria yang digunakan untuk menguji validitas eksternal digunakan nilai r-tabel.

Jika koefisien korelasi antara skor hasil ukur tes yang dikembangkan dengan skor hasil ukur tes baku lebih besar dari padar-tabel maka tes yang dikembangkan adalah valid berdasarkan kriteria eksternal yang dipilih (hasil ukur instrumen baku). Jadi keputusan uji validitas dalam hal ini adalah mengenai valid atau tidaknya tes sebagai suatu kesatuan, bukan valid atau tidaknya butir tes seperti pada validitas internal.

Permasalahan menjadi sumbersegala sesuatu dalam suatu penelitian. Dari permasalahan muncullah tujuan penelitian yang mengandung variabel-variabel penelitian. Untuk menjawab tujuan penelitian, diperlukan data. Data ini merupakan gambaran variabel yang diteliti. Data yang benar akan membawa pada kesimpulan yang sesuai dengan keadaan yang sebenarnya. Benar tidaknya data tergantung pada baik tidaknya instrumen pengumpul data atau pengukurobjek dari suatu variabel penelitian(Arikunto, 2010).

Baik tidaknya suatu instrumentpenelitian ditentukan oleh validitas dan reliabilitasnya. Validitas instrument

mempermasalahkan sejauh manapengukuran tepat dalam mengukur apa yang hendak diukur, sedangkan reliabilitas mempermasalahkan sejauh mana suatu pengukuran dapat dipercaya karena kesenjangannya. Instrumen dikatakan validsaat dapat mengungkap data dari variable secara tepat tidak menyimpang dari keadaan yang sebenarnya. Instrumen dikatakan reliabel saat dapat mengungkapkan data yang bisa dipercaya (Arikunto, 2010).

Validitas dan reliabilitas instrumen tidak serta-merta ditentukanoleh instrumen itu sendiri. Menurut Sugiyono (2014), faktor-faktor yang mempengaruhi validitas dan reliabilitas suatu alat ukur (instrumen) selain instrumen adalah pengguna alat ukur yang melakukan pengukuran dan subjek yang diukur. Namun, faktor-faktor tersebut dapat diatasi dengan jalan menguji instrumen dengan uji validitas dan reliabilitas yang sesuai.

Pengujian dilakukan untuk menjaga validitas dan reliabilitasnya. Selain itu, untuk mengatasi pengaruh dari pengguna alat ukur, maka pengguna harus

meningkatkan kemampuannya dalam menggunakan alat ukur tersebut. Satu faktor lagi yang tidak kalah penting yang mempengaruhi validitas dan reliabilitas instrumen adalah faktor subjek yang diukur. Untuk mengatasi hal tersebut, maka peneliti harus dapat mengendalikan subjek.

Meskipun suatu instrumen telah terstandard dan reliabel, tetapi hal itu tidak langsung membuat instrumen tersebut dapat digunakan dimana saja, kapan saja, kepada subjek siapa saja. Instrumen perludiuji coba kembali setiap kali akan digunakan (Tavakol & Dennick, 2011).

Validitas instrumen dapat dibuktikandengan beberapa bukti. Bukti-bukti tersebut antara lain secara konten, atau dikenal dengan validitas konten atau validitas isi, secara konstruk, atau dikenal dengan validitas konstruk, dan secara kriteria, atau dikenal dengan validitas kriteria.

Validitas konten atau validitas isifokus memberikan bukti pada elemenelemen yang ada pada alat ukur dan diproses dengan analisis rasional. Validitas konten dinilai oleh ahli. Saat alat ukur diuraikan dengan detail maka penilaian akan semakin mudah dilakukan.

Beberapa contoh elemen yang dinilaidalam validitas konten adalah sebagaiberikut:

- 1) Definisi operasional variable
- 2) Representasi soal sesuai variableyang akan diteliti
- 3) Jumlah soal
- 4) Format jawaban
- 5) Skala pada instrument
- 6) Penskoran
- 7) Petunjuk pengisian instrument
- 8) Waktu pengerjaan
- 9) Populasi sampel
- 10) Tata bahasa
- 11) Tata letak penulisan (formatpenulisan)

Setelah melakukan uji validitas konten kepada ahli, kemudian instrument direvisi sesuai saran/masukan dari ahli. Instrumen dinyatakan valid secara konten tergantung dari ahli. Ahli bebas memberikan penilaian apakah instrument ini valid atau tidak Indikator bahwa suatu instrumen telah valid adalah ahli sudah menerima instrumen, baik secara isi maupun formatnya, tanpa ada perbaikan kembali.Jika setelah revisi ahli masih meminta ada perbaikan, maka revisi masih perlu dilakukan hingga ahli benar-benar menerima instrumen tanpa perbaikan lagi (Fraenkel, Wallen, & Hyun, 2012).

## **B. Jenis-jenis Validitas**

## 1. Validitas isi (content validity)

Validitas isi menunjukkan sejauh mana pertanyaan, tugas atau butir dalam suatu tes atau instrumen mampu mewakili secara keseluruhan dan proporsional perilaku sampel yang dikenai tes tersebut. validitas isi mengukur derajat kemampuan tes dalam mengukur cakupan substansi elemen yang ingin diukur (Azwar, 1997:97).

Validitas isi digunakan untuk mengukur kemampuan belajar, hasil belajar atau prestasi belajar. Berikut cara mengukur validitas isi:

Kelebihan validitas isi:

a. Mudah

b. Tidak ada hitung-hitungan

c. Lebih banyak informasi daripada menghadapi validitas

Kekurangan validitas isi:

- a. Subyektif
- b. Bukan pengukuran ilmiah
- 2. Validitas Konstruk ( Construct Validity)

Validitas konstruk adalah validitas yang mempermasalahkan seberapa jauh butir-butir tes mampu mengukur aoa yang benar-benar hendak diukur sesuai dengan konsep khusus atau defenisi konseptual yang telah ditetapkan. Validitas konstruk (construct) berkaitan dengan fenomena dan objek yang abstrak, tetapi gejalanya dapat di amati dan dapat di ukur (Kusaeri,2012:81).

Validitas konstruk dapat digunakan untuk mengukur sikap,minat, konsep diri, lokus kontrol, gaya kepemimpinan, motivasi berprestasi, dan lain-lain, maupun yang sifatnya performa maksimum seperti instrumen untuk mengukur bakat ( tes bakat), intelegensi (kecerdasan intelektual), kecerdasan, emosional dan lain-lain.

Kelebihan validitas konstruk:

a. Dianggap sebagai penilaian validitas keseluruhan terbaik

Kekurangan validitas konstruk:

a. Sering membutuhkan waktu survei yang lama

3. Validitas kriteria (Criterion-Related Validity)

Validitas kriteria atau validitas empiriris ditentukan berdasarkan kriteria, baik kriteria internal maupun kriteria eksternal. Validitas kriteria diperoleh melalui hasil uji coba tes kepada responden yang setara dengan responden yangakan dievaluasi atau diteliti.

Validitas kriteria merupakan sebuah ukuran validitas yang ditentukan dengan cara membandingkan skor-skor tes dengan kinerja tertentu pada sebuah ukuran luar atau yang lain (Sudjana, 1999:15).

Contoh penggunaan validitas kriteria adalah tes intelijensi yang berkorelasi dengan rata-rata nilai akademis. Asumsinya, jika intelejensi seseorang tinggi maka yang terjadi adalah dia akan mendapatkan nilai akademis yang bagus.

4. Validitas muka (Face validity)

Validitas muka adalah tipe validitas yang paling rendah signifikannya karena hanya didasarkan pada penilaian selintas mengenai isi alat ukur. Apabila isi alat ukur telah tampak sesuai dengan apa yang ingin diukur maka dapat dikatakan validitas muka telah terpenuhi (Arikunto,1991:66). Validitas muka bisa dikatakan juga sebagai validitas rendah dari validitas ini (Content validity).

Kelebihan validitas muka:

a. Mudah, cepat dan tidak ada hitung-hitungan

Kekurangan validitas muka:

a. Pertanyaan yang diajukan tidak ada manfaat dan tidak mungkin diterima oleh pengulas

5. Validitas Kesamaan (*Concurent Validity*)

Alat tes sebagai alat pengukur dapat dikatakan telah memiliki validitas kesamaan apabila alat tes tersebut dalam kurun waktu yang sama dengan secara tepat mampu menunjukkan adanya hubungan yang searah antara tes pertama dengan tes berikutnya. Menurut Suharsimi, dalam hal ini alat tes dipasangkan dengan hasil pengalaman. Pengalaman selalu mengenai hal yang telah lampau sehingga data pengalaman tersebut sekarang sudah ada.

### 6. Validitas Prediksi/ Ramalan

Setiap kali kita menyebutkan istilah "ramalan" maka didalamnya akan terkandung pengertian mengenai ―sesuatu yang bakal terjadi masa yang akan datang ― atau sesuatu yang pada saat sekarang belum terjadi dan baru akan terjadi pada waktu-waktu yang akan datang. Apabila istilah ramalan dikaitkan dengan validitas alat tes maka yang dimaksud dengan validitas ramalan dari suatu alat tes adalah suatu kondisi yang menunjukkan seberapa jauhkah sebuah alat tes dapat secara tepat menunjukkan kemampuannya untuk meramalkan apa yang bakal terjadi pada masa yang akan datang.

### **C. Rumus Uji Validitas**

Ada beberapa teknik atau rumus uji validitas yang dapat anda gunakan.Teknik pertama dan populer yang digunakan adalah teknik [Korelasi Product Moment](https://www.statistikian.com/2012/07/pearson-dan-asumsi-klasik.html) yang dikemukakan oleh *Pearson*.

Rumus korelasi Product Moment ada 2 :

- 1. Korelasi Product moment dengan Simpangan,
- 2. Korelasi Product moment dengan angka kasar

$$
r_{xy} = \frac{\sum_{y} w}{\sqrt{\sum x^2} (\sum y^2)}
$$
 dengan simpangan

Pearson dengan simpangan

$$
r_{xy} = \frac{N \sum XY - (\sum X)(\sum Y)}{\sqrt{(N \sum X^2 - (\sum X)^2)(N \sum Y^2 - (\sum Y)^2)}}
$$

dengan angka kasar

Rumus Person dengan Angka Kasar

Persiapan Untuk Mencari Validitas Tes *dengan Simpangan*:

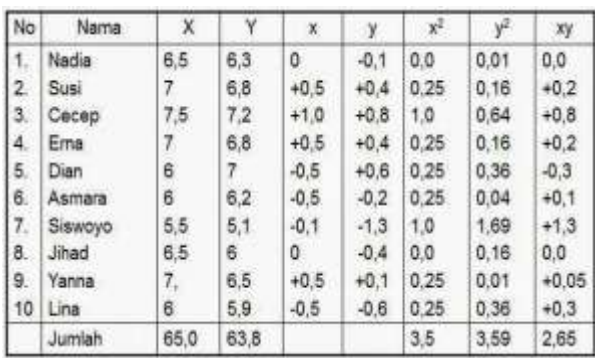

$$
\overline{X} = \frac{\sum X}{N} = \frac{65,0}{10} = 6,5
$$
  

$$
\overline{Y} = \frac{Y}{N} = \frac{63,8}{10} = 6,38 \text{ dibulatkan } 6,4
$$
  

$$
x = X - \overline{X}
$$
  

$$
y = Y - \overline{Y}
$$

Dimasukkan ke rumus:
$$
r_{xy} = \frac{\sum_{xy}}{\sqrt{\sum x^2 |\sum y^2|}}
$$
  

$$
\frac{2,65}{\sqrt{3,5 \times 3,59}} = \frac{2,65}{\sqrt{12,565}}
$$
  

$$
\frac{2,65}{3,545} = 0,748
$$

Persiapan Untuk Mencari Validitas Tes *dengan angka kasar*:

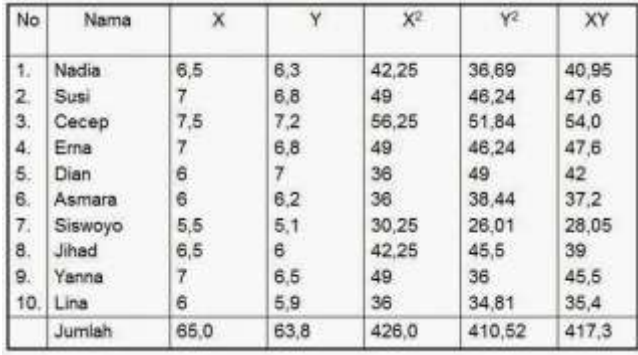

$$
r_{xy} = \frac{N \sum XY - (\sum x)(\sum y)}{\sqrt{(N \sum x^2 - (\sum X)^2)(N \sum Y^2 - (\sum Y)^2)}}
$$

$$
r_{xy} = \frac{10 \times 417,3 - (65 \times 63,8)}{\sqrt{(10 \times 426 - 4225)(10 \times 410,52 - 4070,44)}}
$$

$$
= \frac{4173 - 4147}{\sqrt{(4260 - 4225)(4105,2 - 4070,44)}}
$$

$$
= \frac{26}{\sqrt{35x34,76}} = \frac{26}{\sqrt{1216,6}} = 0,745
$$

Bila dilihat pada kedua hitungan diatas terdapat perbedaan 0,003 lebih besar pada simpangan ini wajar karena adanya pembulatan.

### **Koefisien Korelasi Dalam Uji Validitas**

Koefisien Korelasi adalah sebagai berikut:

- 1. Antara 0,800 sampai dengan 1,00 = sangat tinggi
- 2. Antara 0,600 sampai dengan 0,800 = tinggi
- 3. Antara 0,400 sampai dengan 0,600 = cukup
- 4. Antara 0,200 sampai dengan 0,400 = rendah

5. Antara 0,00 sampai dengan 0,200 = sangat rendah

Korelasi positif menunjukkan adanya hubungan sejajar antara 2 hal:

Misal:

IPA : 2 3 5 7 4 3 2

Matematika : 4 5 6 8 5 4 3

Kondisi nilai Matematika sejajar dengan IPA karena naik dan turunnya nilai Matematika mengikuti naik dan turunnya nilai IPA.

Korelasi Negatif menunjukkan adanya hubungan kebalikan antara dua hal:

Bahasa Indonesia dengan Matematika

Bahasa Indonesia : 5 6 8 4 3 2

Matematika : 8 7 5 1 2 3

Koefisien korelasi terdapat antara -1,00 sampai +1,00. karena dalam perhitungan sering dilakukan pembulatan angka yang didapatkan 1,00

# **Penafsiran Harga Koefisien Korelasi Pearson Product Moment**

Ada 2 cara yaitu :

1. Dengan melihat harga r dan diinterprestasikan misalnya korelasi Tinggi, Cukup dan sebagainya.

2. Dengan mengkonsultasikan ke tabel harga kritik *r product moment* sehingga dapat diketahui signifikan tidaknya korelasi tersebut. Jika harga *r* lebih kecil dari harga kritik dalam tabel, maka korelasi tersebut tidak signifikan. Begitu juga arti sebaliknya.

Tabel analisis item Untuk Perhitungan Uji Validitas Item atau validitas butir.

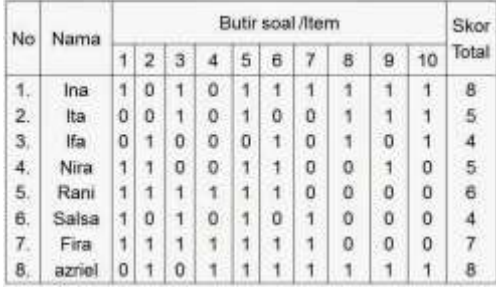

Untuk menghitung validitas item nomor 6, dibuat terlebih dahulu tabel persiapannya sebagai berikut:

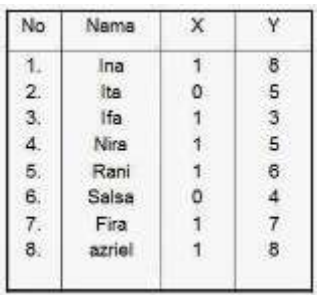

X= skor item 6  
\nY= skor total  
\n
$$
\Sigma X=6 \Sigma x^4=6 (\Sigma x)^2=36 \Sigma XY=37
$$
  
\n $\Sigma Y=46 \Sigma Y^7=288$   
\n $\overline{X}_f = 5,75 \text{ p} = \frac{6}{8} = 0,75$   
\n $\overline{X}_p = 6,17 \text{ q} = \frac{2}{8} = 0,25$ 

Dimasukkan ke *Korelasi Product Moment* dengan rumus angka kasar:

$$
r_{\pi} = \frac{N\sum XY - (\sum x)(\sum y)}{\sqrt{(N\sum X^2 - (\sum X)^2)(N\sum Y^2 - (\sum y^2))}}
$$
  
\n
$$
r_{\pi\pi} = \frac{8 \times 37 - 6 \times 46}{\sqrt{\{(8 \times 6 - 6^{-2})(8 \times 288 - 46^{-2})\}}
$$
  
\n
$$
= \frac{296 - 276}{\sqrt{(48 - 36)} \times (2304 - 2116 - 1)}
$$
  
\n
$$
= \frac{20}{\sqrt{2256}} = \frac{20}{47,497} = 0,421
$$

Contoh Hitung Uji Validitas Pearson Produk Momen

Koefisien validitas item nomor 6 adalah 0,421. Validitas items tersebut kurang meyakinkan, validitas tidak tinggi.

#### **Koefisien Korelasi Biserial**

Apabila item memili skor 1 dan 0 saja, bisa menggunakan Koefisien Korelasi Biserial.

Responden No.3 memiliki skor total hanya 4, sedangkan No.2 dan No. 4 memiliki nilai yang sama yaitu 5.

Rumus:

$$
\gamma_{ph} = \frac{Mp - Mt}{St} \sqrt{\frac{p}{q}}
$$

Keterangan :

γpbi = koefisien korelasi biserial

Mp = rerata skor dari subyek yang menjawab betul bagi item yang dicari validitasnya

Mt = rerata skor total

St = standar deviasi dari skor total

p = proporsi siswa yang menjawab benar

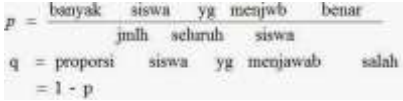

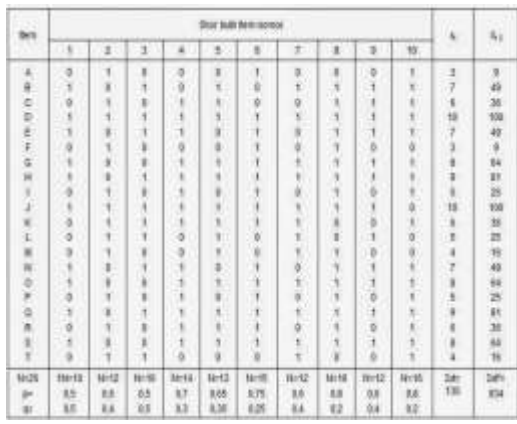

$$
M_{t} = \frac{\sum_{N} Xt}{N}
$$
  
\n
$$
M_{t} = \frac{130}{20} = 6, 5
$$
  
\n
$$
SD_{t} = \sqrt{\frac{\sum X_{t}^{2}}{N} - \left(\frac{\sum X_{t}}{N}\right)^{2}}
$$
  
\n
$$
= \sqrt{\frac{934}{20} - \left(\frac{130}{20}\right)^{2}} = \sqrt{46, 7 - 6, 5}^{2}
$$
  
\n
$$
= \sqrt{4, 45} = 2, 11
$$

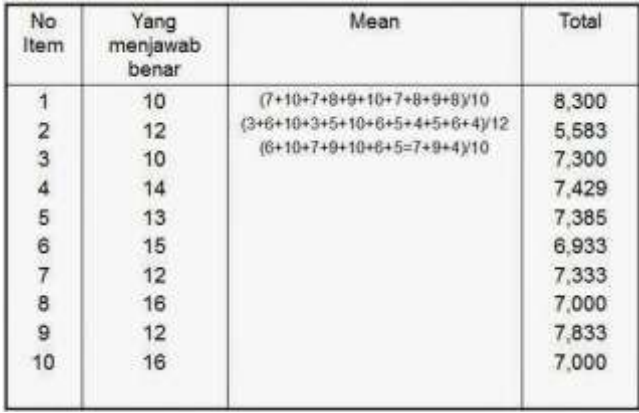

## Perhitungan Mp dari tiap butir soal 1 sd 10:

Menghitung korelasi rpbi

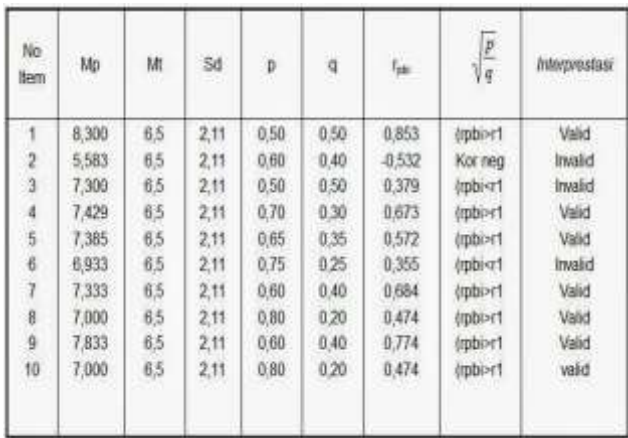

## **D. Langkah-Langkah Menguji Validitas**

1. Buka aplikasi SPSS. Silahkan atur format yang ada di Variable View. Sesuaikan dengankriteriadatakita.

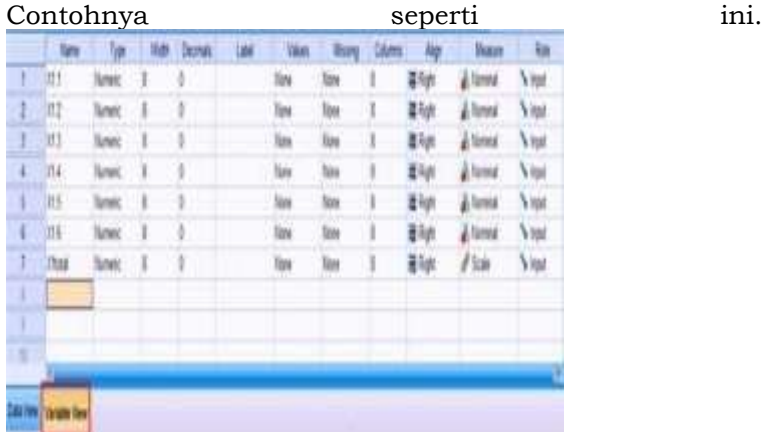

Lalu,Input Data Kita di Data View

2. Selanjutnya kita mencari nilai total dari variabel X. Caranya klik menu Transform> Computer Variable.

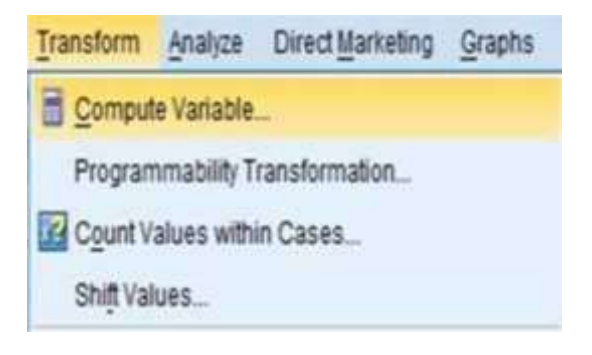

Maka akan muncul kotak dialog. Lalu lakukan pengisian dikolom Target Variable dan Numeric Expression seperti gambardibawah.Lalu, klik OK.

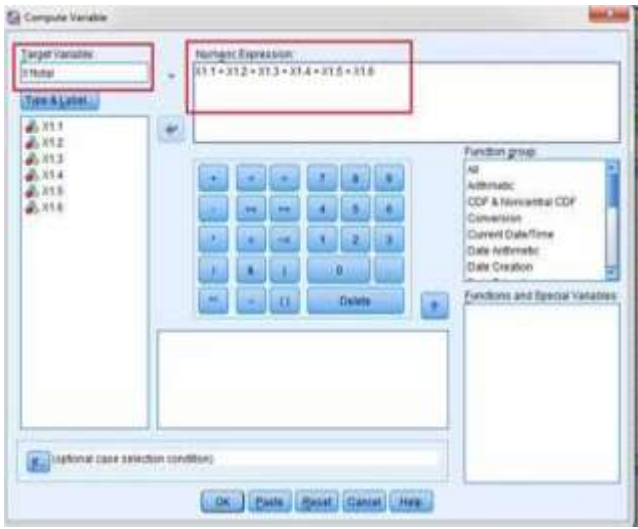

Lihatlah data pada 'Data View 'akan ada penambahan kolom baru yaitu kolom X1 total.

|    | Ħ | X12 | m       | N4.4 | 33.5   | X1.5 | Iteta             |    |
|----|---|-----|---------|------|--------|------|-------------------|----|
|    |   |     |         |      |        | 1    | 챒                 |    |
| ł  |   |     |         |      |        |      | ä                 |    |
|    |   |     | Ğ,<br>ł |      |        | ĵ    | $\boldsymbol{21}$ |    |
|    |   |     | ì<br>ŝ  | \$   | ı      | ä    | $\frac{1}{2}$     |    |
|    | l |     |         | į    |        | i    | Ħ                 |    |
|    |   |     |         | ţ    | š      | Ľ    | $2\overline{t}$   |    |
|    | š |     | 13      | ı    | -5     | š    | N                 |    |
|    |   |     | l       | 24   |        |      | $\mathcal{M}$     |    |
|    |   |     |         | i    |        |      | 26                |    |
|    |   |     |         |      |        |      | ÿ                 |    |
|    |   |     |         | J.   |        | Í    | $2\mathrm{k}$     |    |
|    |   |     | J       | I    | 5<br>8 | ı    |                   |    |
|    |   |     |         |      |        | ä    | $\frac{36}{34}$   |    |
| R. |   |     |         |      |        |      | o                 |    |
|    |   |     |         |      |        |      |                   | īΕ |

3. Selanjutnya, kita akan mencari nilai R statistik atau R hitung. Caranya klik Analyze> Correlate> Bivariate. Maka akan muncul kotak dialog.

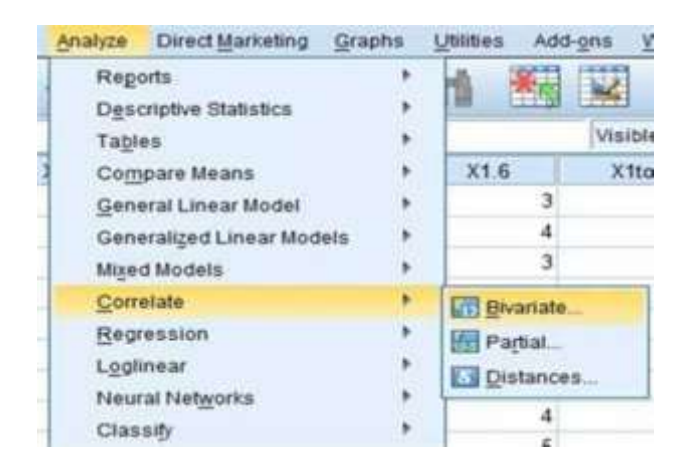

4. Lalu, pindahkan semua item variabel ke kotak Variables. Pada Correlation Coefficients beri centang pada Pearson. Dibawahnya centang Two-Tailed dan juga centang Flag Significant Correlation. Lalu, klik OK

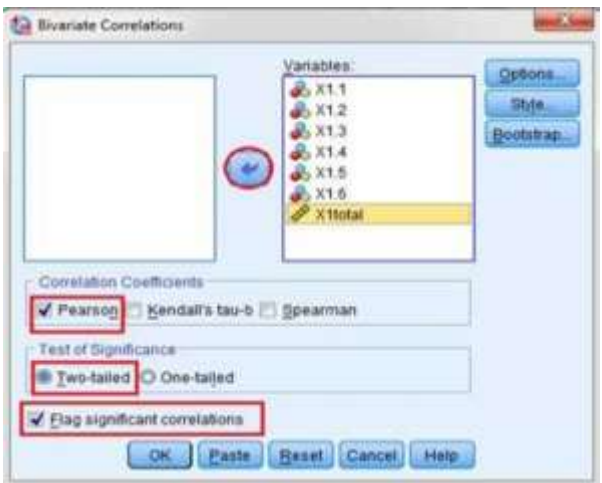

5. Maka akan muncul hasilnya. Perhatikan pada kolom 'Correlations'. Nilai yang akan kita uji adalah nilai pada kolom paling bawah bagian X1total yaitu 'Pearson Correlation'. Correlations Correlations

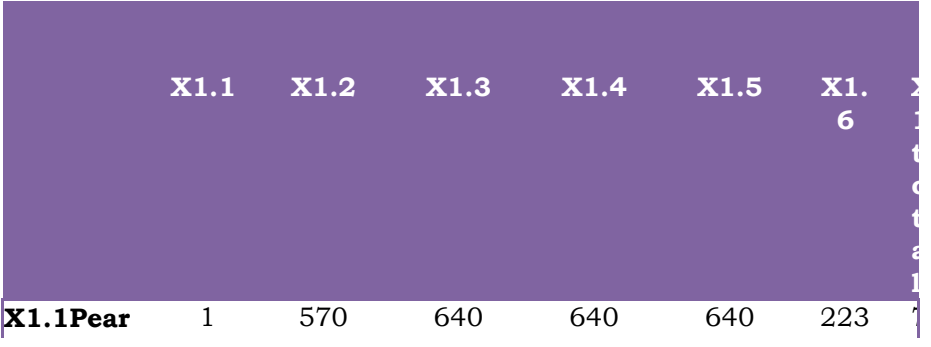

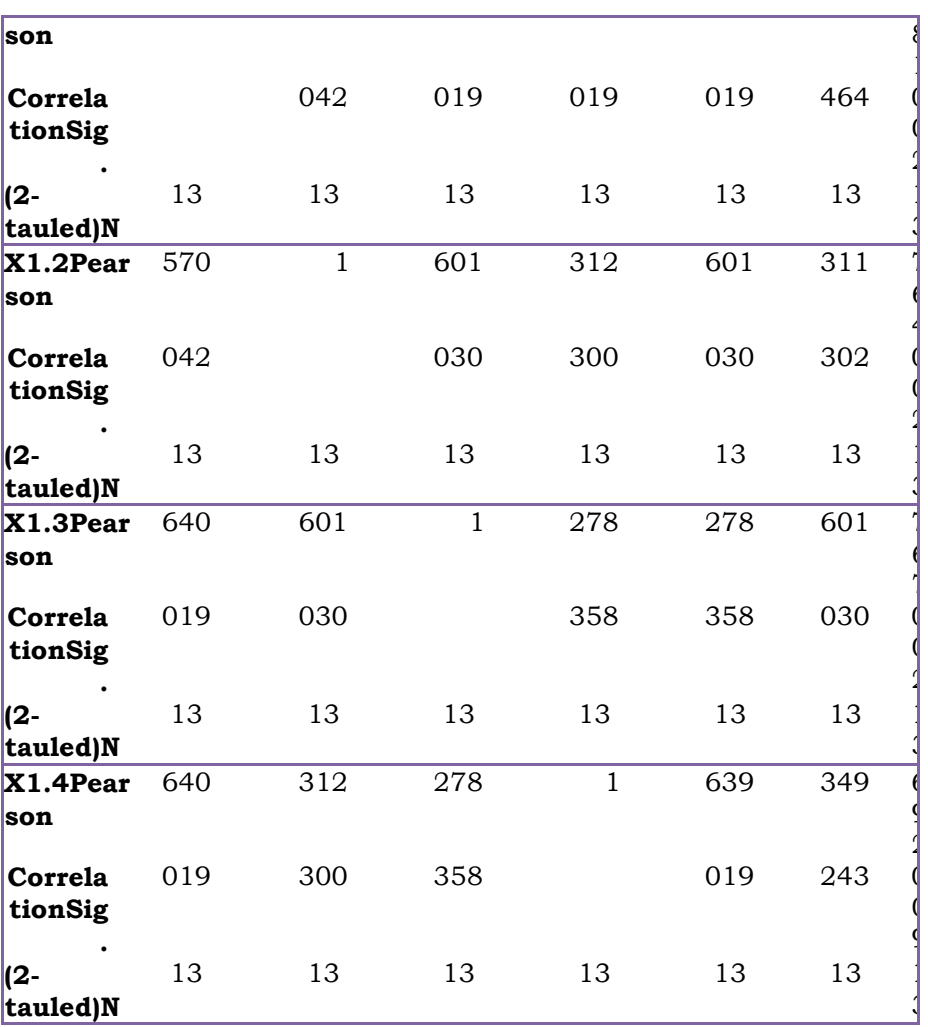

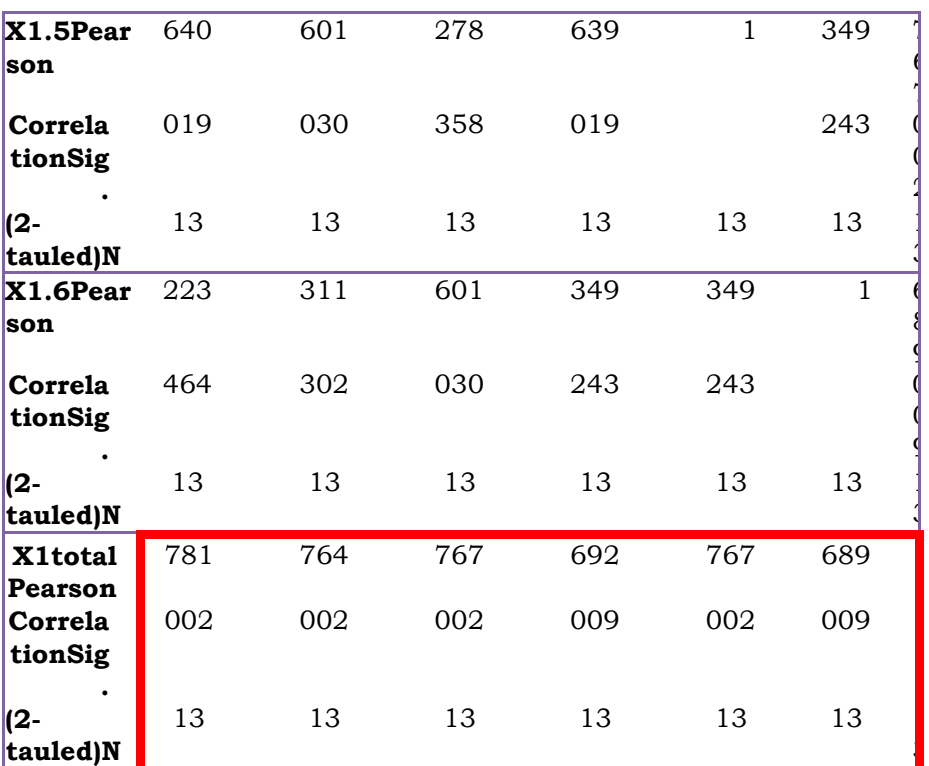

▪ Correlationissignificantatthe0.05level(2-tailed).

▪ Correlationissignificantatthe0.01level(2-tailed).

## *Judul Naskah*

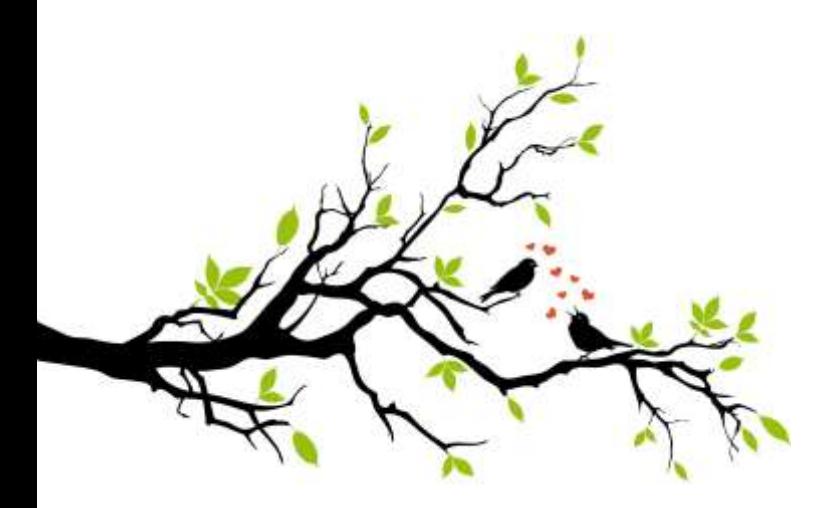

# 54 **BAB II**

# **UJI RELIABILITAS**

A. **Pengertian Reliabilitas**

Reliabilitas merupakan penerjemahan dari kata *reliability* yang mempunyai asal kata *rely* dan *ability*. Pengukuran yang memiliki reliabilitas tinggi disebut sebagai pengukuran yang reliable (Miftachul ulum, 2016). Istilah reliabilitas sering disamakan dengan *consistency, stability*, atau *dependability*, yang pada prinsipnya menunjukan sejauh mana pengukuran itu dapat memberikan hasil yang relatif tidak berbeda bila dilakukan pengukuran kembali terhadap subjek yang sama.

Reliabilitas adalah pengujian alas ukur yang bertujuan untuk melihat stabilitas dan konsistensi dari suatu definisi operasional. Suatu alat ukur dikatakan reliabel jika kita selalu mendapatkan hasil yang tetap sama dari pengukuran gejala yang sama, meski dilakukan pada waktu yang berbedabeda. Tiga jenis reliabilitas yaitu stability reliability, representative reliability, equivalence reliability.

Reliabilitas menyangkut ketepatan alat ukur. Pengertian reliabilitas dapat lebih mudah dipikirkan jika pertanyaan berikut dijawab:

1. Jika set objek yang sama diukur berkali-kali dengan alat ukur yang sama, apakah kita akan memperoleh hasil yang sama?

2. Apakah alat ukur yang diperoleh dengan menggunakan alat ukut tertentu adalah alat ukur yang sebenarnya dari objek tersebut?

3. Berapa besar *error* yang kita peroleh dengan menggunakan ukuran tersebut terhadap objek?

Jawaban terhadap pertanyaan tersebut tidak lain dari 3 aspek pengertian tentang reliabilitas. Suatu alat ukur disebut mempunyai reliabilitas tinggi atau dapat dipercaya jika alat ukur itu mantap, dalam pengertian bahwa alat ukur tersebut stabil, dapat diandalkan (*dependability*) dan dapat diramalkan (*predictability*). Suatu alat ukur yang mantap tidak berubah-ubah pengukurannya dan dapat diandalkan karena

penggunaan alat ukur tersebut berkali-kali akan memberikan hasil yang serupa.

Uji reliabilitas adalah merupakan proses "audit" terhadap instrument penelitan (angket, kuesioner) sebelum ―*go public*‖. Audit yang dimaksud di sini bersifat antisipasi, preventif bukan evaluatif seperti lazimnya pengertian audit di dunia keuangan. Kualitas hasil riset salah satunya ditentukan oleh faktor uji validitas dan reliabilitas.

Uji Reliabilitas instrumen dapat dilakukan secara eksternal maupun internal. Secara eksternal pengujian dapat dilakukan dengan test-retest *(stabiliry)*, *equivalent*, dan gabungan keduanya. Secara internal Reliabilitas instrumen dapat diuji dengan menganalisis konsistensi budr-butir yang ada pada instrument dengan teknik tertentu. Uji Reliabilitas berkaitan dengan masalah adanya ‗*kepercayaan'* terhadap alat test (instrumen). Suatu instrumen dapat memiliki tingkat kepercayaan yang tinggi jika hasil dari pengujian test/instrumen tersebut menunjukkan hasil yang tetap. Dengan

demikian, masalah reliabilitas test/instrumen berhubungan dengan masalah ketetapan hasil. Atau kalaupun terjadi perubahan hasil test/instrumen, namun perubahan tersebut dianggap tidak berarti. (Setyawan, 2014)

(Syamsuryadin & Wahyuniati, 2017) Kriteria intrumen uji reliabilitas sebagai berikut:

#### 1. *Test-Retest*

Pengujian reliabilias dengan *testretest* dilakukan dengan cara mencobakan satu jenis instrumen beberapa kali pada subjek (responden) yang sama. Reliabilitas instrumen diukur dari koefisien korelasi antara percobaan pertama dengan percobaan selanjutnya. Instrumen dinyatakan reliabel jika koefisien korelasi positif dan signifikan. Korelasi antara hasil uji pertama dengan hasil uji selanjutnya diuji dengan korelasi *Product Moment* untuk mencari koefisien korelasinya.

#### 2. *Equivalent*

Pengujian reliabilias dengan uji *equivalent* dilakukan dengan cara mencobakan instrumen yang berbeda tetapi ekuivalen (sebanding /sepadan). Percobaan dilakukan satu kali saja pada responden yang sama. Reliabilitas instrumen diukur dari koefisien korelasi antara percobaan instrumen satu dengan percobaan instrumen yang lainnya. Instrumen dinyatakan reliabel jika koefisien korelasi positif dan signifikan. Pengujian koefisien korelasi dan signifikansinya dilakukan seperti pada uji *test-retest* menggunakan rumus korelasi *Product Moment* dan diuji signifikansinya menggunakan r tabel atau uji t.

#### 3. *Internal Consistency*

Pengujian reliabilias dengan uji *internal consistency*, dilakukan dengan cara mencobakan instrumen sekali saja pada subjek penelitian. Pengujian ini dapat dilakukan dengan teknik belah dua (*split half*) dari Spearman Brown, KR 20, KR 21, atau dengan teknik Alfa Cronbach. Hasil pengujian tersebut kemudian dianalisis dengan teknik tertentu tergantung jenis instrumennya.

# **B. Langkah Pengujian Reliabilitas Instrumen Dengan SPSS**

SPSS merupakan suatu singkatan dari Statistical Product and Service Solution. SPSS merupakan bagian integral dari rentang proses analisa, menyediakan akses data. SPSS dapat membaca berbagai jenis data atau memasukkan data secara langsung ke dalam SPSS Data Editor. uji reliabilitas data juga dapat dilakukan dengan

menggunakan SPSS. Sehingga, memungkin untuk menguji data dalam jumlah yang banyak. (Janna & Herianto, 2021)

Contoh: Tabel Tabulasi Data Hasil Uji Coba Kuesioner dengan 10 item pertanyaan kepada 10 Responden adalah sebagai berikut:

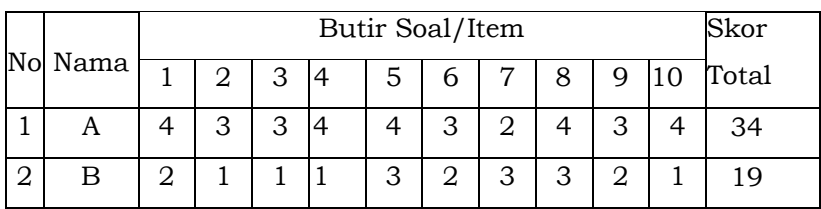

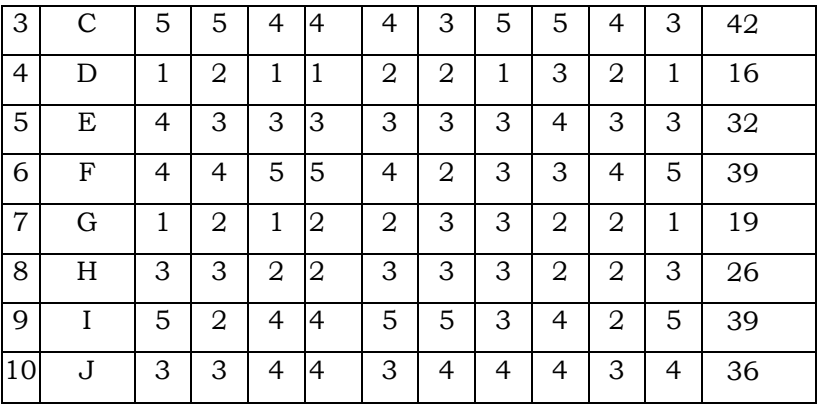

Jika dianggap semua Butir Pertanyaan tersebut di atas adalah Valid, maka untuk melakukan Uji Reliabilitas adalah sebagai berikut:

1. Entry Data ke dalam Program SPSS, Memasukkan Variabel ke dalam Variabel Vew:

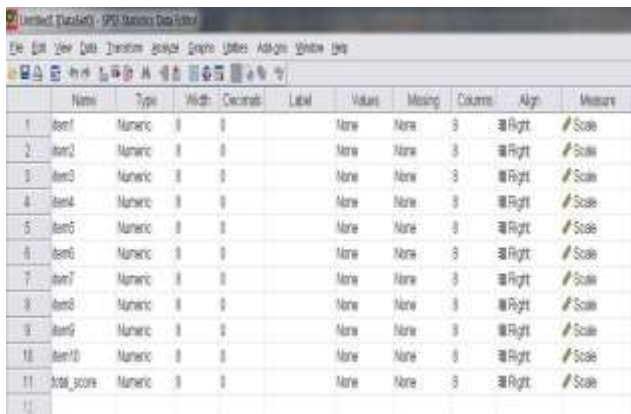

2. Selanjutnya memasukkan Data (Nilai hasil Try Out/Uji Coba) ke dalam Data View, hingga muncul tampilan seperti berikut:

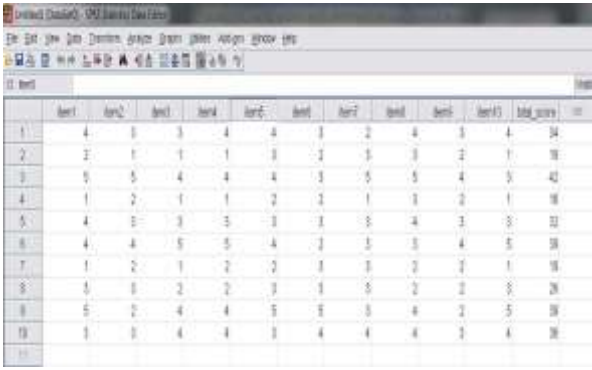

3. Setelah Entry Data selesai dan lengkap, selanjutnya melakukan Analisis Reliabilitas dengan cara: Klik menu ANALYZE, kemudian pilih SCALE, dan Klik pada RELIABILITY ANALYSIS, maka akan tampak tampilan seperti berikut:

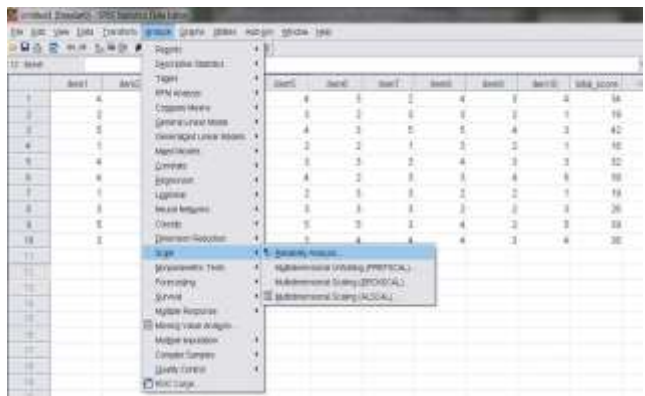

4. Selanjutnya pindahkan semua Item dari kolom sebelah kiri ke kolom kanan, berikutnya pada pilihan Model gunakan pilihan ALPHA, sehingga muncul tampilan berikut

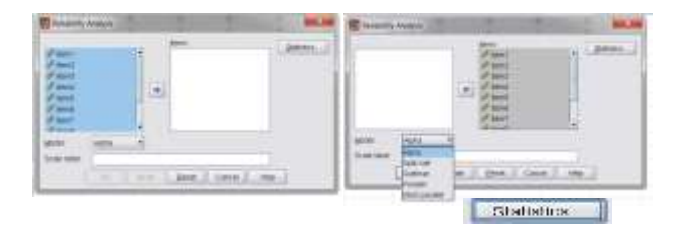

5. Setelah Model disesuaikan, kemudian Klik Menu Statistik, selanjutnya pada Menu 'Descriptives For', pilihlah (dengan memberi tanda check/ centang) pada

SCALE dan SCALE IF ITEM DELETED, sehingga tampilannya seperti berikut:

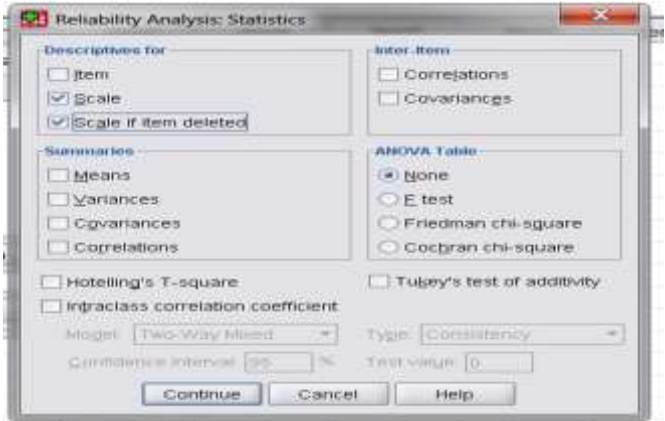

6. Selanjutnya Klik CONTINUE dan setelah itu klik OK, kemudian lihat Hasilnya, maka akan tampil seperti berikut:

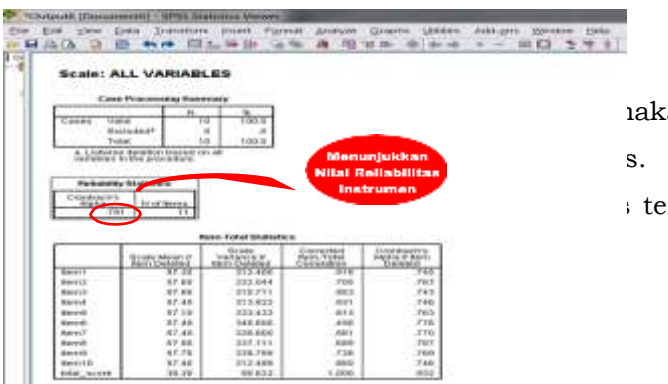

iaka akan s. Untuk  $eta$  tersebut,

maka yang digunakan adalah nilai Reliability Statistics dari Alpha.

Hasil uji coba ini menunjukkan Nilai Alpha sebesar 0,781. Dengan merujuk pada pendapat Djemari (2003) dalam Riwidikdo (2012), kuesioner atau angket dikatakan Reliabel jika memiliki nilai Alpha minimal 0,7. Sehingga dengan demikian dapat dikatakan bahwa Instrumen yang telah diuji-cobakan ini RELIABEL karena mempunyai Nilai Alpha > 0,7.

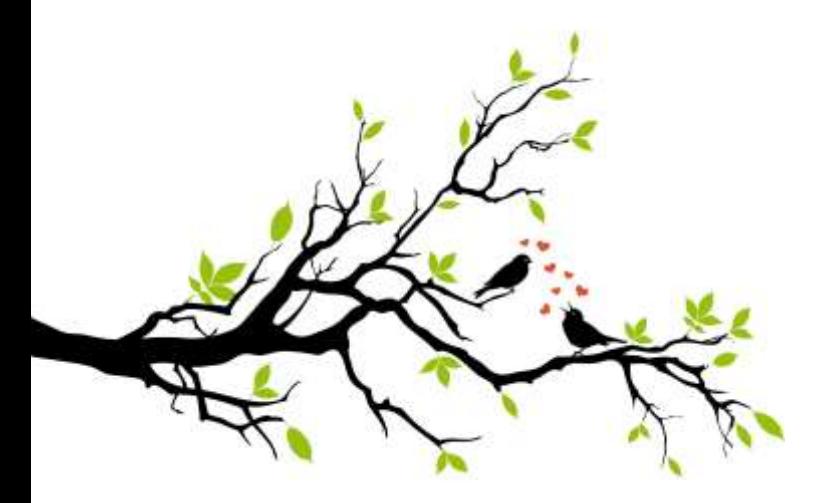

*Judul Naskah*

# **BAB III**

## **UJI NORMALITAS**

## A. **Pengertian Uju Normalitas**

Uji normalitas adalah suatu prosedur yang digunakan untuk mengetahui apakah data berasal dari populasi yang terdistribusi normal atau berada dalam sebaran normal.Distribusi normal adalah distribusi simetris dengan modus, mean dan median berada dipusat. Distribusi normal diartikan sebagai sebuah distribusi tertentu yang memiliki karakteristik berbentuk seperti lonceng jika dibentuk menjadi sebuah histogram seperti pada Gambar 1.1 (nuryadi 2017). di bawah ini :

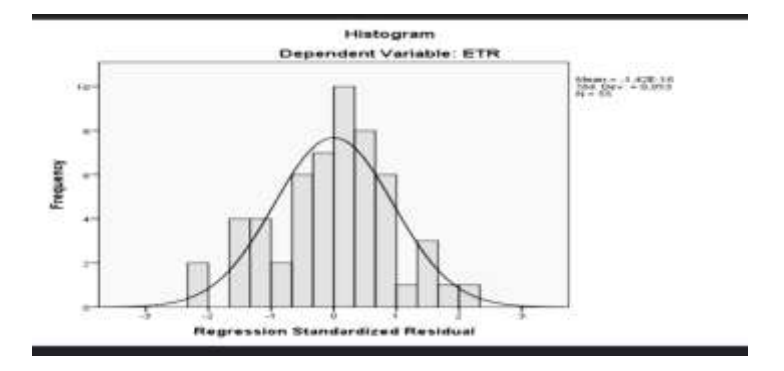

Normalitas data dapat dinyatakan dengan distribusi normal atau kurve normal. Distribusi normal / kurve normal ini merupakan salah satu fungsi statistik yang sangat penting untuk memprediksi atau meramalkan peristiwa-peristiwa yang sangat kompleks dan luas. Distribusi normal atau kurve normal ini juga disebut dengan istilah distribusi gauss, yaitu merupakan distribusi data kuantitatif kontinyu yang tersebar.

### B. **Metode Menguji Normalitas**

- 1. Metode Lilliefors
- a. Hipotesis

H<sup>0</sup> **:** data yang berasal dari populasi yang berdistribusi normal.

H1 : data tidak berasal dari populasi yang berdistribusi normal.

b. Statistik Uji

Menghitung rata-rata dan simpangan baku dari data  $x_1$ ,  $x_2, ..., x_n$  dengan rumus :

$$
\sum_{\overline{x}=\frac{i-1}{n}}^n x_i
$$
 dan 
$$
s=\sqrt{\frac{\sum_{i=1}^n (x_i-\overline{x})^2}{n-1}}
$$

Mengubah data  $x_1$ ,  $x_2$ , ...,  $x_n$  menjadi bentuk bilangan baku  $z_1, z_2, ..., z_n$  dengan rumus :

$$
z_i = \frac{x_i - \bar{x}}{s}
$$

Menghitung proporsi  $z_1$ ,  $z_2$ , ...,  $z_n$  yang lebih kecil atau sama dengan z<sub>i</sub> , yaitu

$$
S(Z_1) = \frac{Banyaknya z yang kurang atau sama dengan zi}{n}
$$
  
Banyaknya z yang kurang atau sama dengan zi

Mencari peluang dengan menggunakan tabel dari distribusi normal

$$
F(z_i) = P(z \delta z_i)
$$

Menghitung selisih mutlak | S(z<sub>i</sub>) - F(z<sub>i</sub>) |. Nilai yang terbesar dari selisih mutlak ini dinotasikan dengan  $L_0$ .

c. Pada tabel Lilliefors lihat nilai kritis uji Lilliefors (L tabel) dengan terlebih dahulu menetapkan taraf signifikansi a

d. Kriteria Uji : Tolak  $H_0$  Jika  $L_0 \geq L$  tabel

e. Kesimpulan
$H_0$ : diterima berarti sampel berasal dari populasi yang berdistribusi normal, H0 ditolak berarti sampel berasal dari populasi yang tidak berdistribusi normal.

#### **Contoh :**

Nilai UTS Statistika Dasar mahasiswa UNPAM program studi Teknik Informatika pada kelas 03TPLP021 sebagai berikut :

4 5 6 7 7 8 8 8 9 10 Lakukanlah pengujian normalitas pada data tersebut!

Penyelesaian :

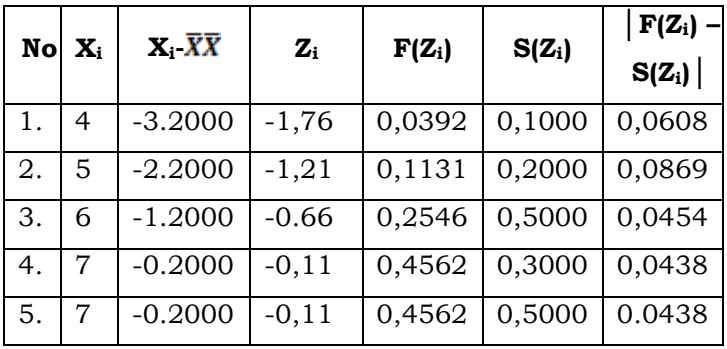

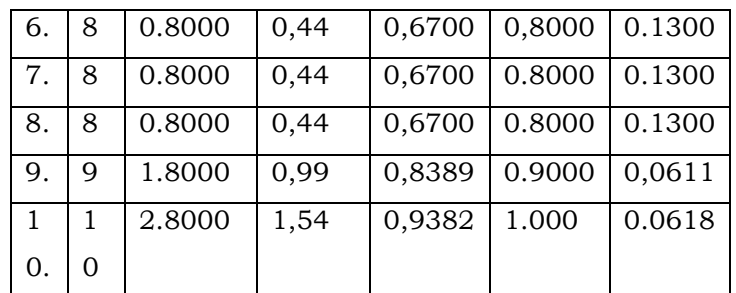

Rata-rata = 7,2, Standar deviasi = 1,8135, pada kolom keempat diperoleh dengan menggunakan rumus  $Z_i = \frac{x_i - x_i}{g}$  $\frac{x_i-x}{s} = \frac{4-7,2}{1.81351,8135} - 1,76$ . Pada kolom 5 diperoleh dari tabel distribusi untuk setiap nilai  $z_i$  dan kolom 6 diperoleh dari  $1/n$ , misal pada data pertama  $1/10 = 0,1000$ .

Dari tabel diatas diperoleh  $L_0 = 0,1300$  sedangkan L-tabel pada tabel Lilliefors dengan  $\alpha = 0.05$  (n = 10) adalah 0,271. Hal ini berarti L  $_0$ < L-tabel. Dengan demikian, H0 diterima atau data sampel berasal dari populasi berdistribusi normal.

Langkah-Langkah Uji Normalitas Menggunakan SPSS

1) Beri nama data pada variable view, kemudian masukkan data pada data view

2) Klik menu Analize, pilih Descriptive Statistic, kemudian pilih Explore.

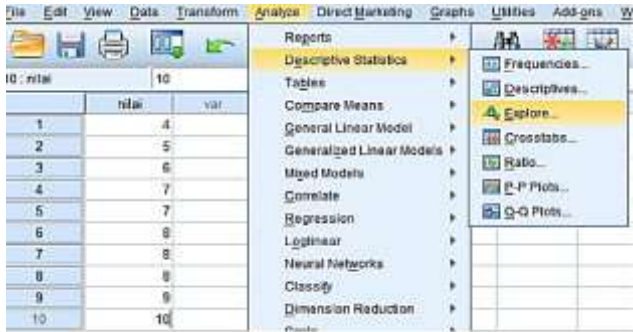

3) Kemudian Pilih data nilai dan dipindahkan ke Dependent List.

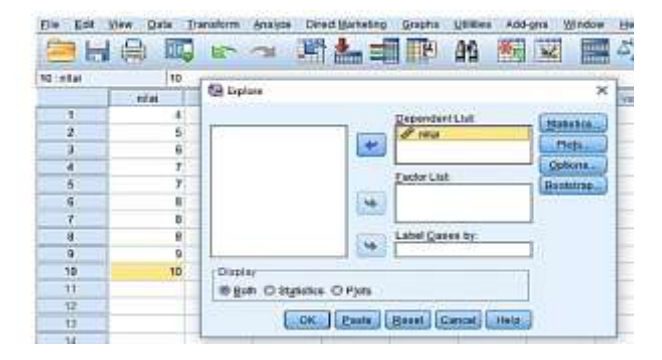

4) Pilih Plots, check list Normality plots with test, lalu klik Continue, kemudian klik OK

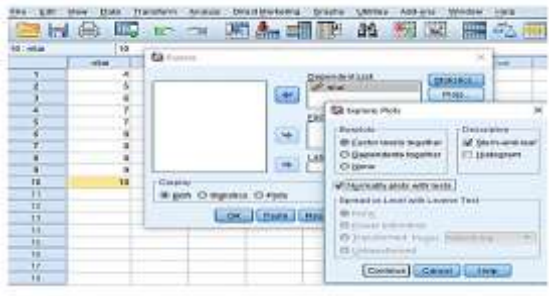

5) Pada Output SPSS, lihat tabel Tests of Normality.

#### **Tests of Normality**

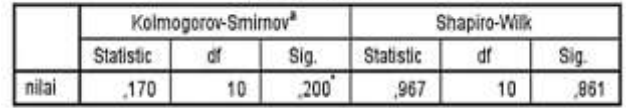

\*. This is a lower bound of the true significance.

a. Lilliefors Significance Correction

Dari output di atas, pada uji Kolmogorov-smirnov diperoleh Sig =  $0.200 > 0.05$ . H  $_0$  diterima. Dengan demikian, data berasal dari populasi yang berdistribusi normal. Pada Uji Shapiro Wilk diperoleh Sig = 0,861 > 0,05, H0 diterima. Dengan demikian, data berasal dari populasi yang berdistribusi normal.

## 2. Metode Uji Normalitas Kolmogrov-Smirnov

Uji normalitas Kolmogrov-Smirnov digunakan untuk menguji frekuensi sampel melalui distribusi normal data tunggal. Langkah-langkah yang dilakukan untuk melakukan uji normalitas Kolmogrov-Smirnov adalah:

77

a. Menentukan taraf signifikansi (a) semisal pada nilai a = 5% atau 0.05 dengan hipotesis yang akan diuji adalah:

H0: data memiliki distribusi normal

Ha: data tidak memiliki distribusi normal

Dengan kriteria pengujiannya:

Jika  $a_{\text{max}}$ , > Drape maka H, ditolak

Jika  $a_{max}$  ≤ Dupe maka H, diterima

b. Mengurutkan data dari data yang terkecil hingga data yang terbesar

c. Menyusun frekuensi nilai yang sama

d. Menghitung proporsi dengan menggunakan formula P1 =  $\frac{f\{f\}}{h}$ n merupakan jumlah banyak data

e. Menghitung proporsi kumulatif (Kp)

f. Mengubah nilai mentah (X) kedalam bilangan baku (zi), dalam proses pengubahannya menggunakan rumus

$$
Zi = \frac{xi - xx - x}{s - s}
$$

Keterangan :

 $Xi = skor$ 

X = nilai rata-rata (mean)

S = simpangan baku

g. Menentukan nilai Zabel sesuai dengan data bilangan baku (Z)

h. Menghitung  $a2 = Kp - Z_{\text{table}}$  (nilai mutlak nilai a2)

i. Menghitung  $a_1 = P - a_2$  (nilai mutlak nilai a1)

j. Mencari  $a_2$  maksimum sebagai  $a_{max}$ 

k. Melakukan pengujian hipotesis dengan membandingkan nilai  $a_1$  dengan  $D_{table}$  (nilai pada tabel Kolmogorov-Smimov) menggunakan kriteria:

Jika  $a_{max}$  > Dtabel maka  $H_0$  ditolak

Jika  $a_{max}$  < Dtabel maka  $H_0$  diterima

Langkah-Langkah Uji Normalitas Kolmogrov-Smirnov SPPS :

1) Setelah membuka program SPSS kemudian klik Variable View pada data edito

2) Selanjutnya pada kolom Name isi dengan Tinggi dan pada kolom Decimals diganti dengan angka 0, pada kolom Label isi dengan Tinggi Badan, dan kolom Measure pilth Scale dan untuk kolom lainnya dapat dibiarkan default.

3) Kemudian klik Data View da nisi data sesuai dengan gambar 7.5

4) Langkah selanjutnya klik Analyze, kemudian Nonparametric Tests, kemudian Legacy Dialogs, kemudian 1 sample K-S

5) Setelah terbuka dialog One Sample Kolmogorov-Smirnov Test, input tinggi badan kedalam kotak Test Variable List.

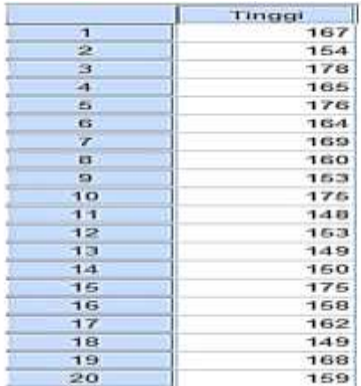

## Gambar 7.5. Data Tinggi Badan 20 Responden

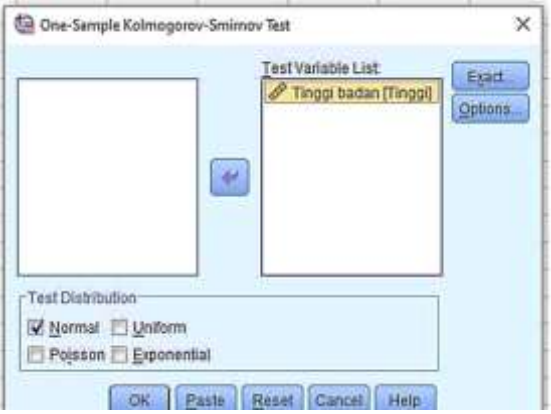

Gambar 7.6. Kotak Dialig One Sample Kolmogorovsmirnov test

6) Setelah klik OK, makaakan muncul hasil output seperti gambar di bawah ini; Output "one-sample Kolmogorov-smirnov test"

|                                   |                | Tinggi badan |
|-----------------------------------|----------------|--------------|
| N.                                |                | $20^{\circ}$ |
| Normal Parameters <sup>4,b</sup>  | Mean           | 161.60       |
|                                   | Std. Deviation | 9.848        |
| Most Extreme Differences Absolute |                | 130          |
|                                   | Positive       | 130          |
|                                   | Negative       | $-113$       |
| Kolmogorov-Smimov Z               |                | .581         |
| Asymp. Sig. (2-tailed)            |                | 889          |

One-Sample Kolmonorgy-Smirnov Test

- a. Test Distribution is Normal
- b. Calculated from data

Gambar 7.7: One Sample Kolmogorov-smirnov Test

Pada output gambar 7.7 ini menjelaskan hasil yang diperoleh dari hasil uji normalitas dengan menggunakan metode one sample Kolmogorov-smirnov test. Untuk melihat normalitas data dari output tersebut hanya diperlukan untuk membaca nilai signifikansi (Asymp Sig 2- tailed). Jika nilai signifikansi yang diketahui kurang dari 0.05 maka data yang diperoleh tidak memiliki ditribusi yang normal. Jika data nilai dignifikansi yang di peroleh lebih dari 0.05 maka data tersebut dikatakan berdistribusi normal.

Melalui data output diatas diketahui bahwa nilai signifikansinya sebesar 0.889 (0.889 > 0.05) maka dapat disimpulkan bahwa data tinggi badan dari 20 responden memiliki distribusi yang normal.

#### 3. Metode Uji Normalitas Dengan Chi-Square)

Konsep dari pengujian normalitas data dengan Chi Square adalah membandingkan frekuensi harapan (fh) dengan frekuensi data observasi (fo). Data yang akan diuji pun akan dikelompokkan berdasarkan interval

tertentu. Selanjutnya hasil dari perbandingan kedua frekuensi tersebut dapat dikatakan sebagai Chi Square hitung  $(y \triangleleft)$ . Perhatikan contoh berikut:

| No.     | <b>KPM</b> | No.            | <b>KPM</b> |
|---------|------------|----------------|------------|
| ı       | 58         | 16             | 48         |
| 2       | 52.        | 17             | 52         |
| 28.     | 25.25      | 18             | 営業         |
| ÷       | 4.9        | 19             | お4         |
| 5       | 60         | 20             | 65         |
| 6       | 57         | 21             | 54         |
| v.      | 53         | 22             | 53         |
| 8       | 45         | 23             | 49         |
| $\circ$ | ボネ         | s<br>24        | 57         |
| 10      | 53         | 2.59           | 25.3       |
| 11      | 62         | 2 <sub>c</sub> | 答案         |
| 12      | 51         | $-27$          | 46         |
| 13      | 46         | 28             | 49         |
| 14      | 42         | 29             | 53         |
| 15      | 47         | 30             | 59         |

Tabel 1.1 data kemampuan pemecahan masalah

Misalkan data di atas adalah data hasil penelitian terhadap sampel dari populasi peserta didik yang akan diukur nilai kemampuan pemecahan masalah (KPM). Lakukan pengujian normalitas data menggunakan uji Chi Square, lalu tentukan apakah data hasil kemampuan pemecahan masalah berasal dari populasi berdistribusi normal atau tidak? **Penyelesaian** Untuk

dapat menguji data tersebut, terlebih dahulu kelompokkan data dalam interval tertentu.

Langkah-Langkah Uji Normalitas Data Dengan Chi Square :

1) Merangkum data dari variabel. Dalam hal ini data yang akan dirangkum adalah data kemampuan pemecahan masalah.

2) Menentukan banyak kelas interval, Rumus yang digunakan adalah:  $k = 1 + 3,3 \log(n)$ .

## **Keterangan:**

k = banyak kelas interval

n = banyaknya data

Sehingga:

 $k = 1 + 3,3 \log(n)$ 

 $k = 1 + 3,3 \log(30)$ 

 $k = 1 + 3.3$ , 1.48

 $k = 1 + 4.88$ 

k = 5,88 (dibulatkan menjadi 6)

Jadi, banyak kelas interval adalah 6

3) Menentukan panjang kelas Setelah menentukan banyak kelas interval, kemudian ditentukan panjang kelas interval dengan rumus sebagai berikut: p =  $\frac{RR}{\mu\nu}$ 

Keterangan:

p = panjang kelas interval

R = rentangan/jangkauan

k = banyak kelas interval

Untuk dapat menentukan R, terlebih dahulu urutkan data dari yang terkecil hingga terbesar. R = nilai maksimum – nilai minimum

 $= 65 - 42 = 23$ 

$$
p = \frac{RR}{KK}
$$

p = 
$$
\frac{2323}{6.6}
$$
 = 3,83 (dibulatkan menjadi 4)

4) Kemudian membagi luas kurva normal menjadi 6 (karena banyak kelas interval diperoleh 6 kelas) Masingmasing luasnya adalah 2,7%; 13,34%; 33,96%; 33,96%; 13,34%; 2,7%.

5) Menghitung  $f_n$  (frekuensi harapan) dengan mengalikan presentase luas tiap bidang kurva normal dengan jumlah anggota sampelnya (n).

6) Memasukkan nilai/harga ke setiap tabel kolom.

7) Rumus menghitung nilai Chi Square  $\sum_{i=1}^{n} \frac{(f_0 - f_h)}{f_h}$ 2  $\sum_{i=1}^{n} \frac{(f^{0}-fh)}{fh} 2 (X^{2})$ 

# 8) Menghitung nilai Chi Square dengan rumus tadi dan nilai Chi

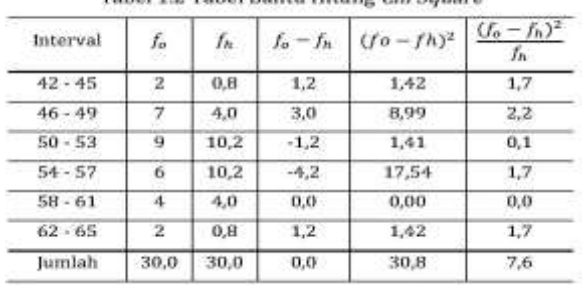

Tabel 1.2 Tabel Bantu Hitung Chi Square

Square tabel (bisa dilihat pada tabel Chi Square).

9) Menyusun tabel penolong untuk memudahkan menghitung.

10) Menguji normalitas data, nilai X2 dibandingkan dengan Chi Square tabel dengan tingkat kesalahan (α  $=0,05$ ) dan dk  $(n-1) = 5$ . Nilai Chi Square tabel yang didapat sebesar 11,07.

Kriteria pengambilan keputusan

a) Apabila nilai  $\chi^2$  (Chi Square) kurang dari Chi Square tabel, maka data dinyatakan berdistribusi normal  $(X^2$  hitung  $\leq X^2$  tabel)

b) Apabila nilai  $\chi$  2 (Chi Square) lebih dari Chi Square tabel, maka data dinyatakan tidak berdistribusi normal X<sup>2</sup>  $_{\text{hitung}}$  >  $\text{X2}_{\text{table}}$ 

c) Berdasarkan perhitungan pada Tabel 1.2, diperoleh nilai Chi Square hitung sebesar 7,6 dan Chi Square tabel sebesar 11,07. Karena X  $^2$  hitung  $\leq$  X  $^2$  Tabel maka dapat disimpulkan bahwa data sampel berasal dari populasi yang berdistribusi normal.

## *Judul Naskah*

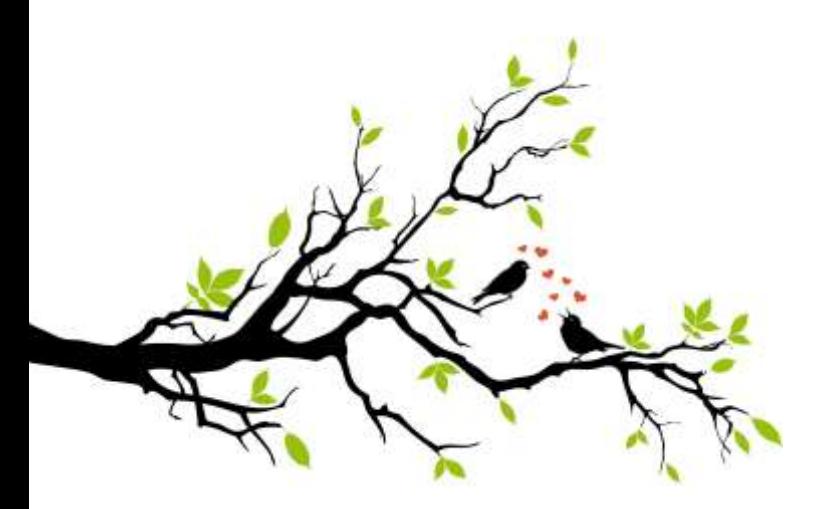

# **BAB IV**

# **UJI HOMOGENITAS**

90

## A. **Konsep Uji Pra-Syarat Homogenitas**

Uji homogenitas adalah suatu prosedur uji statistik yang dimaksudkan untuk memperlihatkan bahwa dua atau lebih kelompok data sampel berasal dari populasi yang memiliki variansi yang sama. Jadi dapat dikatakan bahwa uji homogenitas bertujuan untuk mencari tahu apakah dari beberapa kelompok data penelitian memiliki varians yang sama atau tidak. Dengan kata lain, homogenitas berarti bahwa himpunan data yang kita teliti memiliki karakteristik yang sama (Hanief Nanda & Himawanto, 2015).

Uji homogenitas merupakan uji prasyarat dalam analisis statistika yang harus dibuktikan apakah dua atau lebih kelompok data sampel berasal dari populasi dengan varians yang sama atau tidak. Dengan kata lain homogenitas berarti himpunan data yang akan diteliti memiliki ciri khas atau karakteristik yang sama. Pengujian homogenitas dilakukan untuk memberi keyakinan bahwa sekelompok data yang dimanipulasi dalam serangkaian analisis berasal dari populasi yang memiliki varians homogen (Widana & Muliani, 2020).

## **B. Jenis-jenis Uji Homogenitas**

Menurut (Gunawan, 2015) uji homogenitas memiliki beberapa jenis :

1. Uji Homogenitas pada perbedaan

92 Uji homogenitas pada uji perbedaan dimaksudkan untuk menguji bahwa setiap kelompok yang akan dibandingkan memiliki variansi yang sama. Dengan demikian perbedaan yang terjadi dalam hipotesis benar-benar berasal dari perbedaan antara kelompok, bukan akibat

## dari perbedaan yang terjadi didalam kelompok.

#### Contoh.

Suatu penelitian ingin membandingkan tingkat kemandirian anak (Y) berdasarkan kelompok daerah, yaitu pedesaan (X1), pinggiran kota (X2), dan perkotaan (X3), data yang diperoleh adalah sebagai berikut.

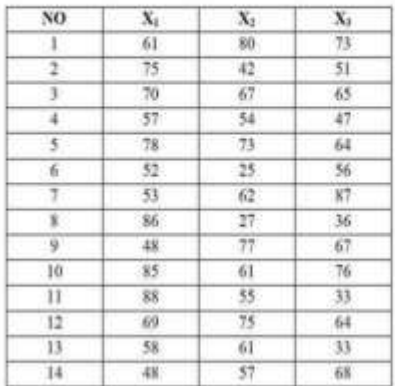

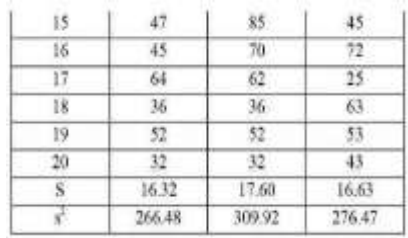

*Judul Naskah*

 $=(2,303)(139,08-139,10)$  $= -0.046$ 

Dari perhitungan didapat  $\chi^2 = 0.046$  sedangkan dari tabel harga  $\chi^2$ diperoleh harga  $\chi_{t(0.95,2)} = 5.99$ , Ternyata  $\chi^2_{hilung} < \chi^2_{hibil}$ , sehingga Ho diterima. Jadi data berasal dari populasi yang homogen,

Diperoleh:<br> $s_1^2 = 266.48$  $s_2^2 = 309.92$  $s_1^2 = 276.47$ Hipotesis statistik: *Ho* :  $\tau_1^2 = \tau_2^2 = \tau_3^2$ H1: Salah satu tanda = tidak berlaku

as a contribution dealership and care contribution of the control of

## 2. Homogenitas Regresi

Uji homogenitas untuk persyaratan analisis regresi menggunakan teknik yang sama dengan uji homogenitas untuk persyaratan uji perbedaan. Perbedaannya terletak pada cara pengelompokan data di variabel terikat. Jika pada uji perbedaan, pengelompokan data variabel terikat didasarkan pada kelompok sampel, maka pada uji homogenitas pada uji regresi, pengelompokan data variabel terikat dilakukan berdasarkan data variabel

#### bebas.Contoh:

Comon.<br>Misalkan suatu penelitian dilakukan untuk mengetahui pengaruh motivasi belajar terhadap prestasi belajar. Data hasil penelitian sebagaimana ditunjukkan pada tabel berikut.

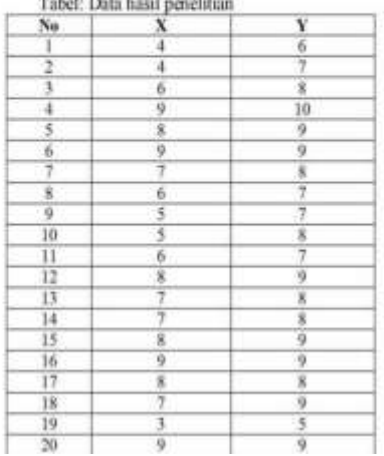

Takel: Den kind applicer.

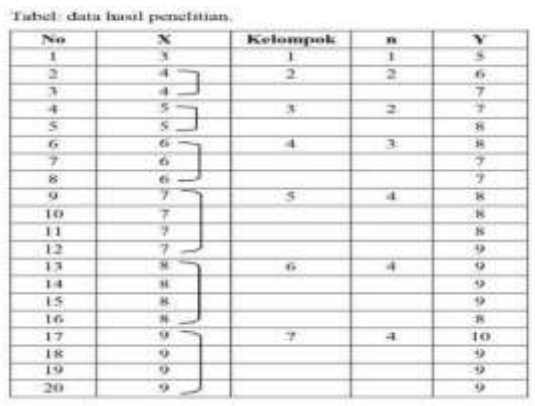

Pasangkan data tersebut, diurut dari data ${\bf X}$ terkecil ke data terbesar, dan ditikun oleh data  ${\bf Y}_i$ seperti tabel berikut.

Selanjutnya, dihitung variansi tiap kelompok, dengan rumus berikut.

$$
x_1^3 = \sum \ y^2 - \frac{(\sum \ y^2 - 5^2 - 5^2 - 5^2)}{n} = 0
$$
  
\n
$$
x_2^2 = (6^2 + 7^2) - \frac{(6 + 7)^2}{2} = 0,50
$$
  
\n
$$
x_3^3 = (7^2 + 8^3) - \frac{(7 + 8)^3}{2} = 0,25
$$
  
\n
$$
x_4^3 = (8^3 + 7^3 + 7^3) - \frac{(8 + 7 + 7)^2}{3} = 0,45
$$
  
\n
$$
x_5^2 = (8^3 + 8^3 + 8^2 + 9^3) - \frac{(8 + 8 + 8 + 9)^2}{4} = 0,56
$$
  
\n
$$
x_6^3 = (9^2 + 9^2 + 9^2 + 8^2) - \frac{(9 + 9 + 9 + 8)^2}{4} = 0,56
$$
  
\n
$$
x_6^3 = (10^2 + 9^2 + 9^2 + 8^2) - \frac{(10 + 9 + 9 + 9)^2}{4} = 0,56
$$

Hipotesis statistik:

$$
H_n : \sigma_1^1 = \sigma_1^2 = \sigma_1^2 = \sigma_1^2 = \sigma_1^2 = \sigma_0^2 = \sigma_1^2
$$

 $\mathsf{H}1$ : salah satu tanda $\neq$ (tidak berlaku) Selanjutnya dibuat tabel kerja sebagai berikut.

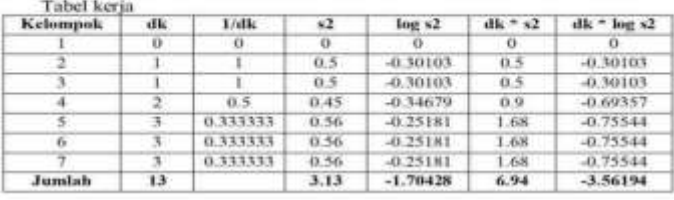

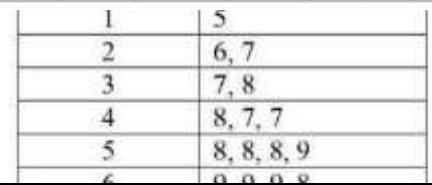

Menghitung varians gabungan:

$$
s^2 = \frac{\sum (dk s_1^2)}{\sum dk} = \frac{6.94}{13} = 0.534
$$

 $\log s^2 = \log 0.534 = -0.273$ 

Menghitung nilai B dengan rumus:  $B = (\sum dk) \log s^2 = 13$  \* (-0,273) = -3,544 Hitung  $\chi^2$  $\chi^2 = (ln10)\left\{B - \sum (dk, log s^2)\right\}$ <br>= (2,303){(-3,544) - (-3,562)}  $= 0.042$  $y^2 = 0.042$ 

Bandingkan nilai  $\chi^2$ <sub>hmay</sub> dengan  $\chi^2$ <sub>ndat</sub> untuk derajat kebebasan 6 pada taraf signifikansi 5% (harga  $\chi^2$ <sub>tdat</sub> = 12,922). Dengan demikian, harga  $\chi^2$ hitung = 0,042 <  $\chi^2$ tabel = 12,922. sehingga Ho diterim ketujuh kelompok sampel tersebut adalah homogen.

#### **C. Cara-cara Uji Homogenitas Secara Manual**

#### 1. Uji *Barlett*

Uji Bartlett digunakan untuk menguji apakah K sampel berasal dari populasi dengan varians yang sama. Karena biasanya uji *bartlett* ini digunakan untuk menguji sampel/kelompok yang lebih dari 2 (k>2). Varians yang sama di seluruh sampel disebut *homoscedasticity* atau homogenitas varians. Uji *bartlett* pertama kali

#### diperkenalkan oleh

M. S. Bartlett (1937). Uji *bartlett* dapat digunakan apabila data yang digunakan sudah di uji normalitas dan datanya merupakan data normal. Langkah-langkah uji homogenitas dengan uji *Barlett*.

1. Menghitung varians setiap kelompok dengan rumus: a. Varians Data Tunggal  $s^2 = \frac{\sum P_{-1}(x_i - x)^2}{n-1}$ b. Varians Data Bergolong  $yz = \frac{\sum_{i=1}^{n} f_i(x_i - x)^2}{n}$  $\frac{1}{2}$ 

- 2. Menentukan derajat kebebasan (dk) dari masingmasing kelompok dengan menggunakan rumus:  $dk_i = n - 1.$
- 3. Menghitung log varians (logS<sup>2</sup>) setiap kelompok.
- 4. Mencari nilai dk.Log S<sup>2</sup> setiap kelompok.
- 5. Menghitung nilai varians gabungan (Saab) dengan rumus  $S_{\text{Jab}} = \frac{Q(\text{div } s \hat{r})}{\sum_{i} k_i}$
- 6. Mencari nilai *Barlett* (B) dengan rumus  $B =$  $\Sigma$  dk(logS<sub>aab</sub>).
- 7. Menghitung Chi Square ( $\chi^2$ ) dengan rumus :  $\chi^2 =$  $(\ln 10)[B - (\sum dk \log s^2)]$ . Perhatikan contoh berikut.

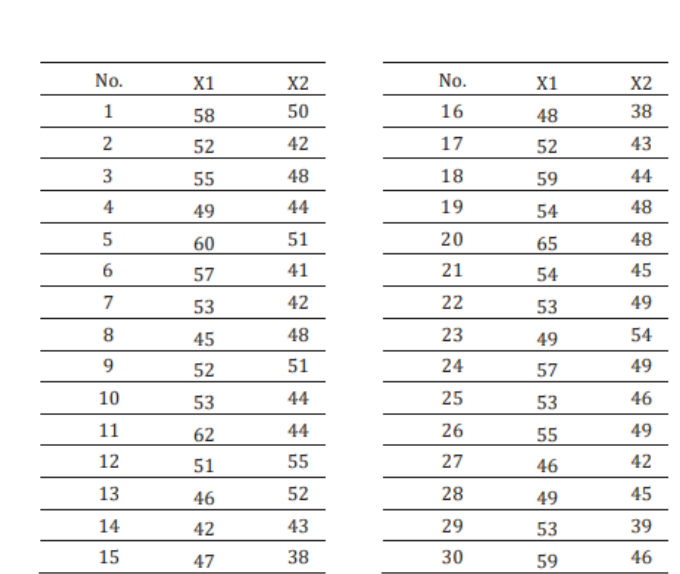

## Data Kelompok Pemecahan Masalah Kelompok

Eksperimen (X1) dan Kelompok Kontrol (X2)

Data kemampuan pemecahan masalah yang sudah tersaji diatas berasal dari dua data kelompok yaitu kelompok eksperimen (X1) dan kelompok kontrol (X2). Kedua kelompok data tersebut akan dilakukan uji homogenitas untuk mengetahui homogen atau tidaknya kedua data kelompok. Uji homogenitas tersebut akan dilakukan menggunakan metode *Barlett* sebagai berikut

Terlebih dahulu dibuat hipotesis

$$
H_0: \sigma_1^2 = \sigma_2^2
$$
  

$$
H_1: \sigma_1^2 \neq \sigma_2^2
$$

pengujian.

1. Menghitung nilai varians menggunakan rumus varians, didapat nilai varians dari setiap kelompok adalah 27,06 untuk kelompok X1 dan 18,94 untuk kelompok X2.

 $2$ . Menentukan derajat kebebasan dk<sub>1</sub> untuk kelompok eksperimen adalah 30 – 1= 29 dan dk<sub>2</sub> untuk kelompok kontrol adalah 30 – 1=29.

3. Menghitung nilai log varians (log S2). Log varians kelompok eksperimen: log 27,06 = 1,43 dan log varians kelompok kontrol :  $log 18,94 = 1,28$ .

4. Mengalikan dk dan Log varians dari setiap kelompok.

5. Menghitung nilai varians gabungan, maka

didapat nilai varians gabungannya adalah 0,79.

6. Menghitung nilai Barlett  $B = \sum dk (log S_{gab}^2)$ .

7. Menghitung *Chi Square* dengan menggunakan rumus:  $y^2$  =

# $(\ln 10)[B - (\sum dk \log S_i^2)].$

8. Menguji hipotesis data menggunakan acuan perbandingan dengan nilai  $\chi^2$  tabel.

Kriteria pengujian hipotesis :

1. Apabila nilai  $\chi^2$  (*Chi Square*) lebih dari sama dengan *Chi Square* tabel, maka Ho ditolak sehingga kedua kelompok data dinyatakan tidak homogen  $(\chi_{h^2} \geq \chi_{r^2})$ 

2. Apabila nilai  $\chi^2$  (*Chi Square*) kurang dari *Chi Square* tabel, maka Ho diterima sehingga kedua kelompok data dinyatakan homogen  $(\chi_{h^2} < \chi_{t^2})$ .

9. Berdasarkan hasil yang diperoleh, nilai Xh<sup>2</sup> < Xt<sup>2</sup> maka Ho diterima sehingga dapat disimpulkan bahwa kedua kelompok data dinyatakan homogen yang berarti memiliki karakteristik yang sama.

## 2. Uji *Hartley*

Banyak cara yang dapat digunakan dalam pengujian homogenitas data. Dalam pembahasan selanjutnya, uji homogenitas akan dilakukan menggunakan uji Fmaks *Hartley*. Adapun rumusnya adalah sebagai berikut :

Fmaks =  $s2 b$ 

 $s2k$ 

Dengan derajat kebebasan: db1 =  $(n1 - 1)$  dan db2 =  $(n2)$ – 1). Keterangan :

S2b = kelompok data yang memiliki varians terbesar. S

2k = kelompok data yang memiliki varians terkecil.

Hipotesis statistik pengujian homogenitas varians adalah

$$
H_0: \sigma_1^2 = \sigma_2^2
$$
  

$$
H_1: \sigma_1^2 \neq \sigma_2^2
$$

sebagai berikut :

Contoh :

Sebagai latihan, perhatikan kembali data yang disajikan pada tabel data KPM di atas. Data-data tersebut akan diuji homogenitasnya menggunakan uji Fmaks *Hartley*. Langkah-langkah uji manual *Hartley* adalah sebagai berikut :

1. Membuat hipotesis atau dugaan pengujian homogenitas. Hipotesisnya sebagai berikut.  $H_0$ ;  $\sigma_1^2 = \sigma_2^2$ 

 $H_1$ :  $\sigma_1^2 \neq \sigma_2^2$ 

- 2. Mencari rata-rata (*mean*) dari setiap kelompok. Mean kelompok eksperimen (X1) sebesar 52.93 sedangkan mean kelompok kontrol (X2) sebesar 45,93.
- 3. Menghitung nilai  $(X_{i1} \bar{X}_1)^2$  dan  $(X_{i2} \bar{X}_2)^2$  setiap kelompok.
- 4. Menghitung varians  $(S^2)$  dari setiap kelompok.
- 5. Menentukan  $F_{table1} = F_{(\alpha;dk1;dk2)}$  dapat dilihat pada tabel distribusi F. Gunakan  $\alpha = 0.05$ ; dk1 = 30-1= 29; dk2  $=$  30-1=29. Maka  $F_{\text{table}}$  = 1,86.
- 6. Menyusun tabel penolong uji Hartley.
	- 7. Menggunakan tabel penolong 2.4 di atas, varians dua kelompok data sudah diketahui. Selanjutnya menentukan Fhit atau Fmaks menggunakan rumus  $F_{maks} = \frac{s^2b}{s^2k} = \frac{28}{19,86} = 1,41$
	- 8. Menguii hipotesis data menggunakan acuan perbandingan dengan nilai Ftabel.
- a. Jika  $F_{hitung} > F_{table}$  maka Ho ditolak dan Ha diterima sehingga dua kelompok data dinyatakan tidak homogen.
- b. Jika  $F_{hitung} < F_{table}$  maka Ho diterima dan Ha ditolak sehingga dua kelompok data dinyatakan homogen.
- 9. Berdasarkan hasil yang diperoleh dengan menggunakan tabel bantu, didapat nilai Fmaks atau Fhitung sebesar 1,41 dan untuk Ftabel (0,05;29;29) adalah 1,86. Nilai  $F_{hitung} < F_{table}$  maka Ho diterima sehingga dapat disimpulkan bahwa kedua kelompok data

kriteria pengujian hipotesis

dinyatakan homogen yang berarti memiliki karakteristik yang sama.

## 3. Uji Cochran

Cochran mempertimbangkan seluruh variansi yang akan diuji homogenitasnya, sehingga Uji Cochran lebih sensitif dibandingkan dengan uji Harley. Jika salah satu variansi kelompok jauh lebih besar dibandingkan dengan variansi kelompok yang lain, maka uji Cochran tampak lebih baik

daripada uji Harley. Kesamaan uji Cochran dan Uji Harley adalah menuntut adanya kesamaan n dari setiap kelompok yang akan dicari homogenitasnya (Usmadi, 2020). Rumus dari Uji Cochran adalah :

$$
C_{hitung} = \frac{variansi\ terbesar}{jumlah seluruh\ variansi}
$$

Kriteria pengujian adalah membandingkan hasil rumus Cochran

 $H_0$  jika  $C_{hitung} \leq C_{table}$  dan tolak  $H_0$  jika  $C_{hitung} > C_{table}$ 

Jika soal di atas di hitung dengan Uji Cochran akan menghasilkan perhitungan sebagai berikut :

Penyelesaian :

1. Rumuskan Hipotesis

$$
H_0: \sigma_A^2 = \sigma_B^2 = \sigma_C^2 = \sigma_B^2
$$
  
H<sub>1</sub>: salah satu  $\sigma^2$  tidak sama

108
- 2. Tetapkan Tingkat signifikansi α = 0,05.
- 3. Tetapkan Daerah Kritis.

Daerah kritis adalah daerah dimana Hipotesis statitik H0 ditolak atau H1 diterima, yakni :

 $C_{hitung} > C_{tablel}$  atau  $C_{Tablel} = C_{0.05(4.4)} = 0.6841$ 

4. Tetapkan statistik uji

Statitik uji yang digunakan adalah uji C, yakni :

5. Lakukan Perhitungan, yakni: Jumlah seluruh

 $\mathcal{C}_{hitung} = \frac{variansi\ terbesar}{jumlah\ seluruh\ variansi}$ 

variansi: 32,8 + 34,3 + 32,8 + 27,3 = 127,2.

 $C_{hitung} = \frac{varians terbesar}{jumlah seluruh variansi}$ <br>=  $\frac{34,3}{127,2}$  $= 0.269$ Sementara  $C_{table} = C_{0.05(4,4)} = 0.6841$ Sehingga diperoleh  $C_{hitung} < C_{0.05(4,4)}$ 

Kesimpulan: karena  $C_{hirture} < C_{0.05/4.4}$ , atau 0,269 < 0,6841, maka Terima  $H_o$  yang berarti keempat kelompok data homogen. Artinya data berasal dari populasi yang variansnya sama

#### 4. Uji Levene

Uji levene (**Levene** 1960) digunakan untuk menguji kesamaan varians dari beberapa populasi. Uji levene merupakan uji alternatif dari uji Bartlett. Jika ada bukti yang kuat bahwa data berdistribusi normal atau mendekati normal, maka uji Bartlett lebih baik digunakan Uji Levene menggunakan analisis varian satu arah. Perbedaan uji Levene dengan uji Bartlett yaitu bahwa data yang diuji dengan uji Levene tidak harus

berdistribusi normal, namun harus kontinue (Hanief Nanda & Himawanto, 2015).

> $H_o: \sigma_1^2 = \sigma_2^2 = \cdots = \sigma_k^2$  $H_1$ :  $\sigma_i \neq \sigma_i$  untuk sedikitnya satu pasang (i,j) Formula Lavene adalah:  $W = \frac{(n-k)}{(k-1)} \frac{\sum_{i=1}^{k} n_i (\bar{Z}_i - \bar{Z}_{\cdot \cdot})^2}{\sum_{i=1}^{k} \sum_{i=1}^{n_i} (Z_{ij} - \bar{Z}_{i})^2}$ Dimana: n adalah jumlah perlakuan k adalah banyak kelompok  $Z_{ij} = |Y_{ij} - \bar{Y}_{i.}|$  $\overline{Y}_i$ adalah rata - rata dari kelompok ke - i  $\overline{Z}_L$  adalah rata - rata kelompok dari  $Z_i$  $\overline{Z}_u$ adalah rata - rata menyeluruh dari  $Z_{ij}$ Daerah kritis: Tolak  $H_o$  jika  $W > F_{(\alpha;k-1,n-k)}$

Hipotesis yang digunakan pada uji ini adalah ::

Contoh ; Skor hasil uji coba 4 metode

dalam suatu penelitian sebagai berikut :

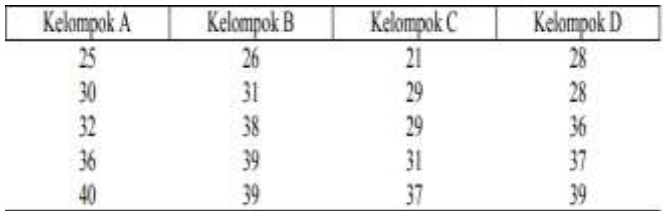

Pertanyaan: Apakah variansi keempat kelompok tersebut homogen? Penyelesaian:

1. Rumuskan Hipotesis Statistik, yakni:

 $H_o$  :  $\sigma_1^2 = \sigma_2^2 = \cdots = \sigma_k^2$  $H_1$ :  $\sigma_i \neq \sigma_j$  untuk sedikitnya satu pasang (i,j)

- 3. Tetapkan daerah kritis, yakni daerah dimana H<sub>0</sub> ditolak *jika*  $W > F_{(\alpha \cdot k 1, n k)}$  $W > F_{(0.05:3.16)} = 3.24$
- 4. Tetapkan Statistik uji, yakni:  $W = \frac{(n-k)}{(k-1)\frac{\sum_{i=1}^{k} n_i(\bar{Z}_i - \bar{Z}_{\cdot\cdot})^2}{\sum_{i=1}^{k} \sum_{j=1}^{n_i} (Z_{ij} - \bar{Z}_{i\cdot})^2}}$
- 2. Tetapkan tingkat signifikansi α= 0,05.

5.Lakukan Perhitungan, diperoleh:

Uji Homogenitas dengan menggunakan statistik Uji Harley :

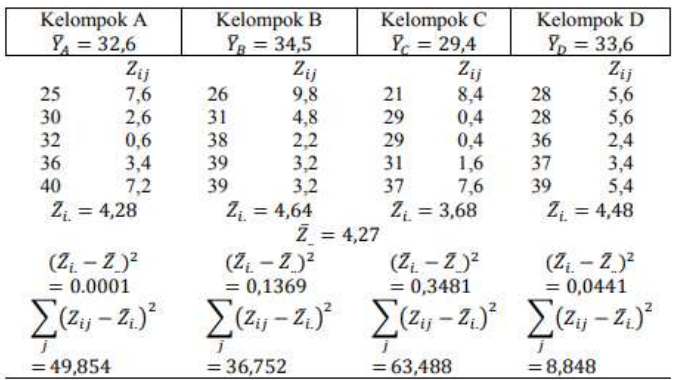

Sehingga:

 $\sum n_i (\bar{Z}_{i.}-\bar{Z}_{.})^2 = 5.0{,}0001 + 5.0{,}1369 + 5.0{,}3481 + 5.0{,}0441$  $\sum_{i} \sum_{j} (Z_{ij} - \bar{Z}_{i.})^2 = 49,854 + 36,752 + 63,488 + 8,848$  $= 158,942$  $W = \frac{(n-k)}{(k-1)} \frac{\sum_{i=1}^{k} n_i (Z_i - Z..)^2}{\sum_{i=1}^{k} \sum_{i=1}^{n_i} (Z_{ij} - \bar{Z}_{i.})^2} = \frac{(20-4)}{(4-1)} \frac{2,646}{158,942}$  $=\frac{16}{3}$ 0,0166 = 0,0888 Dengan  $\alpha = 0.05$ ;  $F_{(0,05;3,16)} = 3.24$ Keputusan: terima  $H_0$  karena  $W < F_{(0,05;3,16)}$  : 0,0888 < 3,24

6.Simpulan, karena  $W_{\text{hitung}} < F_{(0.05:3,16)}$  atau 0,0888 < 3,24. Maka dapat disimpulkan bahwa keempat kelompok memiliki variansi yang sama.

### **D. Uji Homogenitas Menggunakan SPSS**

Pembahasan selanjutnya adalah bagaimana melakukan uji homogenitas menggunakan software SPSS. Penggunaan aplikasi SPSS dapat mempermudah kita melakukan uji homogenitas, tanpa harus terlibat perhitungan-perhitungan yang rumit. Bila menggunakan aplikasi SPSS, cara melakukan analisis berbeda dengan cara manual yang menggunakan nilai patokan tertentu pada tabel tertentu pula. Pada analisis menggunakan uji SPSS, kita menggunakan acuan signifikansi (alpha), misalnya 0,05 atau 0,01 tergantung dari tujuan penelitian (Widana & Muliani, 2020).

Sebagai latihan, kita perhatikan kembali data yang disajikan pada tabel data KPM di atas. Sebelumnya telah dijelaskan cara melakukan uji homogenitas secara manual. Selanjutnya data yang sama akan kita uji homogenitasnya menggunakan program SPSS.

Adapun langkah-langkahnya melakukan uji homogenitas menggunakan SPSS sebagai berikut :

#### Penyelesaiaan

Sebelum masuk pada langkah-langkah penyelesaian, data Tabel KPM akan diklasifikasikan dengan memberikan kode 1 dan 2, berturut-turut untuk X1 dan X2. Selengkapnya akan disajikan pada Tabel berikut :

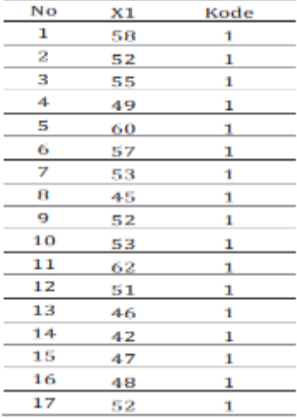

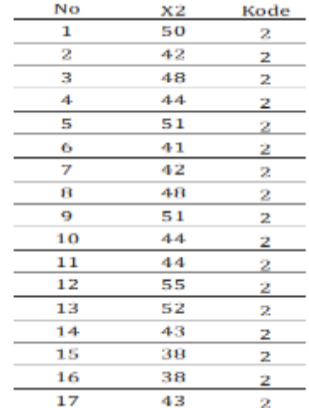

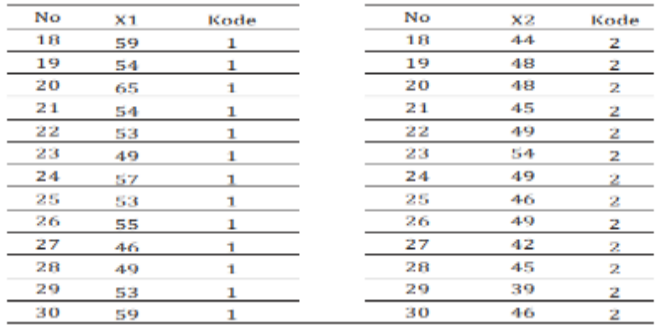

Langkah-langkah menguji Homogenitas menggunakan SPSS 22 for Windows. (Widana & Muliani, 2020) :

1. Pertama-tama buka aplikasi SPSS, lalu buatkan nama variabel pada bagian Variabel *View*. Dalam hal ini, akan dibuatkan nama variabel KPM dan kelas. Variabel kelas akan digunakan untuk klasifikasi data kelompok eksperimen dan kelompok kontrol. Pada variabel kelas, klik *Value* untuk membuat *Value* berbeda antara kelompok eksperimen dan kontrol.

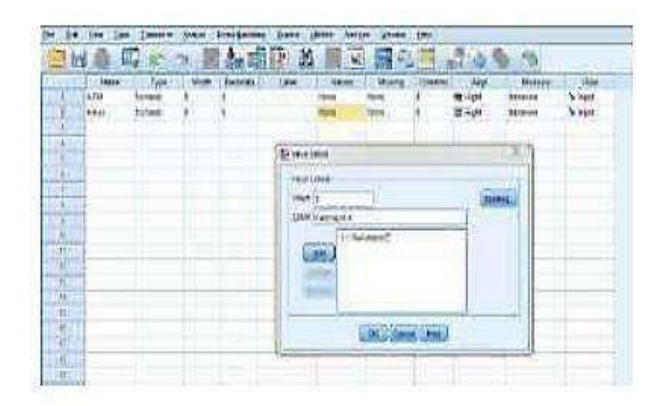

2. Jika sudah klik *Value*, akan muncul kotak dialog pada gambar diatas. Masukan angka 1 pada kolom *Value*  dengan Label "Kelompok E" kemudian klik Add. Kemudian dengan langkah yang sama, buatkan juga *Value* angka 2 dengan Label "Kelompok K".

3. Apabila variabel sudah dibuat masuk ke bagian Data *View,* kemudian *copy-paste* data X1 pada tabel KPM terlebih dahulu. Selanjutnya *copy-paste* X2 di akhir data X1. Lakukan langkah yang sama saat input data kelas.

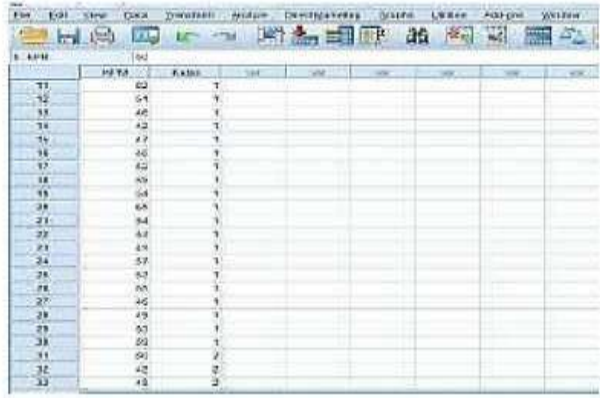

4. Jika input variabel beserta data sudah selesai, selanjutnya lakukan pengujian dengan cara klik *Analyze*  pilih *Compare Means*, kemudian klik *OneWay* ANOVA. Lalu akan muncul kotak dialog seperti berikut ini

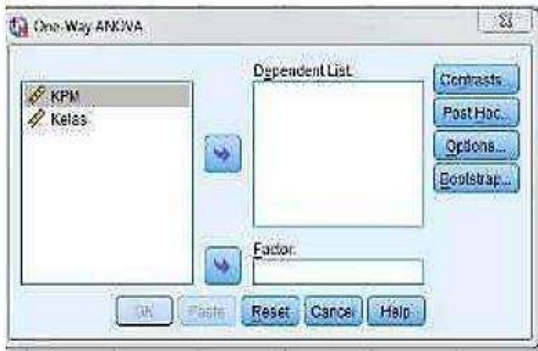

5. Pilih KPM lalu pindahkan ke kolom *Dependent List* dan kelas pindahkan ke kolom *Factor*. Klik *Options*  yang ada pada menu sebelah kanan, kemudian beri centang pada *Homogenity of variance test*. Tampilannya seperti berikut :

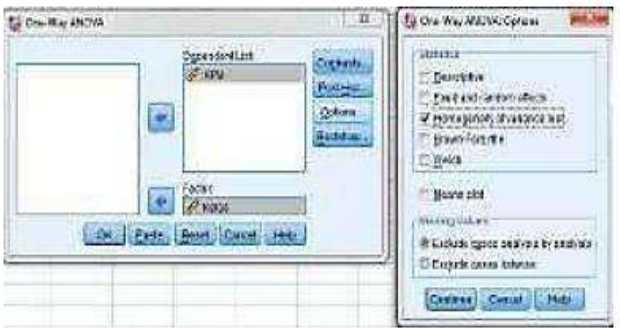

### 6. Lanjutkan dengan mengklik *Continue*, OK.

Cara membaca output SPSS

- a.Perhatikan hasil Output pada bagian *Tests of Homogenity of Variances.*
- b.Pengujian homogenitas melalui SPSS menggunakan acuan probabilitas (signifikansi). Kriteria pengambilan keputusan :

1) Jika nilai *sig* lebih dari 0,05 maka kedua kelompok data dinyatakan homogen.

2) Jika nilai *sig* kurang dari 0,05 maka kedua kelompok data dinyatakan tidak homogen.

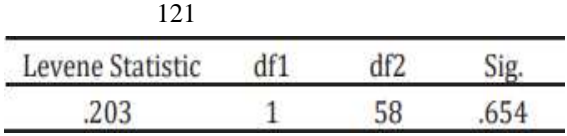

- c.Berdasarkan Tabel di atas diperoleh nilai signifikansi sebesar 0,654. Sebagaimana yang sudah dipaparkan pada kriteria pengambilan keputusan dalam uji Homogenitas, jika signifikansi lebih dari 0,05 maka data tersebut dinyatakan homogen.
- d.Nilai signifikansi sebesar 0,654 menunjukkan bahwa 0,654 > 0,05. Maka dengan ini disimpulkan bahwa kelompok data kemampuan pemecahan masalah (KPM) pada kelompok Eksperimen dan kelompok Kontrol dinyatakan mengandung unsur kesamaan atau homogen.

## *Judul Naskah*

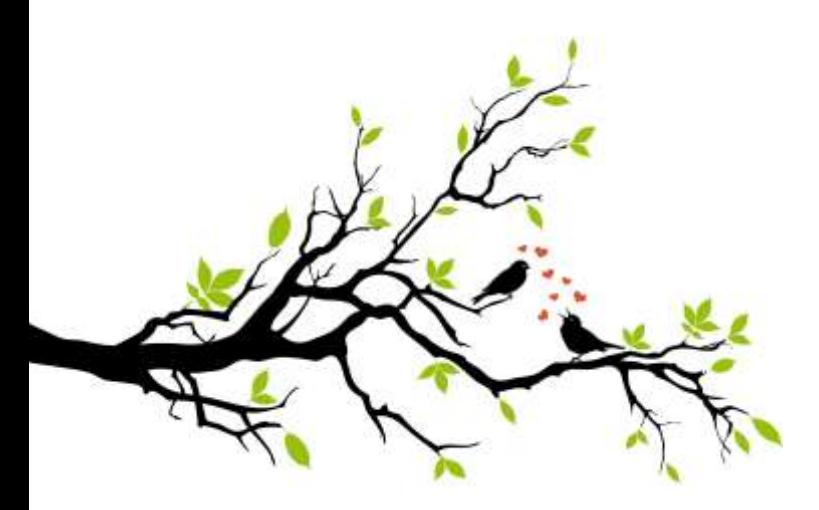

# **BAB V**

# **UJI LINEARITAS**

#### **A. PENGERTIAN UJI LINEARITAS**

Uji Linearitas dilakukan bertujuan untuk mengetahui hubungan antara variabel bebas dan tak bebas apakah linear atau tidak. Linear diartikan hubungan seperti garis lurus. Uji linearitas umumnya digunakan sebagai persyaratan analisis bila data penelitian akan analisis

menggunakan regresi linear sederhana atau regresi linear berganda. Pengujian ini dimaksudkan untuk mengetahui apakah hubungan antara variabel-variabel bebas dan tak bebas penelitian tersebut terletak pada suatu garis lurus atau tidak. Konsep linearitas mengacu pada pengertian apakah variabel-variabel bebas dapat digunakan untuk memprediksi variabel tak bebas dalam suatu hubungan tertentu.

Verifikasi hubungan linear dapat dilakukan dengan metode bivariate plot, *linearity test* dan *curve estimation* atau analisis *residual*.Linearitas data biasanya akan membangun korelasi maupun regresi linear dengan asumsi variabel-variabel penelitian yang akan dianalisis terverifikasi linear.

#### **B. Uji Lineritas Dengan SPSS**

Misalkan seorang peneliti ingin menguji apakah data yang diperoleh tersebar secara linear atau tidak (asumsi untuk uji statistik parametrik) dengan judul penelitian

pengaruh motivasi terhadap prestasi belajar. Untuk itu uji liniearitas antara variabel X dengan variabel Y dengan menggunakan SPSS, dilakukan langkah-langkah sebagai berikut.

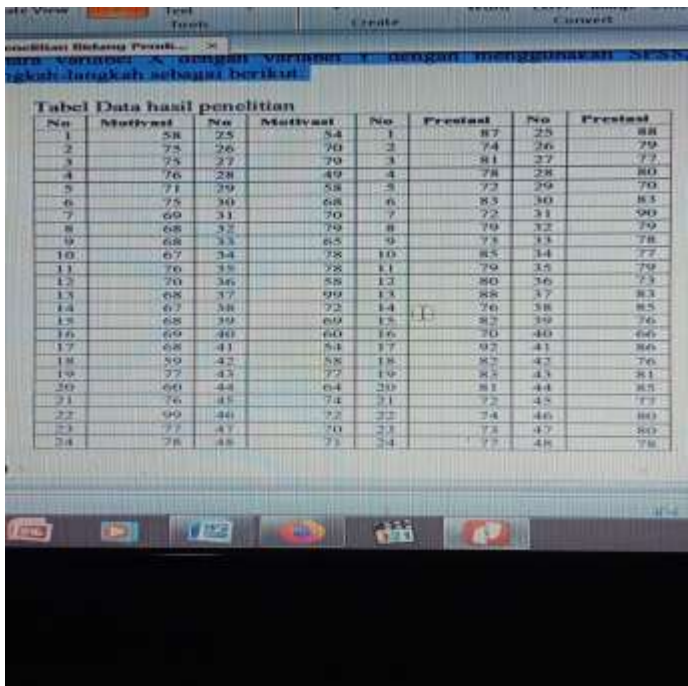

1. Entry data; masukkan data ke dalam lembar kerja SPSS dengan menggunakan nama variabel x dan y

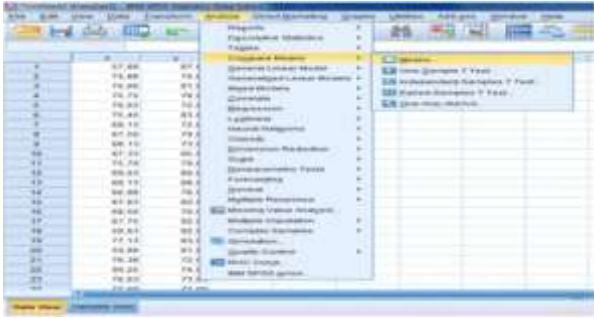

2. Analisis ; analisis dilakukan dengan cara memilih menu **Analyze**  $\rightarrow \rightarrow$  **Compare Mean**  $\rightarrow \rightarrow$  **Means**, sehingga muncul kotak dialog berikut. Pindahkan prestasi (y) ke Dependent List dan Motivasi (x) ke Independent List

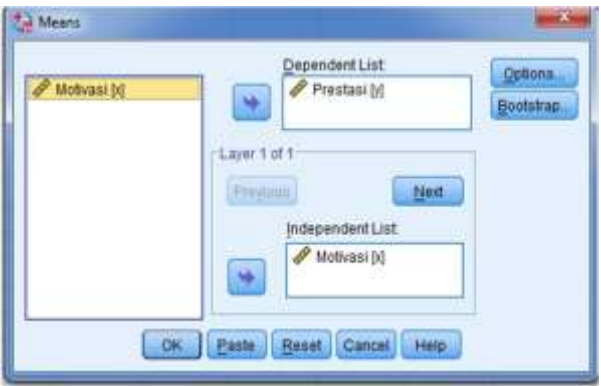

3. Pilih **Option** dan pilih **Test of Liniearity** dengan cara memberi centang pada Anova Table and Eta dan Test for Linearity. Sebagaimana tampak pada gambar berikut.

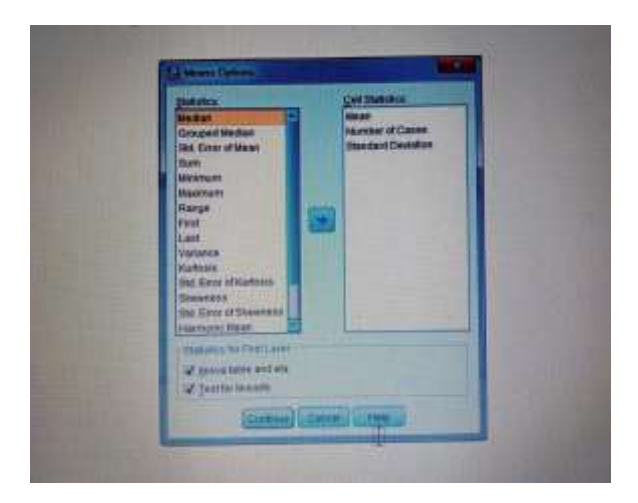

# 4. Klik **Continue** lalu klik **OK**

Luaran atau output SPSS yang dibutuhkan adalah Anova Table,

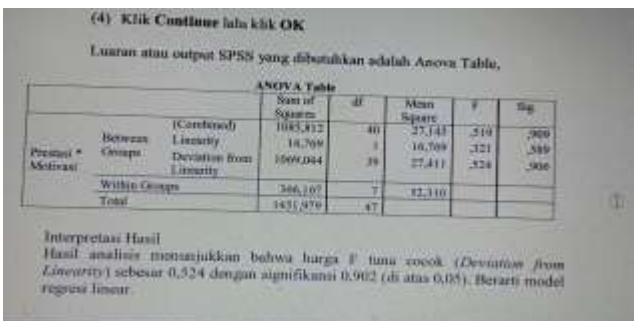

## Interpretasi Hasil

Hasil analisis menunjukkan bahwa harga F tuna cocok (*Deviation from Linearity*) sebesar 0,524 dengan signifikansi 0,902 (di atas 0,05). Berarti model regresi linear.

## *Judul Naskah*

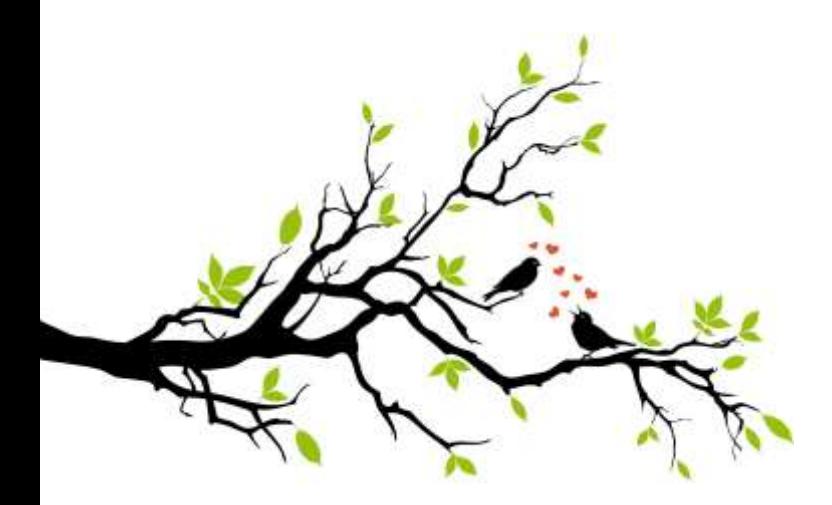

# **BAB VI**

# **UJI KORELASI**

UJI KORELASI

Uji korelasi digunakan untuk mengetahui apakah ada korelasi antara dua variabel atau tidak. Jenis uji korelasi:

A. Uji Korelasi dengan Pearson Product Moment, bila data yang di akan uji berdistribusi normal.

B. Uji Korelasi dengan Spearman Rank, bila data yang di akan uji tidak berdistribusi normal.

C. Uji Korelasi dengan Kendalls, sebagai alternative non-parametric test.

A. Uji korelasi pearson product moment

Pearson product-moment correlation coefficient (Pearson's correlation) adalah alat untuk pengukuran kekuatan dan arah asosiasi dua variabel berskala interval, dengan ketentuan dimana kedua variabel tersebut berdistribusi normal.

Misal nya apakah ada korelasinya antara intensitas belajar mahasiswa dengan prestasi mata kuliah. Contoh uji korelasi pearson product moment dengan menggunakan SPSS.

Judul: Hubungan antara intensitas belajar dengan prestasi mata kuliah statistic

Variabel X : Intensitas belajar (diukur dari lamanya belajar dalam satu minggu)

Variabel Y : Prestasi matakuliah statistik (diukur dari nilai ujian akhir semester)

1. Buat data tentang intensitas belajar dan prestasi mata kuliah statistic di exel

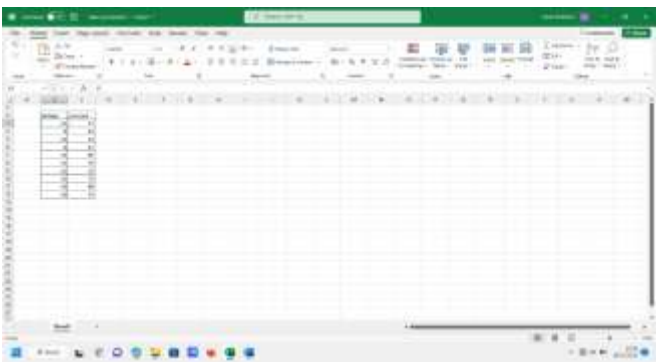

2. Input data ke spss

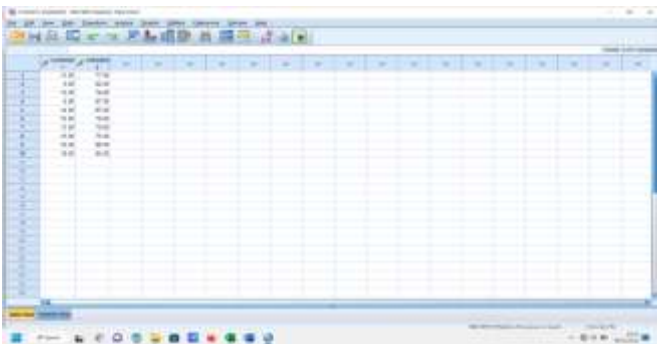

3. Atur dan rapikan data tersebut dibagian variable view

a. pada kolom name, ketik belajar pada baris pertama dan prestasi pada baris ke 2

b. pada kolom decimal, ubah menjadi 0

c. pada kolom label, ketik intensitas belajar untuk baris pertama, prestasi bealajar untuk baris kedua

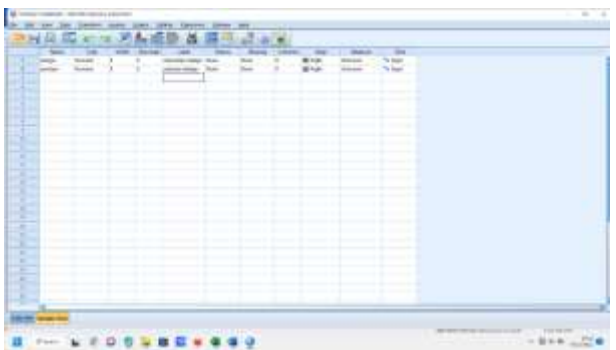

4. Ketika variable viewnya diatur maka tampilan data viewnya seperti gambar dibawah!

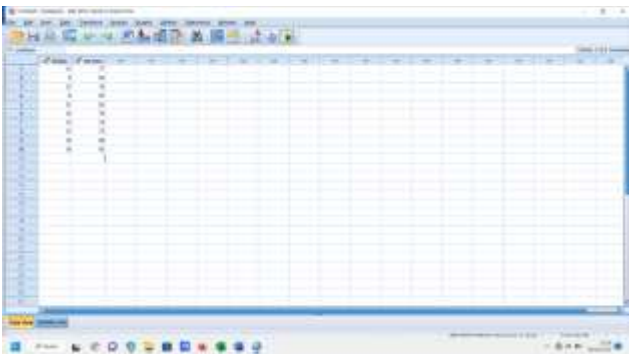

5. Ketika datanya sudah benar, lakukan pengujian dengan klik menu analyze,pilih correlate -Bivariate

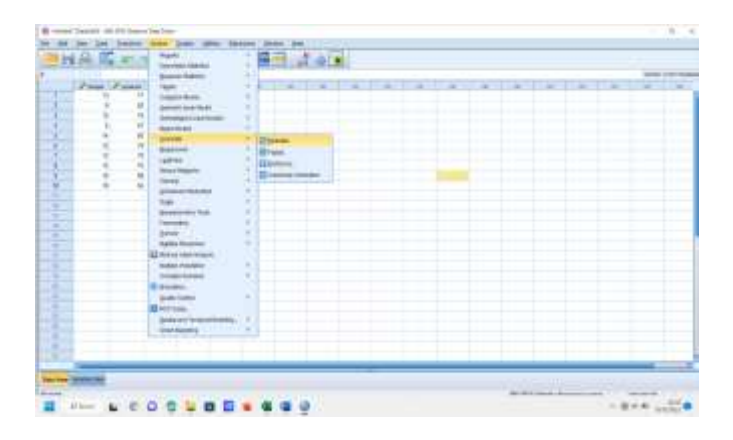

6. Blok kedua variable, lalu pindahkan ke kotak variable yang disebelah kanan dengan klik tanda panah, ceklis Pearson & klik OK

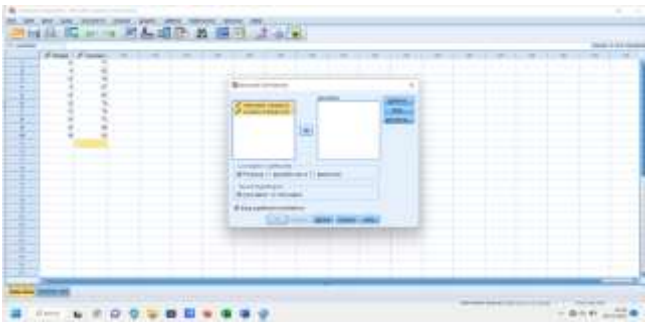

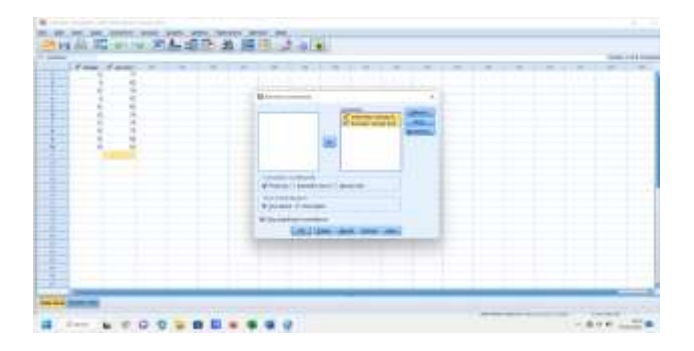

7. Ini adalah tampilan dari hasil pengujian korelasi

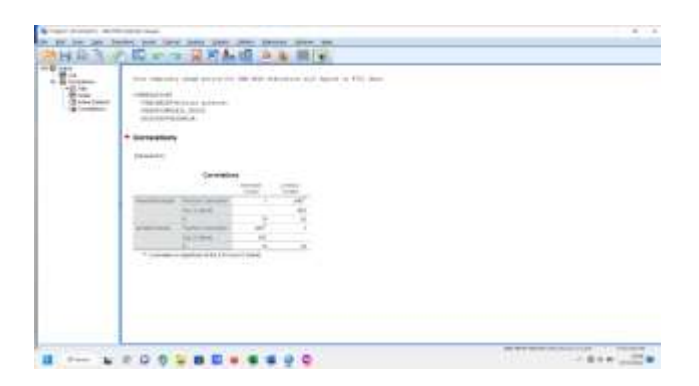

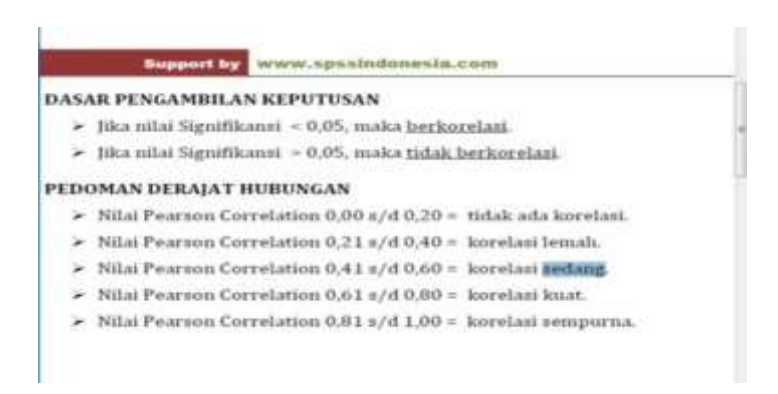

a. apabila nilai signifikan lebih kecil dari pada 0,05 maka data tersebut berkorelasi

b. apabila nilai signifikan lebih besar dari pada 0,05 maka data tersebut tidak berkorelasi

c. disini hubungan antara intensitas belajar dengan prestasi belajar memiliki nilai signifikan 0,02 berarti lebih kecil dari pada 0,05, maka artinya intensitas belajar dengan prestasi belajar memiliki hubungan korelasi.

d. Untuk melihat positif atau negatifnya yaitu kita lihat nilai korelasi intensitas belajar dan prestasi belajar, disini nilai korelasinya adalah 0,840, nilai 0,840 berada di nilai person correlation antara 0,81 s/d 1,00 maka nilai derajat hubungannya memiliki nilai positif dengan korelasi sempurna.

#### B. **Korelasi spearman bank**

1. Uji Korelasi Spearman merupakan salah satu analisis nonparametrik untuk mengetahui kekuatan hubungan dari dua variabel yang berskala ordinal.Uji ini merupakan versi khusus dari korelasi pearson product moment saat ada asumsi yang tidak terpenuhi. Berbeda dengan korelasi pearson yang mengukur hubungan berdasarkan data asli, pada korelasi spearman hubungan antar variabel diukur berdasarkan ranking dari data aslinya.

2. Prosedur Uji Korelasi Spearman

Misalkan kita mempunyai dua variabel sebut saja X dan Y dengan banyak data n. Dengan begitu, kita dapat menghitung korelasi spearman dan melakukan pengujian melalui tahapan berikut:

a. Memberi ranking untuk setiap data pada masingmasing variabel. Data dengan nilai terkecil kita beri ranking 1, data dengan nilai terkecil kedua kita beri ranking 2, dan seterusnya. Jika ada data dengan nilai yang sama, maka ubah rankingnya menjadi rata-rata dari ranking nilai yang sama tersebut. Contohnya seperti gambar berikut:

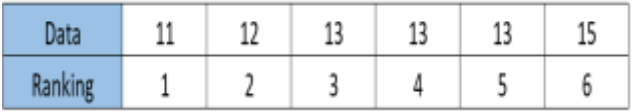

data dengan nilai = 13, muncul tiga kali. Sehingga rankingnya akan kita ubah menjadi

$$
R = (3 + 4 + 5)/3 = 4
$$

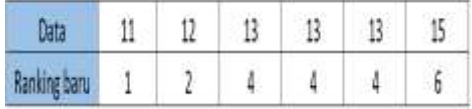

b. Bentuk variabel baru yang merupakan selisih dari ranking X dan Y
#### $d_i = \text{rank}(X_i) - \text{rank}(Y_i)$

c. Selanjutnya kuadratkan nilai d<sub>i</sub>, kemudian hitung jumlahnya

d. Menghitung koefisien korelasi spearman

1) Untuk data tanpa ada nilai yang sama

$$
r_s = 1 - \frac{6\sum d_i^2}{n^3 - n}
$$

2) Sedangkan untuk data di mana terdapat nilai yang sama, rumusnya berubah dengan adanya faktor koreksi  $T_x$  dan  $T_y$ 

$$
r_s = \frac{\sum x^2 + \sum y^2 - \sum d_i^2}{2\sqrt{\sum x^2 \sum y^2}}
$$

$$
\Sigma x^2 = \frac{n^3 - n}{12} - \Sigma T_x \quad \text{dan} \quad \Sigma y^2 = \frac{n^3 - n}{12} - \Sigma T_y
$$

145

$$
T_y = \frac{t_y^3 - t_y}{12} \text{ dan } T_x = \frac{t_x^3 - t_x}{12}
$$

dengan  $t_v$  dan  $t_x$  adalah banyaknya nilai yang sama pada satu ranking.

3) Melakukan uji hipotesis korelasi spearman

 $H_0$ : Tidak terdapat hubungan antara variabel X dengan variabel Y  $(\rho_s=0)$ 

 $H_1$ : Ada hubungan antara variabel X dengan variabel Y  $(\rho_s \neq 0)$ 

4) Setelah merumuskan hipotesis, hitung statistik uji dengan formula berikut

● Untuk **4 < n < 10**, bandingkan nilai korelasi spearman  $(r_s)$  dengan nilai tabel. Jika  $r_s$  > nilai tabel, maka **tolak H<sup>0</sup>**

● Untuk **n ≥ 10**, hitung statistik uji t dan bandingkan dengan nilai t tabel berderajat bebas (n-2)

146

$$
t=r_s\sqrt{\frac{n-2}{1-r_s^2}}
$$

Jika |t| > t tabel, maka **tolak H<sup>0</sup>**

● Sedangkan untuk n yang cukup besar (**n > 30**), dapat kita lakukan pendekatan distribusi normal

$$
z = r_s \sqrt{n-1}
$$

**Tolak H<sub>0</sub>** Jika  $|Z| > Z_{\alpha/2}$ 

Contoh uji Korelasi Spearman SPSS

Penerapan uji korelasi spearman dengan SPSS akan menggunakan data pada contoh soal 2. Langkahlangkahnya adalah sebagai berikut

1. Langkah pertama : lakukan input data. Dalam hal ini, buat dua variabel dengan nama PBV dan Return.

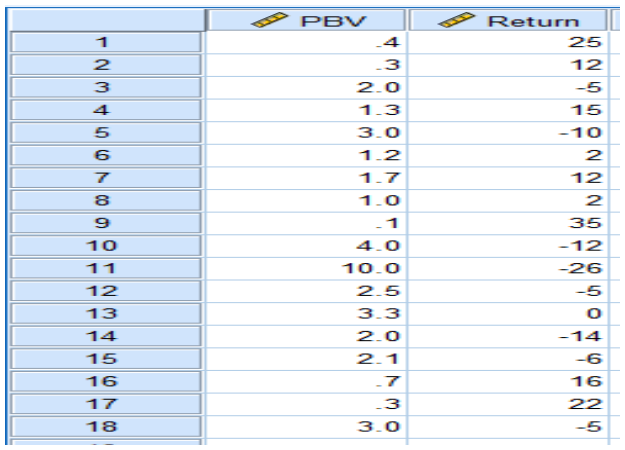

2. Langkah kedua : pilih uji korelasi melalui Analyze  $\rightarrow$  Correlate  $\rightarrow$  Bivariate

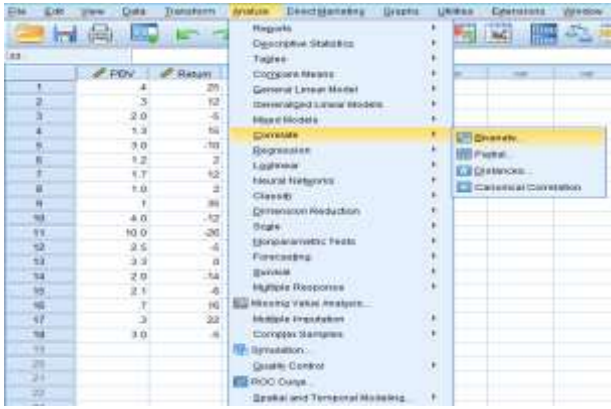

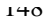

3. Langkah ketiga : Pada tab Bivariate Correlations, masukkan variabel PBV dan Return ke kotak Variables  $\rightarrow$  Centang kotak Spearman pada Correlation Coefficients  $\rightarrow$  Pilih Two-tailed pada Test of Significance  $\rightarrow$  Kemudian centang kotak Flag significant correlations (opsional) → Ok

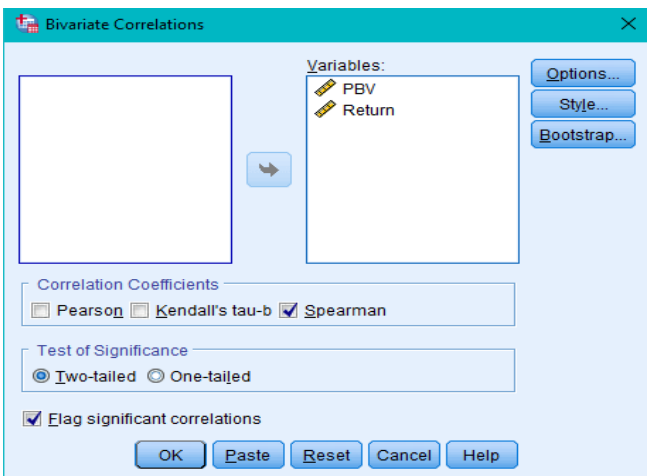

4. Langkah keempat **:** Interpretasi hasil uji korelasi

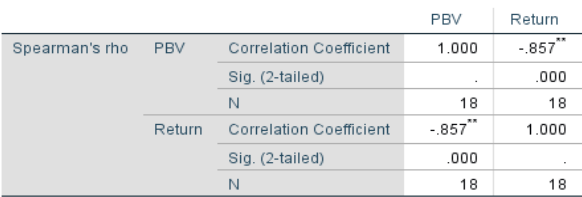

#### Correlations

\*\*. Correlation is significant at the 0.01 level (2-tailed).

Output yang dihasilkan bisa dilihat pada tabel Correlations. Tabel ini memuat nilai-nilai korelasi pada setiap pasangan variabel. Nilai yang akan kita perhatikan adalah korelasi antara PBV dan Return serta nilai pvaluenya atau Sig. (2-tailed).

Koefisien korelasi spearman berdasarkan output SPSS adalah sebesar -0.857 dan p-value = 0.000 (lebih kecil dari 5% atau 0.05). Sehingga kita ambil keputusan **tolak H<sup>0</sup>** dan dapat kita simpulkan bahwa terdapat hubungan yang signifikan antara rata-rata PBV dan return saham pada perusahaan asuransi.

## **C. Korelasi kendall**

Contoh Soal Korelasi Kendall

Hitunglah nilai koefisien korelasi berdasarkan data nilai ujian dari lima siswa pada mata pelajaran matematika dan fisika.

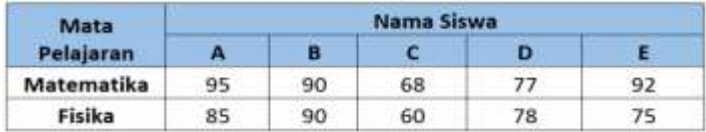

1. Pertama kita beri ranking setiap data terlebih dahulu

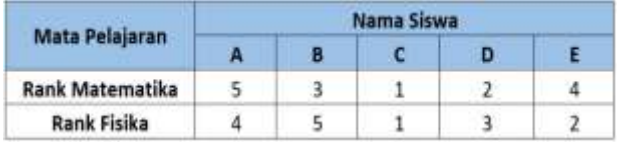

2. Selanjutnya kita urutkan berdasarkan rank matematika (perhatikan bahwa rank fisika juga ikut berubah menyesuaikan rank matematika).

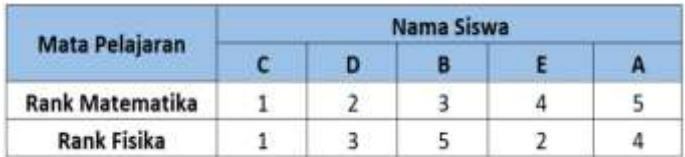

3. Ketiga, kita tentukan konkordansi dan diskordansi. Dari 5 subjek yang ada, maka ada 10 kemungkinan (5C2) untuk membandingkan satu subjek dengan subjek lain. Hasil penentuan konkordansi dan diskordansi dapat dilihat pada tabel di bawah ini

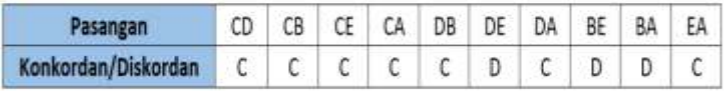

a. Pada perbandingan C dan D (CD)

1  $-2 = -1$  (negatif) 1-  $3 = -2$  (negatif)

Karena memiliki tanda yang sama, maka CD adalah kondisi wajar **(**konkordansi**)**

b. Pada perbandingan D dan E (DE)

2 – 4 =  $-2$  (negatif)  $3 - 2 = 1$  (positif)

Karena memiliki tanda yang berbeda, maka DE adalah kondisi tidak wajar **(**diskordansi**)**

4. Setelahnya dapat kita hitung nilai koefisien korelasi (jumlah C = 7 dan jumlah D = 3)

$$
\tau = \frac{S}{\frac{1}{2}N(N-1)} = \frac{C-D}{\frac{1}{2}N(N-1)}
$$

$$
\tau = \frac{7-3}{\frac{1}{2}5(5-1)}
$$

$$
\tau = \frac{4}{10} = 0.4
$$

Kita peroleh nilai τ = 0.4. Nilai koefisien korelasi bertanda positif menandakan bahwa saat nilai ujian matematika siswa meningkat, maka nilai ujian fisika juga akan meningkat.

Korelasi Kendall dengan SPSS

Mendapatkan nilai koefisien korelasi bisa kita lakukan dengan mudah pada SPSS melalaui tahapan berikut

1. Pertama : input data nilai ujian matematika dan fisika ke Data View

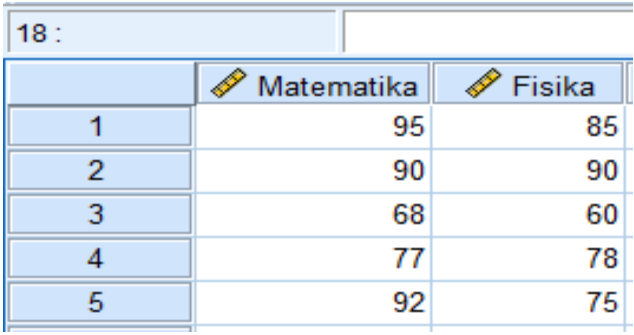

2. Kedua : Pada SPSS pilih Analyze  $\rightarrow$  Correlate  $\rightarrow$  Bivariate

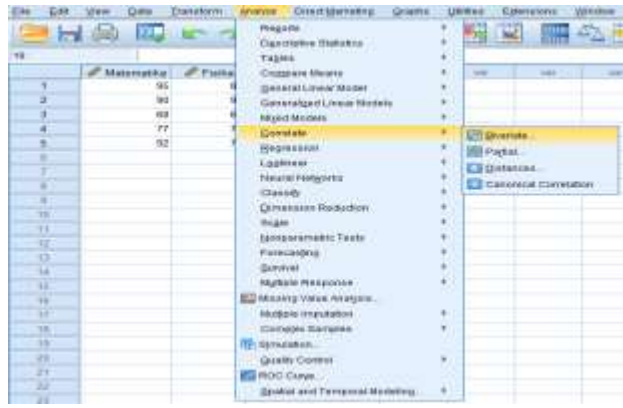

3. Ketiga : Pada tab Bivariate Correlations, masukkan variabel Matematika dan Fisika ke dalam kotak Variables → Centang kotak Kendall's Tau-b pada Correlation Coefficients  $\rightarrow$  Jika ingin menguji hipotesis (signifikansi korelasi), silahkan centang Two-tailed atau One-tailed (tergantung hipotesisnya)  $\rightarrow$  centang pula kotak Flag significant correlations (opsional)  $\rightarrow$  klik Ok

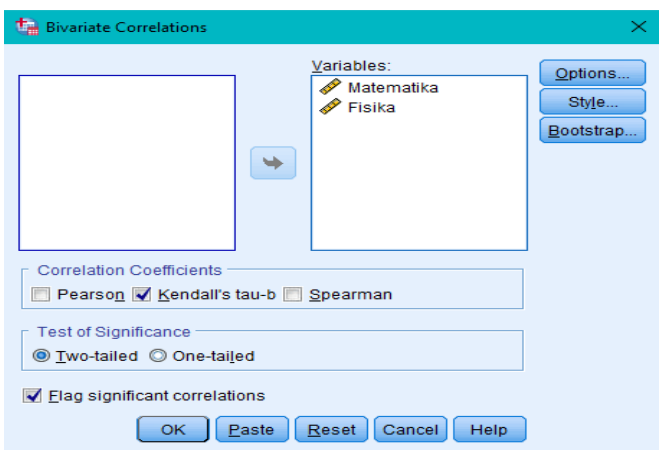

# 4. Hasil koefisien korelasi

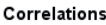

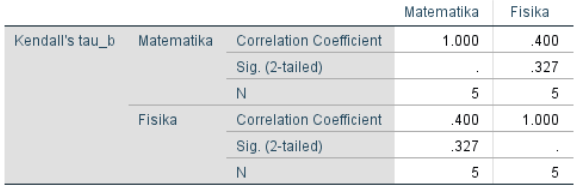

Pada output SPSS, kita peroleh nilai koefisien korelasi (Correlation Coefficient) adalah sebesar 0.400. Nilai koefisien korelasi bertanda positif menunjukkan hubungan yang searah dari dua variabel.

Selanjutnya, dapat juga dilihat nilai signifikansi dari koefisien korelasi. Berdasarkan output SPSS, nilai pvalue adalah sebesar 0.327 (lebih dari 5%). Sehingga bisa kita simpulkan bahwa hubungan antara nilai ujian matematika dan fisika siswa tidak signifikan.

*Judul Naskah*

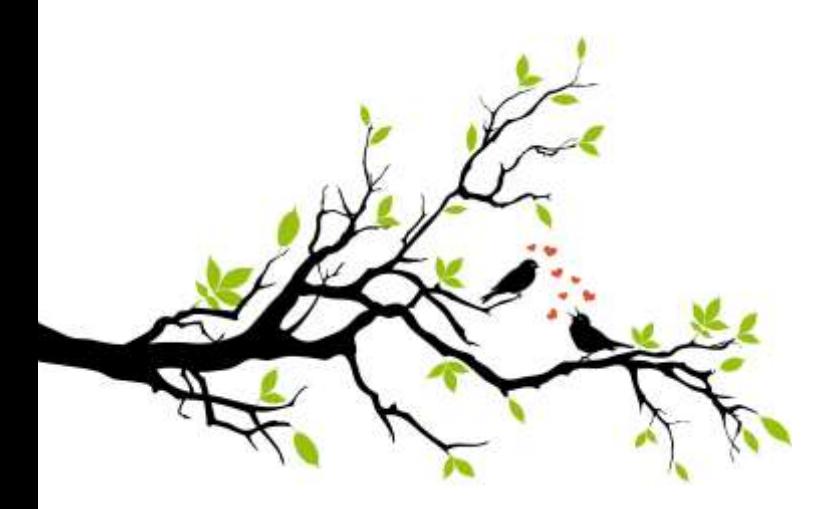

# **BAB VII**

# **UJIT**

*Judul Naskah*

#### A. **Pengrtian Uji T-Test**

Uji-T atau T-Test merupakan salah satu jenis uji statistik parametrik yang digunakan untuk menguji signifikansi dan relevansi dalam satu atau dua kelompok sampel. Uji t pertama kali dikembangkan oleh William Seely Gosset pada 1915. Uji t pada satu kelompok memakai *One sample T-Test* sedangkan uji t dua kelompok dibagi menjadi dua jenis yaitu *Independent* Sample T-Test dan *Paired* Sample T-Test. *Independent* Sample T-Test digunakan untuk menguji dua kelompok sample yang tidak berhubungan dan *Paired* Sample T-Test digunakan untuk menguji dua kelompok sample yang memiliki korelasi.

#### B. **Uji t- test satu sampel (***one sampel t-test)*

*One sample t test* merupakan teknik analisis untuk membandingkan satu variabel bebas. Teknik ini digunakan untuk menguji apakah nilai tertentu berbeda secara signifikan atau tidak dengan rata-rata sebuah sampel. Pada uji hipotesis ini, diambil satu sampel yang kemudian dianalisis apakah ada perbedaan rata-rata dari sampel tersebut. Prosedur yang umum dan harus diikuti untuk melakukan uji hipotesis ini adalah sebagai berikut :

1. Mencari hipotesis nol dan hipotesis alternatifnya.

2. Pilih tingkat kepercayaan tertentu dan tentukan besarnya sampel yang diambil.1. Pilih statistik uji yang sesuai sebagai dasar bagi prosedur pengujian.

3. Tentukan daerah kritisnya.

4. Kumpulkan data sampel dan hitung statistik sampelnya, kemudian ubah ke dalam variable normal standar (Z) atau t (tergantung banyaknya sampel).

5. Nyatakan menolak atau menerima  $H_0$ 

1. Rumus One sample t-test

 $\label{eq:tn} t_{hit} = \frac{\bar{x} - \mu_0}{s/\sqrt{n}}$ 

 $t =$ nilai t hitung  $\ddot{x}$  = rata-rata sample  $\mu_0$  = nilai parameter  $s$  = standar deviasi sample  $n =$ jumlah sample

#### 2. Interpretasi

- a. Untuk menginterpretasikan t-test terlebih dahulu harus ditentukan :
	- Nilai signifikansi o
	- $D_t$  (degree of freedom)« N-k, khusus untuk one xample t-testd,  $\approx N \sim$ t.
- b. Bandingkan nilai t<sub>ha</sub> dengan t<sub>ah</sub>, dimana t<sub>oan</sub> = ts<sub>20-1</sub>

#### c. Apabila:

tie> tie → berbeda secara signifikansi (H2 ditolalc)

hart fra >Tidak berbeda secara signifikansi (Ha diterima)

#### **Percobaan :**

1. Seorang mahasiswa melakuan penelitian mengenai galon susu murni yang rata-rata isinya 10 liter. Telah diambil sampel secara acak dari 10 botol yang telah diukur isinya, dengan hasil sebagai berikut :

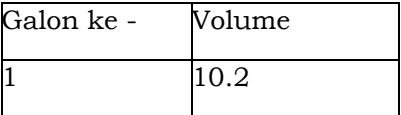

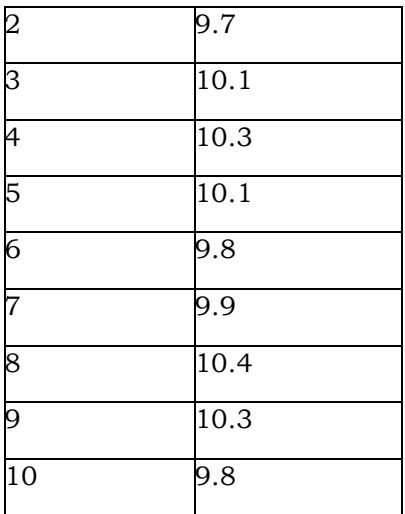

*Judul Naskah*

Dengan taraf signifikasnsi  $\alpha = 0.01$ . Apakah galon susu murni rata-rata isinya 10 liter.

Penyelesaian:

- > Analisa secara manual:
	- 1. Hipotesis  $\text{Ho}: \mu = 10$  lawan  $\text{H}1: \mu \neq 10$
	- 2. Uji statistik t (karena « tidak diketahui atau n < 30).
	- 3.  $\alpha = 0.01$
	- 4. Wilayah kritik:  $t_{hit} < t_{\frac{\sigma}{2},n-1}$ atau  $t_{hit} > t_{\frac{\sigma}{2},n-1}$
	- 5. Perhitungan, dari data:  $\bar{x}$ = 10.06 dan simpangan baku sampel s = 0.2459.

$$
s^{2} = \frac{1}{n-1} \sum (x_{i} - \bar{x})^{2}
$$

$$
SD = \sqrt{var}
$$

$$
t_{hit} = \frac{\bar{x} - \mu_0}{\frac{s}{\sqrt{n}}}
$$

$$
= \frac{10,06 - 10}{\frac{0.2459}{\sqrt{10}}} = 0,772
$$

$$
t_{tab} = 3,259
$$

Karena  $t_{hit} = 0.772 < t_{tab} = 3.259$ , maka  $H_0$  diterima. Atau untuk menguji Hipotesis nol menggunakan interval Confidence dengan ketentuan apabila terletak diantara -0,1927 dan 0,3127 disimpulkan untuk menerima Ho, artinya pernyataan bahwa rata-rata isi galon susu murni 10 liter dapat diterima.

- > Analisa menggunakan SPSS:
	- 1. Masukkan data diatas pada Data View, namun sebelumnya kita harus menentukan nama dan tipe datanya pada Variable View.

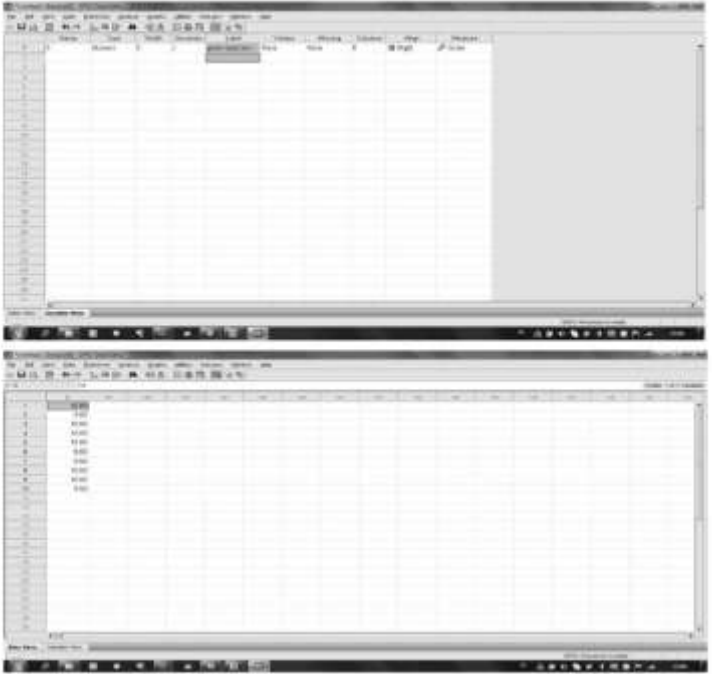

2. klik Menu Analyze + Compare Means - One Sample T-Test.

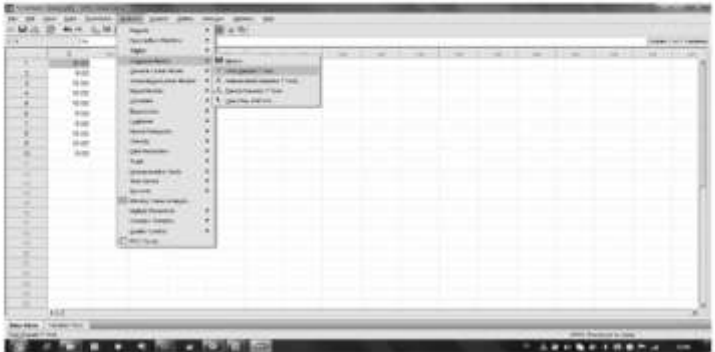

3. Masukkan galon susu ke i (X) ke kolom test variabeldanmasukkan nilai rata-rata 10 pada test value

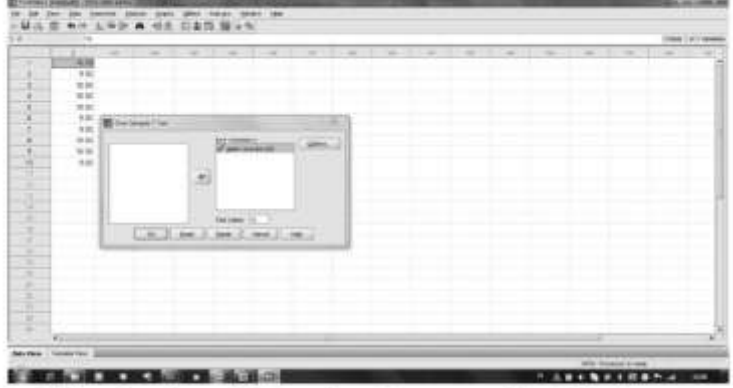

4. Klik option dan pada interval confidence masukkan 99% (karena  $\alpha$  =

0,01). Kemudian klik continue

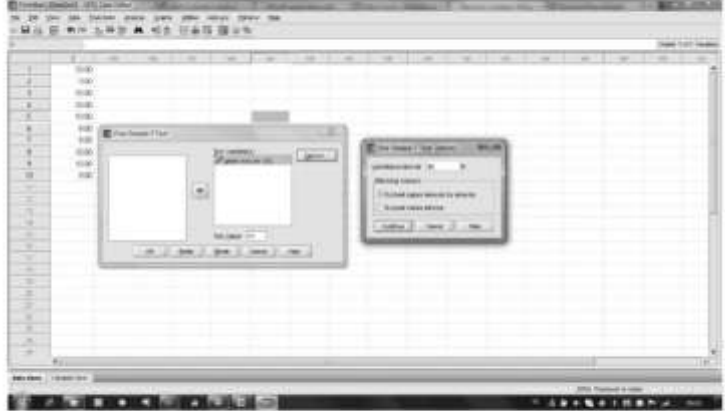

- 5. Kemudian klik OK
- 6. Sehingga menghasilkan hasil analisa sebagai berikut:

**One-Sample Statistics** 

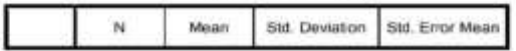

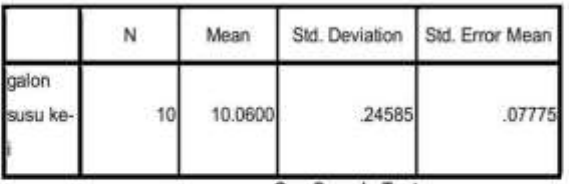

#### **One-Sample Statistics**

One-Sample Test

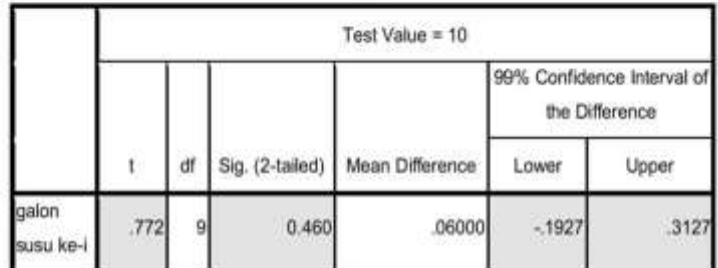

Keterangan hasil analisa :

Std error  $=$  Standar Error

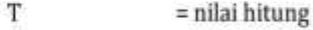

Df = derajat kebebasan

Sig (2-tailed) = probabilitas  $(\alpha/2)$ 

Mean difference = perbandingan rata-rata

Ho diterima karena sig = 0,46>0,01, artinya dapat diterima rata-rata galon susu berisi 10 liter.

## C. **Paired Sampel T-Test**

168

Uji – t berpasangan *(paired t-test)* adalah salah satu metode pengujian hipotesis dimana data yang digunakan tidak bebas (berpasangan). Ciri-ciri yang paling sering ditemui pada kasus yang berpasangan adalah satu i*ndividu* (objek penelitian) dikenai 2 buah perlakuan yang berbeda. Walaupun menggunakan individu yang sama, peneliti tetap memperoleh 2 macam data sampel, yaitu data dari perlakuan pertama dan data dari perlakuan kedua. Hipotesis dari kasus ini dapat ditulis :

$$
\begin{aligned} H_0&=\mu_1-\mu_2=0\,\,atm\,\mu_1=\mu_2\\ H_a&=\mu_1-\mu_2\neq 0\,\,atm\,\,\mu_1\neq\mu_2 \end{aligned}
$$

H<sub>a</sub> berarti bahwa seilisih sebenarnya dari kedua rata-rata tidak sama dengan iot

#### 1. Rumus Paired Sample t-test.

$$
t_{kit}=\frac{\overline{D}}{\frac{\overline{3D}}{\sqrt{6}}}
$$

Ingat:

$$
SD = \sqrt{var}
$$

$$
var(s^2) = \frac{1}{n-1} \sum_{i=1}^n (x_i - \bar{x})^2
$$

- = nilai t hitung ł.
- $\overline{D}$ = rata-rata selisih pengukuran 1 dan 2
- $SD$  = standar deviasi selisih pengukuran 1 dan 2
- $=$  jumlah sample.  $\boldsymbol{n}$

# 2. Interpretasi

a. Untuk menginterpretasikan uji t-test terlebih dahulu harus ditentukan :

- Nilai signifikansi «
- Df (degree of freedom)= N-k, khusus untuk paired sample t-test df = N-1
- b. Bandingkan nilai  $t_{hit}$  dengan  $t_{tab-ex.n-1}$
- c. Apabila:

thi> trab > berbeda secara signifikansi (Ho ditolak)

the< tha →Tidak berbeda secara signifikansi (Ho diterima)

*Judul Naskah*

#### **Percbaan**

Seorang peneliti ingin mengetahui efektivitas pengaruh model pembelajaran Cooperative Learning type Jigsaw terhadap prestasi belajar matematika. Dari satu kelas hanya diambil sample 10 siswadan dilakukan tes prestasi sebelum dan sesudah diterapkan model pembelajaran Cooperative Learning Type Jigsaw.

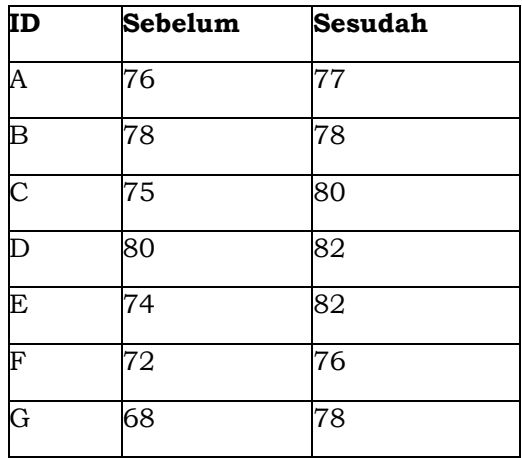

| 67 | 80 |
|----|----|
| 69 | 79 |
| 78 | 84 |

Dengan taraf signifikansi α = 0,05. Apakah terdapat pengaruh model pembelajaran Cooperative learning type jigsaw terhadapprestasi belejar matematika?

Penvelesaian:

- > Analisa secara manual:
	- 1. Hipotesis

 $H_0$  = tidak ada pengaruh model pembelajaran cooperative learning type jigsaw

$$
H_{\alpha}=\mu_1-\mu_2\neq 0
$$

- 2. Uji statistik t (karena α tidak diketahui atau n < 30).  $\alpha = 0.05$
- 3. Wilayah kritik :  $t_{hit} < t_{\alpha;(n-1)}$  atau  $t_{hit} > t_{\alpha;(n-1)}$ .
- 4. Perhitungan

$$
t=\frac{\overline{D}}{\frac{\overline{SD}}{\sqrt{n}}}
$$

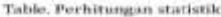

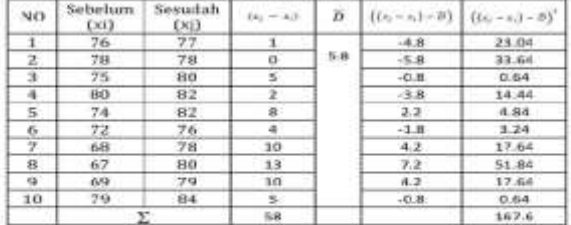

Dari table perhitungan diperoleh :

$$
D = \frac{58}{10} = 5.8
$$

variansi  $(s^2) = \frac{1}{n-1} \sum_{i=1}^{n} ((x_i - x_i) - B)^2$ 

$$
=\frac{1}{9}(167.6)
$$

$$
=18.62
$$

 $= \sqrt{18.62}$  $= 4.32$ 

 $s = \sqrt{vartansi}$ 

$$
t=\frac{B}{\frac{2B}{\sqrt{6}}}
$$

$$
=\frac{5.8}{\frac{4.32}{\sqrt{10}}}
$$

$$
= 4.25
$$

Karena  $t_{h0} = 4.250 > t_{0.65;9} = 2.262$  disimpulkan untuk menalaktio , artinya pernyataan bahwa selisih rata-rata antara sebelum dan sesudah diterapkan model Cooperative Learning Type Jigsaw berbeds. Atau dapat dikatakan terdapat pengaruh/efektif Cooperative learning type jigsaw terhadap prestasi belajar matematika.

- $\triangleright$  Analisa menggunakan SPSS :
	- 1. Misal X1 : sebelum diterapkan model pembelajaran dan X2 : setelah diterapkan model pembelejaran. Masukkan data diatas pada Data View, namun sebelumnya kita harus menentukan nama dan tipe datanya pada Variable View.

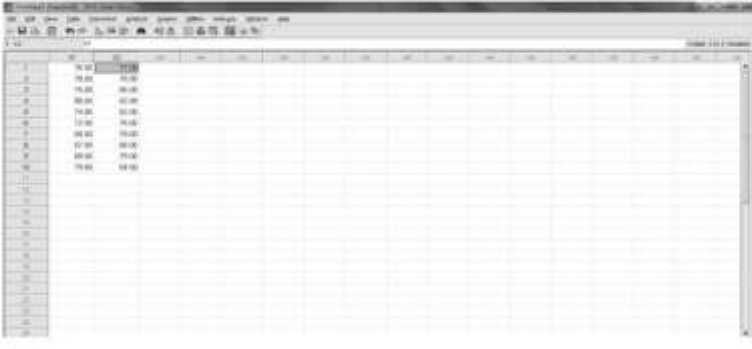

2. klik Menu Analyze -> Compare Means -paired Sample T-Test.

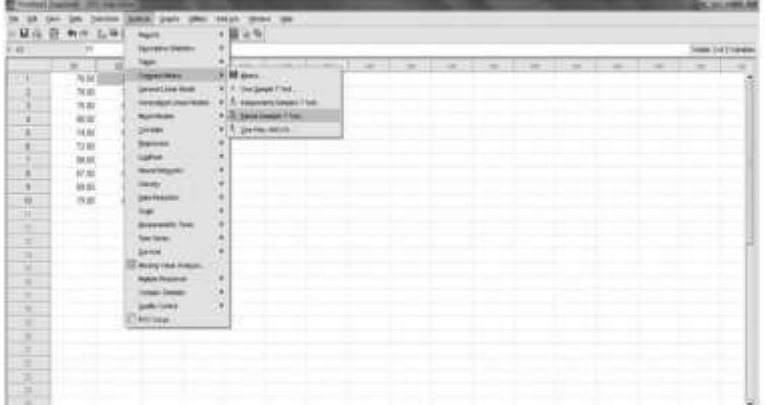

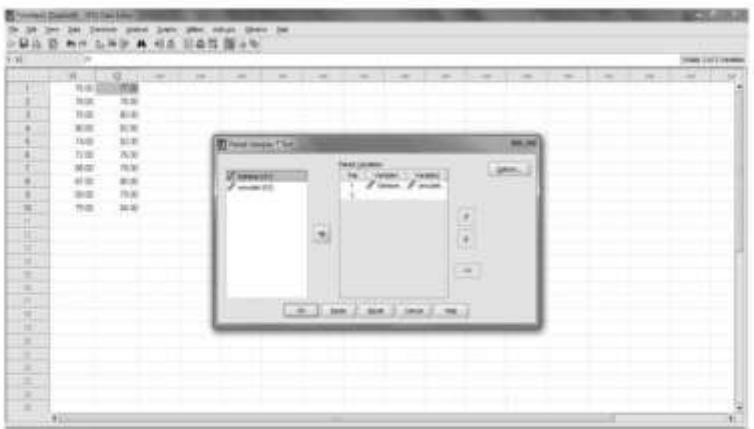

3. Masukkan X1 ke variable 1 dan X2 ke variable 2

- 4. Klik option dan pada interval confidence masukkan 95% (karena  $\alpha$  = 0,05). Kemudian klik continue
- 5. Kemudian klik OK
- 6. Sehingga menghasilkan hasil analisa sebagai berikut:

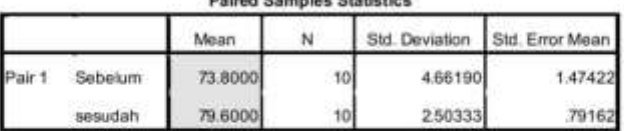

**Delayd Complex Statistics** 

Melihat dari statistik deskriptif jelas terdapat perbedaan antara X1 dan X2, dimana setelah di terapkan model pembelejaran prestasi belajar naik.

#### **Paired Samples Correlations**

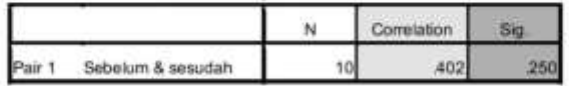

Dari tabel diatas dapat di jelaskan bahwa terdapat korelasi 0,402 (rendah) antara X1 dan X2.

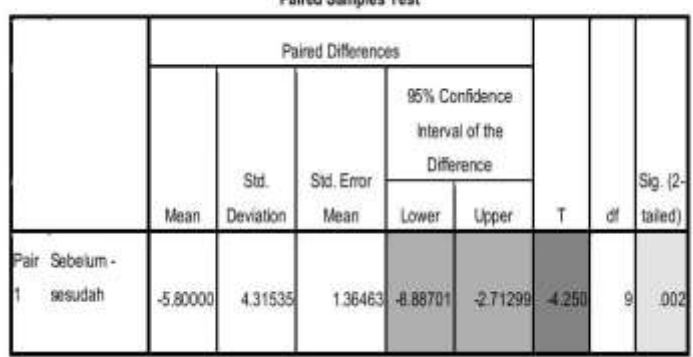

**Doired Compiac Test** 

Ho ditolak dan menerima H<sub>a</sub>karena sig =  $0.002 < 0.05$ , artinya selisih rata-rata berbeda sehingga dapat dikatakan penerapan model pembelajaran cooperative Learning type jigsaw efektif terhadap prestasi belajar matematika.

## D. **Independent Sampel T-Test**

Uji ini untuk mengetahui perbedaan rata-rata dua populasi/kelompok data yang independen. Contoh kasus suatu penelitian ingin mengetahui hubungan status merokok ibu hamil dengan berat badan bayi yang dilahirkan. Respondan terbagi dalam dua kelompok, yaitu mereka yang merokok dan yang tidak merokok.

Uji T independen ini memiliki asumsi/syarat yang mesti dipenuhi, yaitu :

- 1. Datanya berdistribusi normal
- 2. Kedua kelompok data independen (bebas)

3. variabel yang dihubungkan berbentuk numerik dan kategorik (dengan hanya 2 kelompok) 2. Rumus Independent Sample t-tes

#### 1. Rumus Independent Sample t-test

$$
t_{hit} = \frac{M_1 - M_2}{\sqrt{\frac{SS_1 + SS_2}{n_1 + n_2 - 2} \left(\frac{1}{n_1} + \frac{1}{n_2}\right)}}
$$

Keterangan:

- $M<sub>1</sub>$ = rata-rata skor kelompok 1
- = rata-rata skor kelompok 2  $M<sub>2</sub>$
- $SS<sub>1</sub>$ = sum of square kelompok 1
- = sum of square kelompok 2  $SS<sub>2</sub>$
- = jumlah subjek/sample kelompok 1  $n_1$
- n2 = jumlah subjek/sample kelompok 2

Dimana:

$$
M_1 = \frac{\sum X_1}{n_1}
$$
  
\n
$$
S_1 = \sum X_1^2 - \frac{(\sum X_1)^2}{n_1}
$$
  
\n
$$
S_2 = \sum X_2^2 - \frac{(\sum X_2)^2}{n_2}
$$
#### 2. Interpretasi

- a. Untuk menginterpretasikan t-test terlebih dahulu harus ditentukan :
	- Nilai signifikansi u
	- Interval Confidence =  $1 u$
	- DF (degree of freedom) =  $N k$ , khusus untuk independent sample ttest  $df = N - 2$  atau DF (Degree of freedom)=  $(n_1 + n_2) - 2$
- b. Bandingkan nilai tse dengan ten
- c. Apabila:
	- $t_{\text{tot}} > t_{\text{coh}}$   $\rightarrow$  berbeda secara signifikansi [He ditolak]
	- $t_{\text{init}} < t_{\text{init}}$ ->Tidak berbeda secara signifikansi (Ho diterima)

#### **Percobaan :**

Seorang Guru ingin mengetahui pengaruh musik klasik terhadap kecepatan mengerjakan puzzle pada anak TK. Setelah mendapatkan 16 orang anak Tk, ia mengacak mereka untuk dimasukkan ke dalam 2 kelompok, yaitu KE dan KK. Pada KE diperdengarkan musik klasik saat setiap anak mengerjakan puzzle, sedangkan pada KK mengerjakan hal yang sama tanpa diperdengarkan apapun. Nilai yang diperoleh dari waktu (detik) yang dibutuhkan untuk menyelesaikan puzzle. Data adalah

waktu (dalam detik) yang dibutuhkan untuk mengerjakan puzzle.

Data adalah waktu ( dalam detik) yang dibutuhkan untuk mengerjakan puzzle.

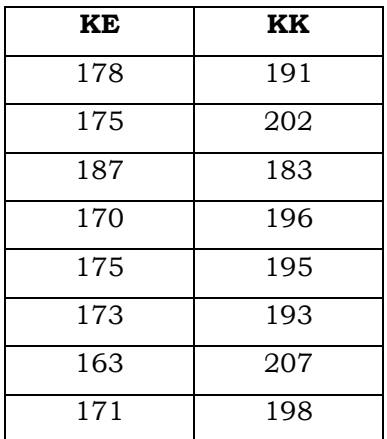

Dengan taraf signifikasnsi  $\alpha \alpha = 0.05$ 

Penyelesaian:

- > Analisa secara manual:
	- 1. Hipotesis
		- Ho : tidak ada pengaruh musik klasik terhadap kecepatan mengerjakan puzzle.
		- $\mathbf{H}\mathbf{t}$ : ada pengaruh musik k<br/>lasik terhadap kecepatan mengerjakan puzzle
	- 2. Uji statistik t (karena u tidak diketahui atau n < 30).

```
3. \alpha = 0.05
```
- 4. Wilayah kritik : $t_{\text{AT}} < t_{\text{act}(n-2)}$  atau  $-t_{\text{act}} > t_{\text{act}(n-2)}.$ 
	- 5. Perbitungan

• 
$$
M_1 = \frac{\Sigma N_1}{n_L} = \frac{1.392}{8} = 174
$$

$$
\bullet \quad SS_1 = \sum X_1^2 - \frac{S_1 X_1 t^2}{n_1}
$$
\n(1.3872)

$$
= 242.542 - \frac{(1.192)}{8}
$$

$$
= 334
$$

• 
$$
M_2 = \frac{y_2 y_2}{n_2} = \frac{1566}{8} = 195,63
$$

• 
$$
5S_2 = \sum X_1^2 - \frac{(\sum X_2)^2}{n_2}
$$

$$
=306.517-\frac{(1.565)^2}{8}\\=363{,}88
$$

Dari perhitungan di atas, diperoleh nilai thirsebesar 6,13. Untuk mengetahui signifikansi nilai-t hitung yang diperoleh ini, maka perlu dibandingkan dengan nilai-t tabel. Pada tabel dengan degreesof freedom sebesar 14 ( $d_f = N - 2 = 16 - 2$ ) dan signifikansi (a) 0,05 diperoleh nilai t<sub>tab</sub>sebesar 2,145. Karena nilai t<sub>hit</sub>lebih besar dari nilai t<sub>tab</sub> (6,13 > 2,145), berarti ada perbedaan waktu yang signifikan dalam mengerjakan puzzle antara anak TK yang diperdengarkan musik klasik dengan yang tidak diperdengarkan musik klasik. Dengan demikian, Ho ditolak karena nilai-t yang diperoleh signifikan. Kesimpulan dari hasil analisis statistik ini adalah ada pengaruh musik klasik terhadap kecepatan mengerjakan puzzle.

- × Analisa menggunakan SPSS:
	- 1. Masukkan data diatas pada Data View, namun sebelumnya kita harus menentukan nama dan tipe datanya pada Variable View. Misal : waktu vang dibuthkan menyelesaikan puzzle (Y), Group (KE dan KK)

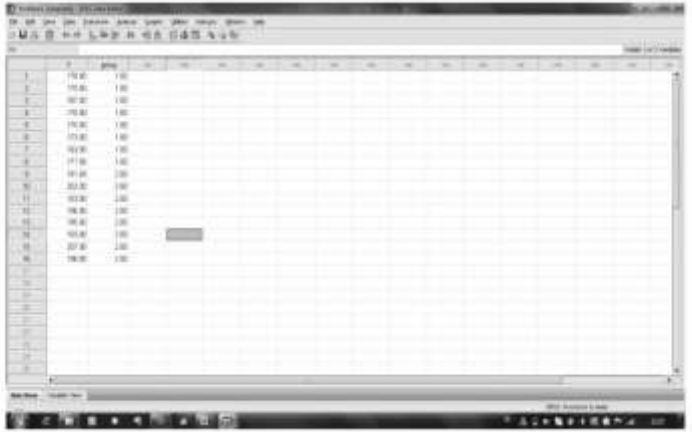

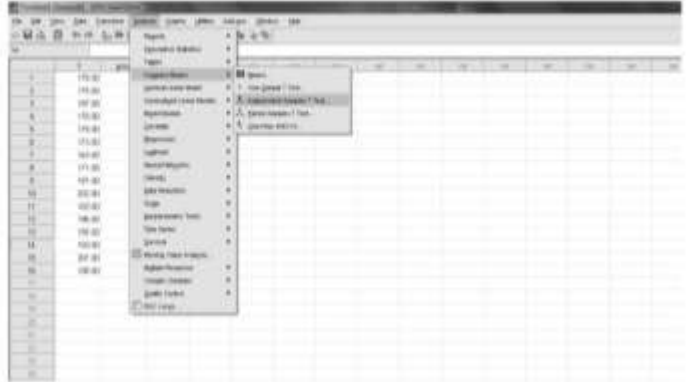

### 2. klik Menu Analyze + Compare Means - hdependent Sample T-Test.

- weekday (width, Pilote 都 HAB on Life A of Safe Vale 18888 ■四次 计功能的 第二次 计数据数据 医眼镜 医眼镜 医眼镜 医眼镜 嶏 ŵ **Millianni P** ٠ k × 18年度開催開発の 7  $\tau$  ) gram was (長期立法三三年) Literatur...  $\left\lfloor \frac{1}{2} \log \left( \frac{1}{2} \right) \log \left( \frac{1}{2} \right) \right\rfloor$  and
- 3. Masukkan waktu yang dibutuhkan (Y) ke test variable dan kelompok KE dan KK ke grouping variable.

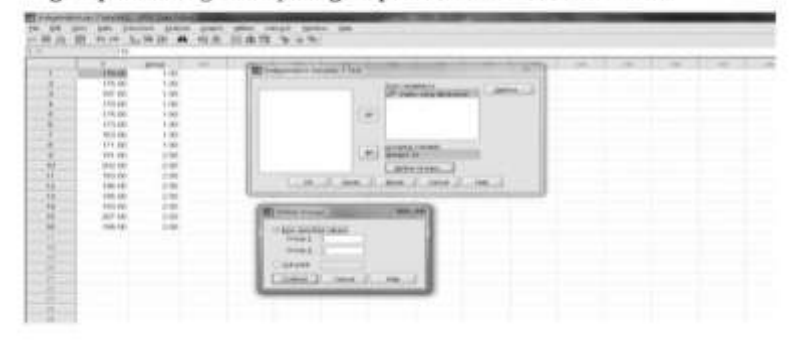

4. Klik Define groups, pada use specified values masukkan angka "1" pada group 1 dan angka "2" pada group 2. Kemudian klik continue.

#### 5. Klik option dan pada interval confidence masukkan 95% (karena a = 0,05). Kemudian klik continue

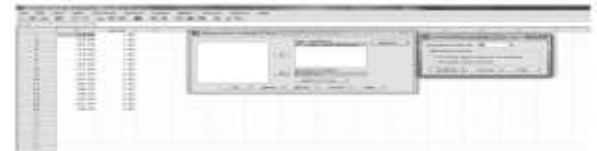

6. Kemudian klik OK

7. Sehingga menghasilkan hasil analisa sebagai berikut

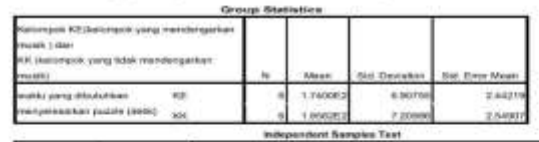

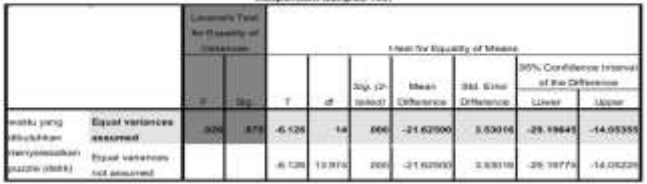

Interpretasi Data:

Dari output SPSS di atas, kolom-kolom yang perlu diperhatikan adalah: Nilai Levene'sTest dan signifikansinya serta nilai-t dan signifikansinya. Levene'sTest adalah teknik statistik untuk menguji kesamaan varians di antara kedua kelompok. Jika nilai signifikansi Levene'sTest lebih kecil dari 0.05 ( $p < 0.05$ ) berarti nilai Levene's Test signifikan. Dengan kata lain, varians dari kedua kelompok berbeda. Sebaliknya, jika nilai signifikansinya lebih besar dari 0.05 (p > 0.05) berarti varians dari kedua kelompok adalah sama. Nilai Levene's Test ini akan mengarahkan kita dalam melihat nilai-t. jika nilai Levene's Test tidak signifikan maka kita melihat. nilai-t pada baris vang pertama fequal variance assumed), sedangkan jika nilai Levene's Test signifikan maka kita melihat nilai-t pada baris yang kedua (equal variance not assumed).

Output SPSS di atas menunjukkan bahwa nilai Levene's Test tidak signifikan (karena p = 0,875 > 0,05), berarti varians dalam kedua kelompok adalah sama. Oleh karena itu, kita melihat nilai 1 pada baris pertama, vaitu: -6,126 dengan signifikansi 0,000. Ini berarti nilai-t signifikan (p = 0,000 < 0,005), Ini berarti bahwa waktu yang dibutuhkan kedua kelompok untuk menyelesaikan guzzle berbeda secara signifikan. Dengan demikian dapat disimpulkan bahwa musik klasik berpengaruh terhadap kecepatan anak mengerjakan tugas. Hasil perhitungan SPSS ini menunjukkan hasil yang sama dengan perhitungan secara manual.

Hal yang mungkin membingungkan adalah mengapa diperoleh nilai-t yang negatif, baik pada perhitungan manual maupun perhitungan dengan SPSS. Hal ini dapat terjadi karena rumus yang digunakan adalah mencari selisih antara rata-rata waktu KE dan rata-rata waktu KK. Karena waktu yang dibutuhkan KE lebih sedikit daripada waktu yang dibutuhkan KK maka diperoleh selisih nilai yang negatif. Yang penting diperhatikan oleh peneliti adalah nilai-t hitungnya, yaitu apakah lebih besar atau lebih kecil dari nilai-t tabel. Jika nilai-t hitung lebih besar daripada nilai-t tabel maka nilai-t signifikan, sedangkan jika nilai-t hitung lebih kecil daripada nilai-t tabel maka nilai-t tidak signifikan.

Pada pengolahan dengan SPSS, peneliti tidak perlu membandingkan nilai-t hitung dengan nilai-t tabel tetapi cukup melihat signifikansi nilai-t. Jika nilai signifikansi lebih kecil dari 0,05 (p < 0,05) berarti nilai-t hitung signifikan, yang berarti skor kedua kelompok berbeda secara signifikan. Sebaliknya, jika nilai signifikansi lebih besar dari 0,05 (p > 0,05) berarti nilai*Judul Naskah*

t hitung tidak signifikan, artinya tidak ada perbedaan skor yang signifikan pada kedua kelompok.

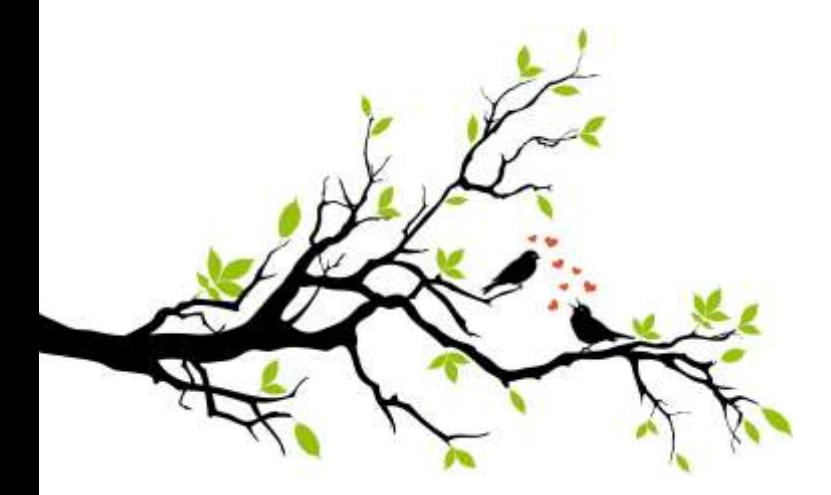

*Judul Naskah*

# **BAB VII**

# **UJI HIPOTESIS**

### A. **Pengertian Uji Hipotesis**

Menurut Margono, hipotesis berasal dari kata hipo (hypo) dan tesis (thesis). Hipo adalah kurang dari, sedangkan tesis berarti pendapat. Jadi hipotesis adalah suatu pendapat atau kesimpulan yang sifatnya masih kurang atau sementara. Menurutnya, hipotesis adalah kemungkinan jawaban dari masalah yang diajukan.

Sedangkan menurut Kelinger, hipotesis penelitian adalah pernyataan yang menjelaskan tentang dugaan hubungan antara dua variabel atau lebih. Menurutnya, hipotesis selalu berbentuk kalimat pernyataan (declarative). Dugaan menghubungkan secara umum maupun khusus-variabel yang satu dengan variabel yang lain.

Sementara itu, menurut Erwan Agus Purwanto dan Dyah mengatakan bahwa hipotesis penelitian merupakan pernyataan atau tuduhan yang bersifat sementara atau tentatif. Dugaan tersebut berisi masalah penelitian yang kebenarannya masih lemah atau belum tentu benar sehingga harus diuji secara empiris.

Penelitian bertujuan untuk mengetahui sesuatu yang pada tingkat tertentu dipercaya sebagai sesuatu yang benar, bertitik tolak pada pertanyaan yang disusun dalam bentuk masalah penelitian. Untuk menjawab pertanyaan itu, disusun suatu jawaban sementara yang kemudian dibuktikan melalui penelitian empiris, tetapi pernyataan itu masih bersifat dugaaan dan pada tahap ini kita mengumpulkan data untukmenguji hipotesis kita.Olehkarena itu, sebelum mencari jawaban secara faktual, terlebih dahulu kita mencoba menjawab secara teoritis.

Hipotesis penelitian merepresentasi pernyataanpernyataan yang diturunkan dari teori yang terbuka untuk diuji secara langsung dengan data empiris, karena teori itu sendiri (dalam ilmu sosial) tidak dapat diuji secara langsung atau dibuktikan kebenarannya tetapi hanya dapat didukung validitasnya dengan data empiris sehingga tujuan pengujian adalah untuk menunjukkan bukti empiris (Suwardjono:2014).

Hipotesis penelitian disusun setelah peneliti mengemukakan review literatur dan kerangka pemikiran. Namun tidak semua penelitian harus merumuskan hipotesis. Penelitian yang bersifat eksploratif dan sering juga penelitian deskriptif tidak perlu merumuskan hipotesis

Hipotesis ditarik dari serangkaian fakta yang muncul sehuhubungan dengan masalah yang diteliti. Dari fakta dirumuskan hubungan antara satu dengan yang lain dan membentuk suatu konsep yang merupakan abstraksi dari hubungan antara berbagai fakta. Hipotesis sangat penting bagi suatu penelitian karena hipotesis ini maka penelitian diarahkan. Hipotesis dapat membantu peneliti dalam menentukan pengumpulan data.

Hipotesis dapat diartikan sebagai dugaan mengenai suatu hal, atau hipotesis merupakan jawaban sementara

suatu masalah, atau juga hipotesis dapat diartikan sebagai kesimpulan sementara tentang hubungan suatu variabel dengan satu atau lebih variabel yang lain. Namun menurut Prof. Dr. S. Nasution definisi hipotesis adalah pernyataan tentatif yang merupakan dugaan mengenai apa saja yang sedang kita amati dalam usaha untuk memahaminya.

Pengujian Hipotesis adalah suatu prosedur yang dilakukan dengantujuanmemutuskan apakah menerima atau menolak hipotesis itu. Dalam pengujian hipotesis, keputusan yang dibuat mengandung ketidakpastian, artinya keputusan bisa benar atausalah, sehingga menimbulkan risiko. Besar kecilnya risiko dinyatakan dalambentuk probabilitas. Pengujian hipotesis merupakan bagian terpenting dari statistik inferensi (statistic induktif), karena berdasarkan pengujian tersebut, pembuatan keputusan atau pemecahan persoalansebagai dasar penelitian lebih lanjut dapat terselesaikan

Hipotesis harus dapat diuji, baik dengan nalar dan kekuatan memberi alasan ataupun dengan menggunakan alat-alat statistika. Alasan yang diberikan biasanya bersifat deduktif. Sehubung dengan ini, maka supaya dapat diuji, hipotesis harus spesifik. Pernyataan yang berhubungan antar variabel yang terlalu umum biasanya akan memperoleh banyak kesulitan dalam pengujian kelak.

Hipotesis statistik adalah hipotesis yang terbentuk ketika peneliti menggunakan sample dalam penelitiannya. Jadi adanya dugaan apakah data sampel dapat diberlakukan untuk populasi dinamakan hipotesis statistik. Sedangkan pada penelitian yang menggunakan seluruh populasi tidak diberlakukan hipotesis statistik, tetapi hipotesis penelitian

### B. **Jenis-Jenis Hipotesis Penelitian**

*Judul Naskah*

### 1. Hipotesis Alternatif

Hipotesis Alternatif (H1) adalah pernyataan yang sama dengan parameter populasi yang sama dengan yang digunakan dalam hipotesis nol. Biasanya hipotesis ini merupakan pernyataan yang menyatakan bahwa parameter populasi tersebut memiliki nilai yang berbeda dari pernyataan yang telah disebutkan dalam hipotesis nol.

### 2. Hipotesis Nol

Hipotesis Nol (Ho)yaitu hipotesis yang akan diuji. Biasanya, hipotesis ini merupakan pernyataan yang menunjukkan bahwa suatu parameter populasi memiliki nilai tertentu. Hipotesis nol biasa dinyatakan dengan kata-kata "tidak ada perbedaan".

### C. **Langkah-Langkah Dalam Pengujian Hipotesis**

Langkah-langkah yang biasanya digunakan dalam uji hipotesis :

1. Menentukan hipotesis nol (H0) dan hipotesis alternatif (H1).

 $H<sub>0</sub>$  merupakan hipotesis nol dan merupakan hipotesis yang akan diuji dan yang nantinya akan diterima atau ditolak tergantung pada hasil eksperimen atau pemilihan sampelnya.

H<sup>1</sup> merupakan hipotesis alternatif atau hipotesis tandingan. Pengujian diatas membutuhkan observasi atau hasil pemilihan sampel yang bersifat random tentang frekuensi kerusakan X/n hasil penstensilan itu sendiri. Observasi pemilihan sampel sedemikian itu dapat dilakukan secara berulang-ulang kali atau sekali saja. atas dasar nilai statistik sampel, keputusan diambil untuk menentukan apakah  $H_0$  tersebut sebaiknya diterima atau ditolak. Jika  $H_0$  diterima, maka sama artinya dengan  $H_1$  ditolak dan sebaliknya jika  $H_0$  ditolak maka H<sup>1</sup> diterima.

Hal yanh perlu di ingat bahwa prosedur dalam pengujian hipotesis dibuat untuk mentes (menguji) kredibilitas Ho.

Hal ini berarti bahwa dalam pengujian hipotesis kita akan menguji Ho, tidak menguji H1. Walaupun hipotesis yang di kembangkan melalui kajian teoritis adalah H1. Olek karena itu, jika Ho ternyata terbukti kebenaranya, maka kita akan menolak H1, sebaliknya, apabila ternyata Ho, tidak terbukti kebenarannya . maka kita harus menolak Ho dan menerima H1.

## 2. Tingkat signifikansi (α).=1-α

Ketika inferensi statistik berdasarkan data sampel dilakukan ada kemungkinan terjadi suatu kesalahan (error). Tingkat signifikansi suatu uji hipotesis adalah peluang terbesar untuk menolak atau menerima H0.

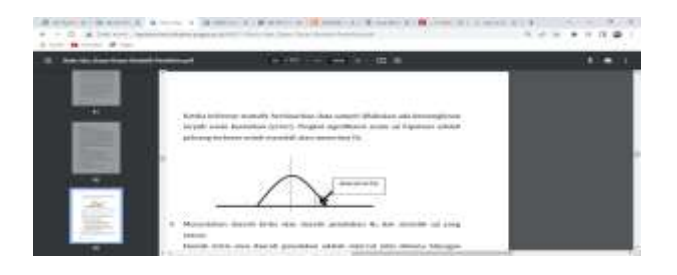

3. Menentukan daerah kritis atau daerah penolakan H0 dan statistik uji yang sesuai. Daerah kritis atau daerah penolakan adalah interval nilai dimana hitungan suatu statistik uji yang berada dalam interval tersebut akan ditolak hipotesis nolnya.

4. Menghitung statistik uji dengan menggunakan parameter sampel. Statistik uji adalah suatu statistik sampel yang distribusi samplingnya dapat digolongkan pada kasus hipotesis nol dan hipotesis alternatif. Statistik sampel digunakan untuk mendefinisikan daerah penolakan.

5. Membuat kesimpulan apakah H0 diterima atau ditolak. Untuk menentukan H0 diterima atau ditolak ada 3 cara :

a. Jika statistik uji  $(t/F/Z/X2)$ hit >  $(t/F/Z/X2)$ tabel maka H0 di tolak. Jika statistik uji (t/F/Z/X2)hit < (t/F/Z/X2)tabel maka H0 di terima.

b. Jika sig (one tailed/ two tailed)< sig (α) maka H0 ditolak. Jika sig (one tailed/ two tailed)> sig (α) maka H0diterima.

c. Melihat confidence interval of the difference, apabila interval lower – upper melewati nol maka H0 diterima dan apabila interval lower – upper tidak melewati nol maka H0 ditolak.

Kelima langkah pengujian hipotesis tersebut di atas dapat di ringkas seperti berikut.

a. Menentukan formulasi hipotesis nol (H0) dan hipotesis alternatifnya (Ha)

b. Memilih suatu taraf nyata (α) dan menentukan nilai table.

c. Membuat criteria pengujian berupa penerimaan dan penolakan H0.

d. Melakukan uji statistic

e. Membuat kesimpulannya dalam hal penerimaan dan penolakan H0.

6. Menginterpretasikan kesimpulan sesuai dengan masalah.

Langkah atau prosedur untuk menentukan apakah menerima atau menolak Hipotesis Statistik (Ho) disebut Pengujian Hipotesis. Oleh karena itu dalam pengujian Hipotesis, penarikan kesimpulan mengenai populasi didasarkan pada informasi sampel bukan populasi itu sendiri, maka kesimpulannya dapat saja keliru. Dalam Pengujian Hipotesis terdapat dua kekeliruan atau galat, yaitu :

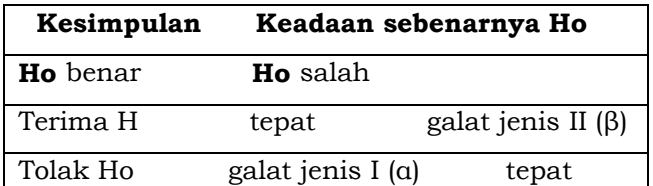

Penarikan kesimpulan dinyatakan tepat apabila kita menerima Ho, karena memang Ho benar, atau menolah Ho, karena memang Ho salah. Apabila kita menyimpulkan menolak Ho padahal Ho benar, maka kita

telah melakukan kekeliruan yang disebut kekeliruan atau galat jenis I (α). Begitu pula sebaliknya jika kita menyimpulkan untuk menerima Ho padahal Ho salah, maka kita telah melakukan kekeliruan yang disebut kekeliruan atau galat jenis II (β). Jika nilai α diperkecil, maka akan menjadi β besar. Nilai α biasanya ditetapkan sebesar 0,05 atau 0,01. Jika  $\alpha$  = 0,05, artinya 5 dari setiap 100 kesimpulan kita akan menolak Ho, yang seharusnya diterima. Harga (1- β) disebut Kuasa Uji atau Kekuatan Uji.

# D. **Cara Melakukan Teknik Pengujian Hipotesis Menggunakan SPSS**

pengujian hipotesis menggunakan SPSS versi 22. boleh menggunakan SPSS versi lain, namun di sarankan gunakan versi 21, 22 dan 23 karena ketiga versi tersebut cara mengelolanya hampir sama.

1. Sebagai awalan, atur 'Variable View' terlebih dulu dan sesuaikan dengan karakter data yang ingin di uji. Misalnya seperti ini.

pengujian hipotesis menggunakan SPSS versi 22. Silahkan kamu boleh menggunakan SPSS versi lain, namun saya sarankan gunakan versi 21, 22 dan 23 karena ketiga versi tersebut cara mengelolanya hampir sama.

Untuk masalah data, apabila kamu belum memiliki data yang siap di uji hipotesis. Kamu bisa menggunakan contoh data dibawah untuk latihan. Kesempatan kali ini, saya akan menjelaskan melakukan pengujian hipotesis untuk mencari apakah variabel Stress Kerja (X1) dan Kepuasan Kerja (X2) memiliki pengaruh terhadap variabel Prestasi Guru (Y). Yuk! Kita mulai saja.

2. Sebagai awalan, atur 'Variable View' terlebih dulu dan sesuaikan dengan karakter data yang ingin di uji. Misalnya seperti ini

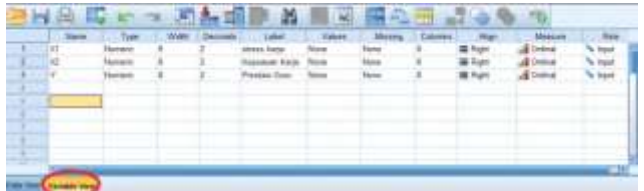

# 3. Lalu, input data ke 'Data View

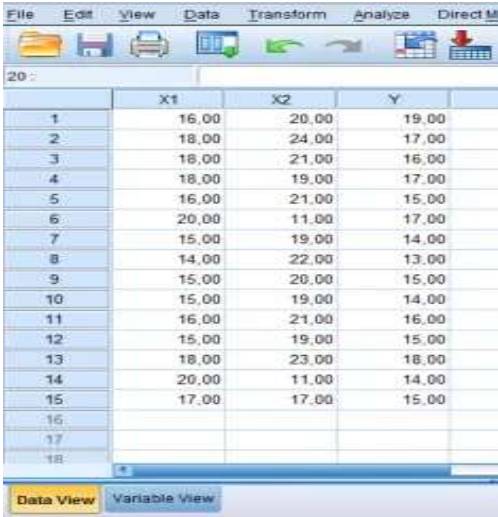

4. Lalu, klik menu Analyze > Regression > Linier. Maka akan muncul kotak dialog.

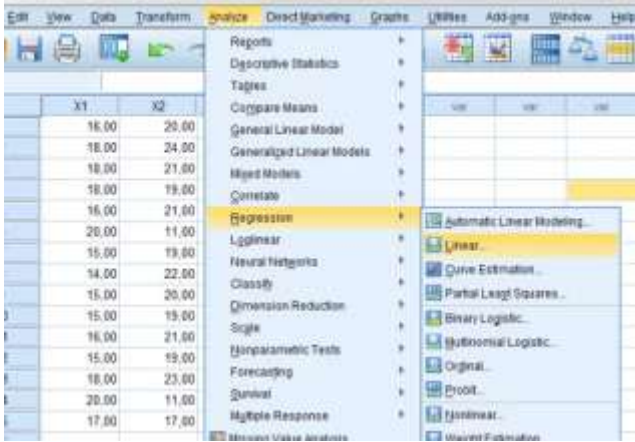

5. Selanjutnya, pindahkan variabel Y ke kotak 'dependent' dan semua variabel X ke kotak 'independent'.

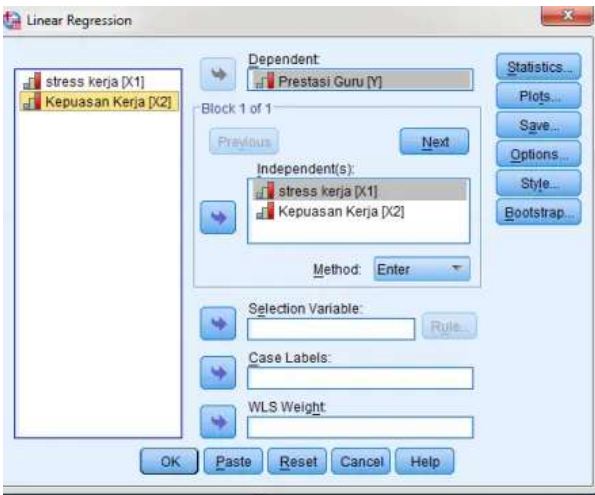

6. Masih di kotak dialog yang sama. klik 'Statsitics', beri centang pada pada 'Estimates' di kolom 'Regression Coefficients' dan centang juga ‗Model fit' disampingnya. Lalu klik 'Continue'.

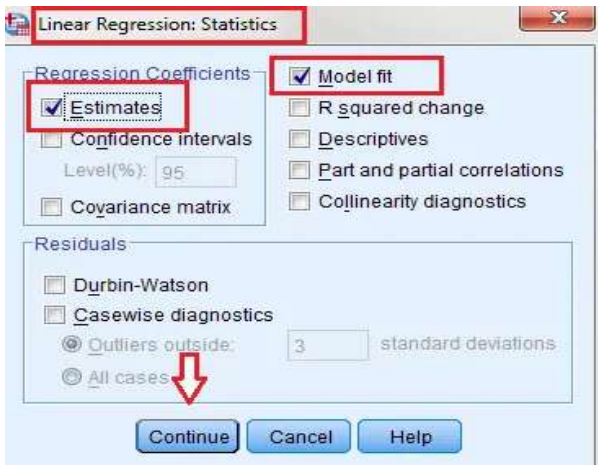

7. Kembali ke kotak dialog awal. Selanjutnya, klik ‗Save' lalu beri centang ‗Include teh covariance matrix' dibagian paling bawah. Lalu 'continue'.

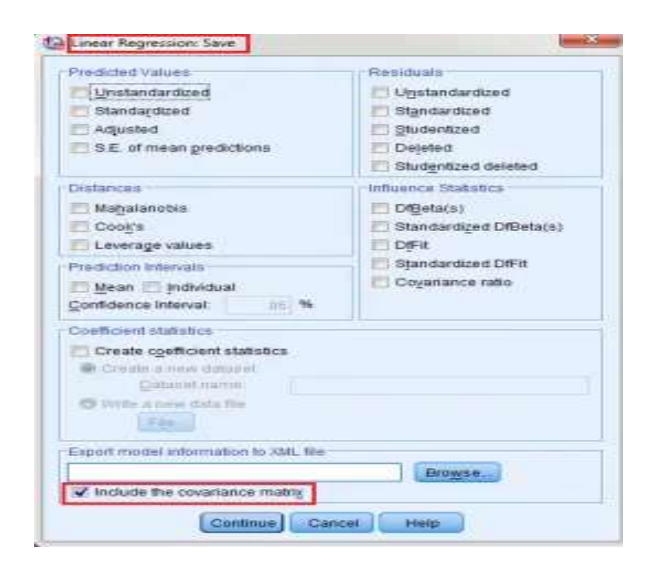

8. Kembali lagi ke kotak dialog awal. Terakhir, klik ‗Options'. Lakukan pengisian seperti digambar bawah ini. lalu 'continue'. Selesai, kembali ke kotak dialog awal lalu klik OK.

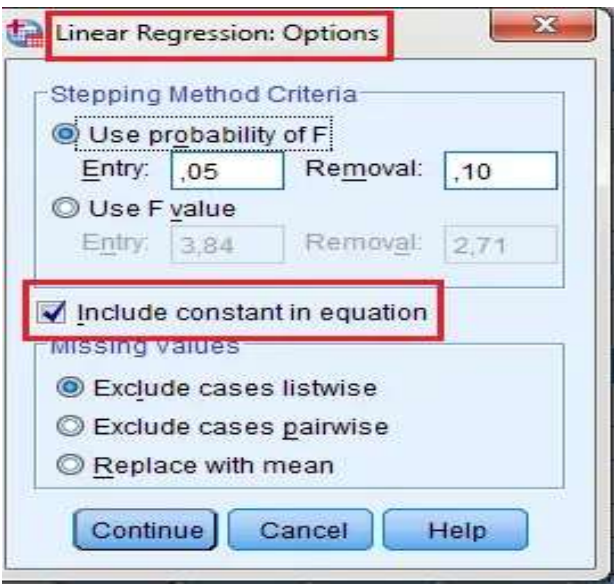

9. Maka akan muncul hasilnya. Kita langsung mendapatkan hasil untuk tiga uji sekaligus. Untuk Koefisien Determinasi, silahkan perhatikan kotak ‗Model Summary' pada kolom 'Adjusted R Square'.

Model Summary<sup>b</sup>

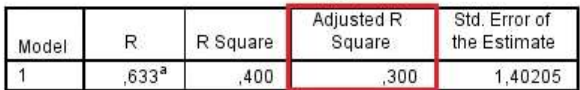

a. Predictors: (Constant), Kepuasan Kerja, stress kerja

b. Dependent Variable: Prestasi Guru

Untuk uji F, perhatikan kotak 'ANOVA' pada kolom 'F' dan 'Sig'.

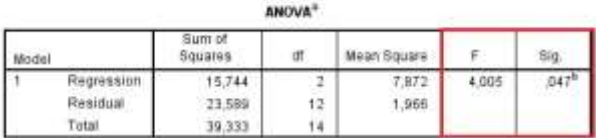

a. Dependent Variable: Prestasi Guru

b. Predictors: (Constant), Kepuasan Kerja, stress kerja

Terakhir, untuk [uji t.](https://tambahpinter.com/uji-f-uji-t/) Silahkan perhatikan kotak 'Coefficients' pada kolom 't' dan 'Sig'.

# **Tentang Penulis**

Assalamu'alaikum 19s' ... Waa ... Akhirnya, penulis bisa balik lagi dengan karya terbaru ...

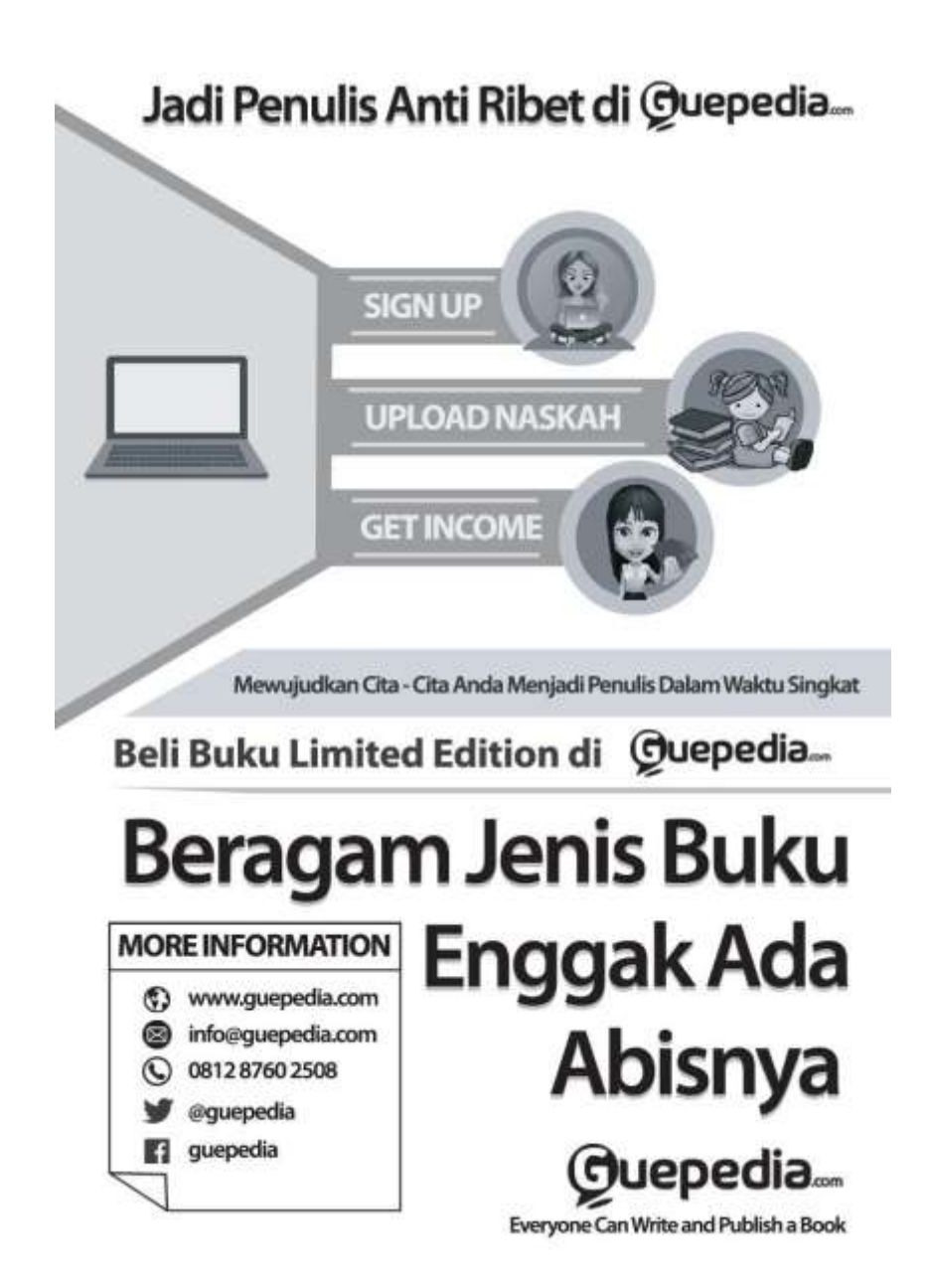